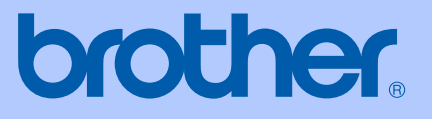

# PODRĘCZNIK UŻYTKOWNIKA

## FAX-2920

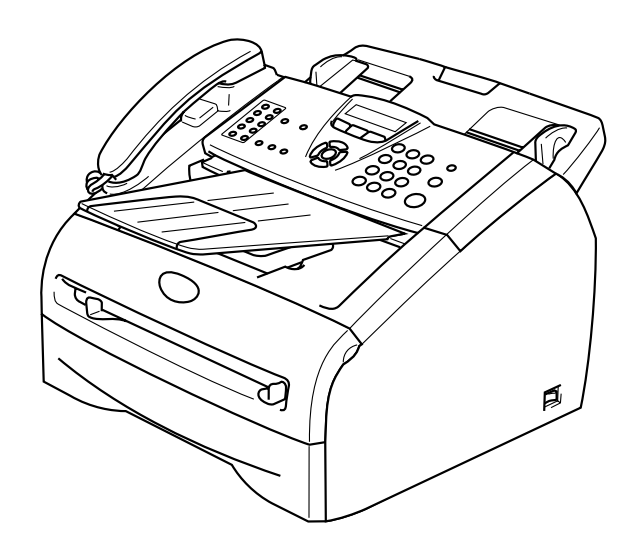

 $C \in$ 

Wersja A

# brother

### **EC Declaration of Conformity**

Manufacturer Brother Industries Ltd. 15-1, Naeshiro cho, Mizuho ku, Nagoya 467-8561 Japan

Plant Brother Technology (ShenZhen) Ltd., NO6 Gold Garden Ind. Nanling Buji, Longgang, Shenzhen, China

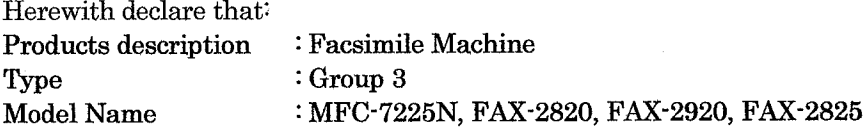

are in conformity with provisions of the R  $\&$  TTE Directive (1999/5/EC) and we declare compliance with the following standards:

Harmonized standards applied:

EN60950-1:2001 Safety

**EMC**  $EN55022:1998 + A1:2000 + A2:2003$  Class B  $EN55024:1998 + A1:2001 + A2:2003$ EN61000-3-2:2000  $EN61000-3-3:1995+A1:2001$ 

Year in which CE marking was first affixed : 2005

: Brother Industries, Ltd. Issued by

 $\ddot{\phantom{a}}$ 

: 28th June, 2006 Date

Place

: Nagoya, Japan

Signature

Junji Shiota General Manager **Quality Management Dept.** Printing & Solutions Company

#### Deklaracja zgodności UE

Producent

Brother Industries Ltd.

15-1, Naeshiro-cho, Mizuho-ku, Nagoya 467-8561, Japonia

#### Zakład

Brother Technology (ShenZhen) Ltd., NO6 Gold Garden Ind. Nanling Buji, Longgang, Shenzhen, China

Niniejszym deklaruje, że :

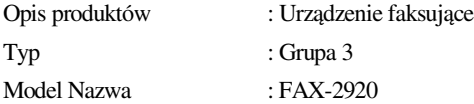

są zgodne z postanowieniami Dyrektywy R & TTE (1995/5/EC), a my deklarujemy zgodność z następującymi normami:

Zastosowane normy zharmonizowane :

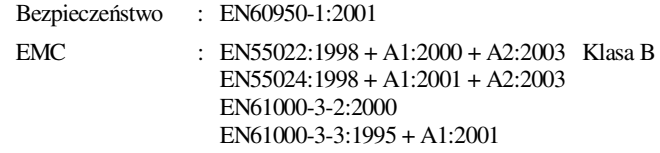

Rok, w którym znak CE został nadany po raz pierwszy : 2004

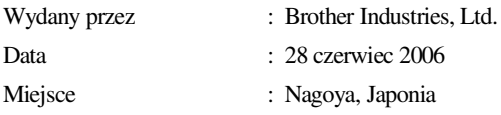

## **Zalecenia dotyczące bezpieczeństwa**

W calym Podręczniku Użytkownika używamy następujących ikon.

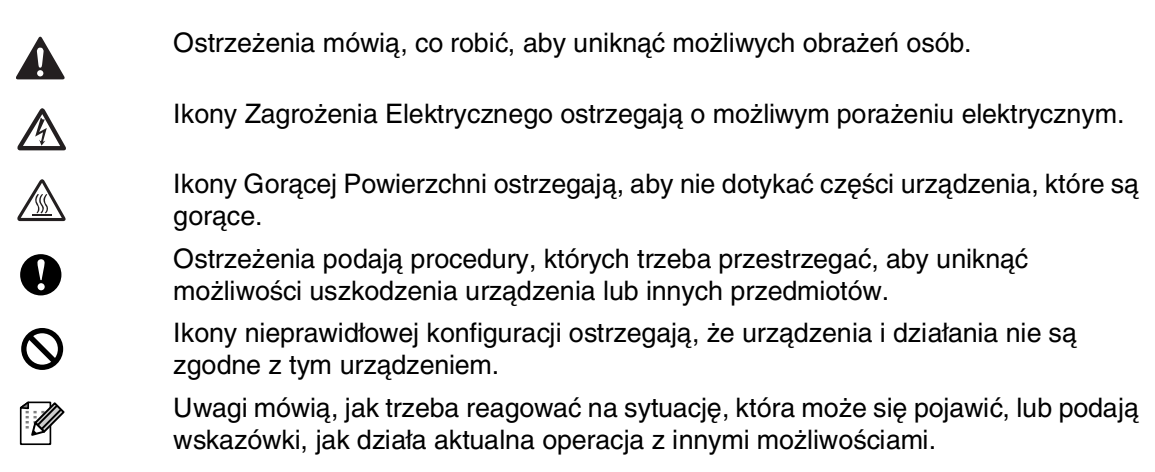

## **W celu bezpiecznego użytkowania urządzenia**

Proszę przechowywać te instrukcje dla późniejszego korzystania i przeczytać je przed przystąpieniem do jakichkolwiek prac konserwacyjnych.

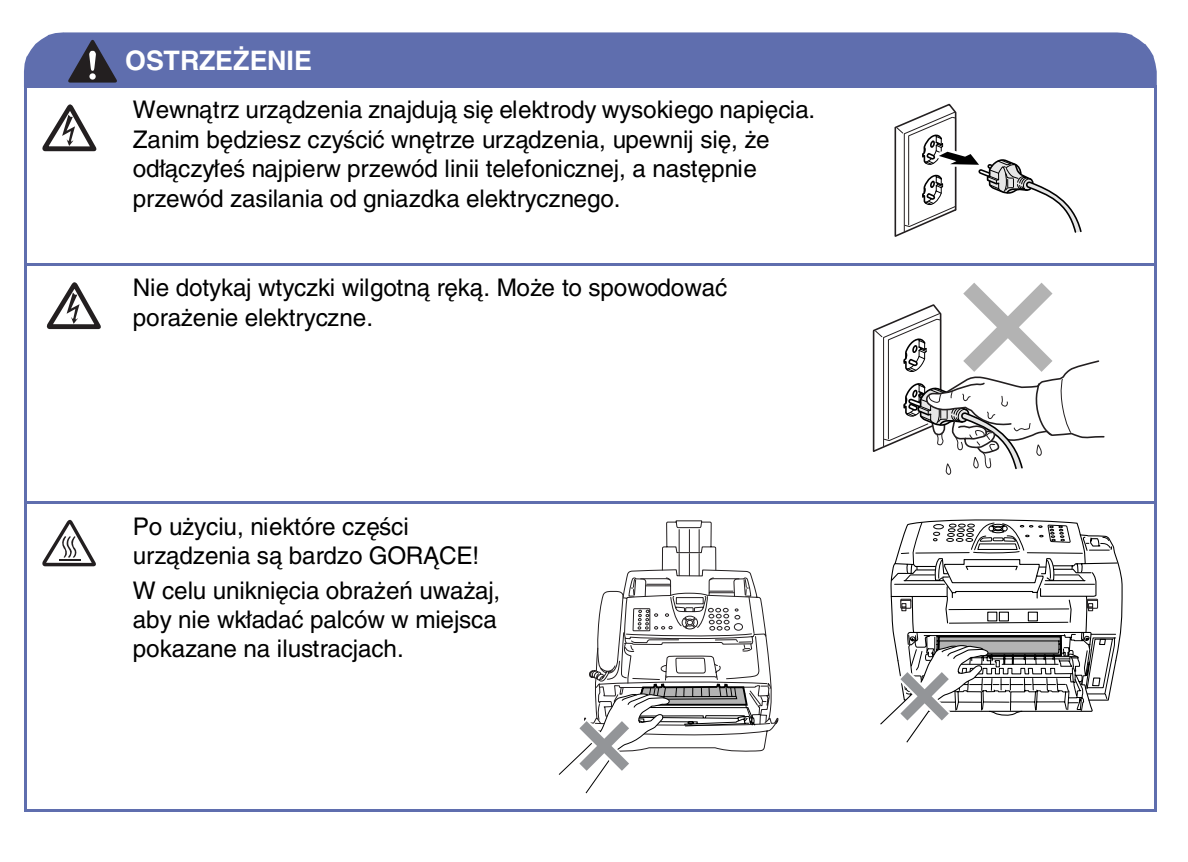

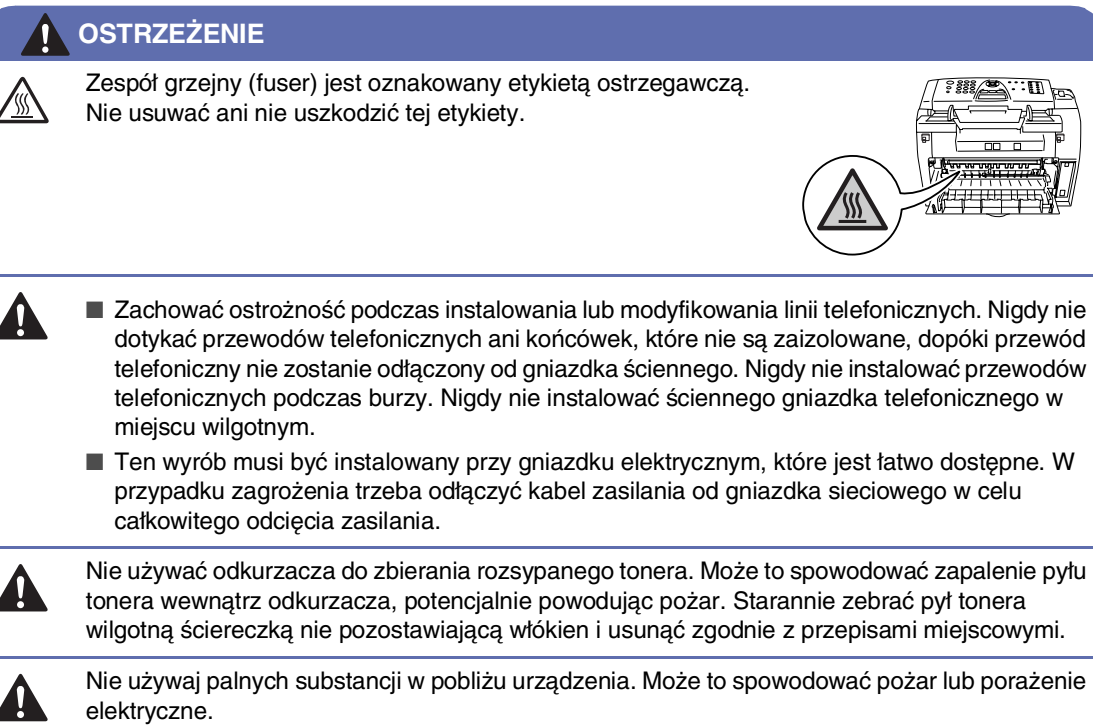

### **OSTRZEŻENIE**

Ź

#### **WAŻNE INSTRUKCJE BEZPIECZEŃSTWA**

Podczas używania urządzeń telefonicznych należy zawsze przestrzegać podstawowych zaleceń bezpieczeństwa w celu zredukowania ryzyka pożaru, porażenia elektrycznego i obrażeń ludzi, włącznie z następującymi:

- 1. Nie używać tego produktu w pobliżu wody, na przykład przy wannie, umywalce, zlewozmywaku kuchennym lub pralce, w wilgotnej piwnicy lub przy basenie pływackim.
- 2. Unikać używania tego produktu podczas burzy. Istnieje możliwość porażenia przez odległy piorun.
- 3. Nie używać tego produktu do zgłaszania wycieku gazu w sąsiedztwie wycieku.

ZACHOWAJ TE INSTRUKCJE

## Spis Treści

1

### Wprowadzenie

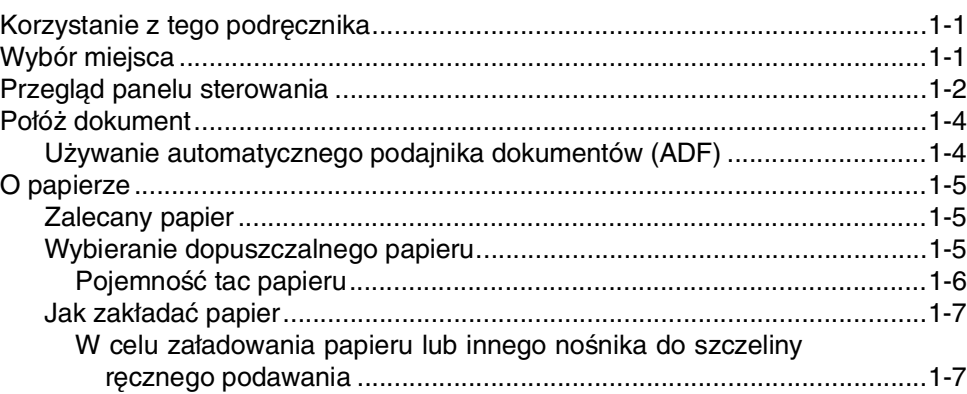

#### $\overline{2}$ Programowanie na ekranie

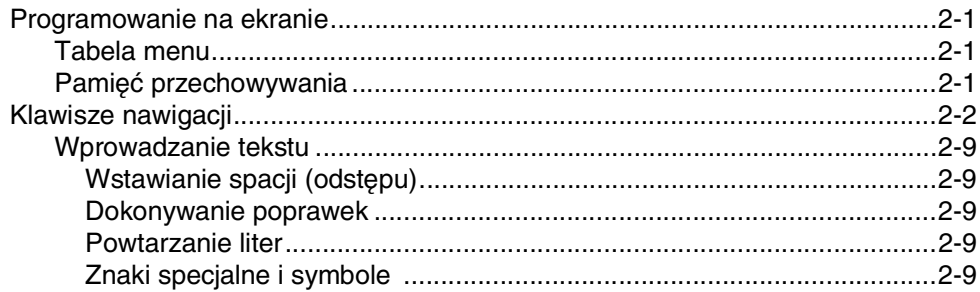

#### 3 Konfiguracja wysyłania

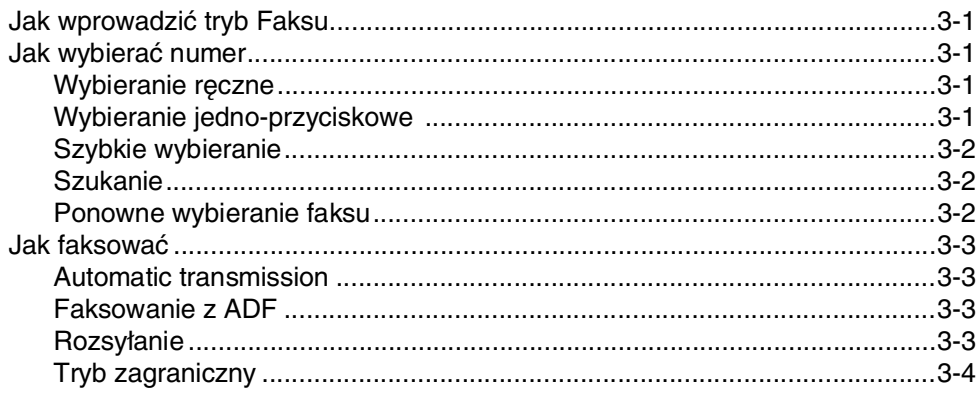

#### $\overline{\mathbf{4}}$ Konfiguracja odbioru

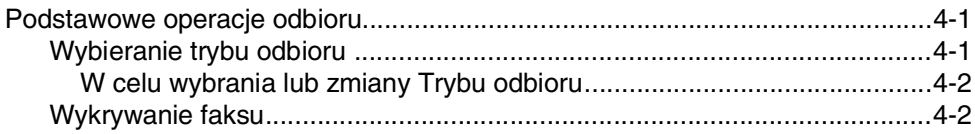

## **5 [Numery szybkiego wybierania i opcje wybierania](#page-30-0)**

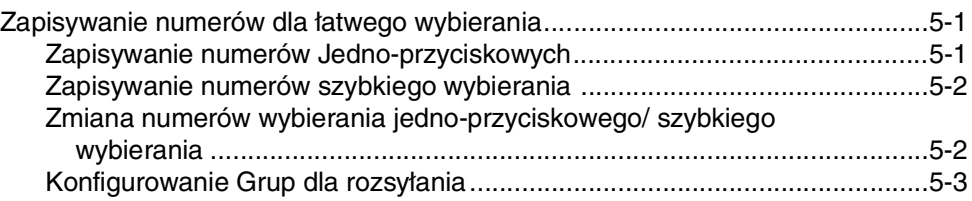

## **6 [Opcje zdalnego faksu](#page-33-0)**

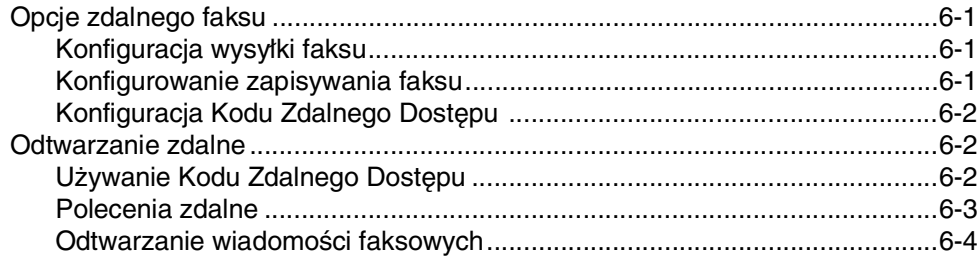

## **7 [Drukowanie raportów](#page-37-0)**

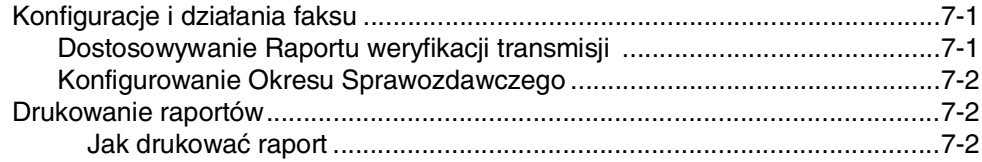

## **8 [Tworzenie kopii](#page-39-0)**

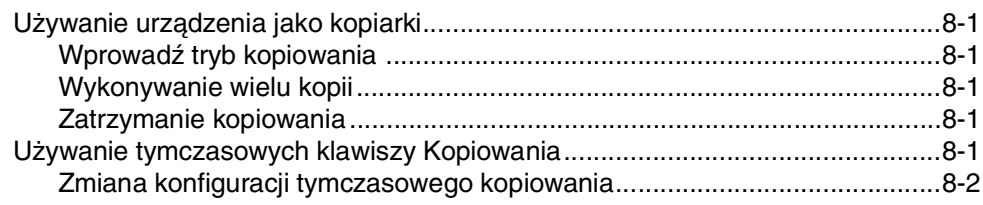

## **9 [Ważne informacje](#page-41-0)**

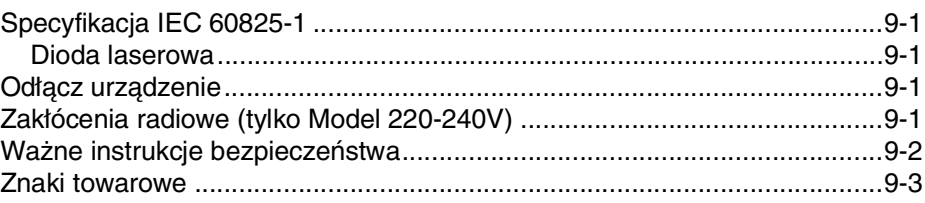

## **10 [Usuwanie niesprawności i rutynowa obsługa konserwacyjna](#page-44-0)**

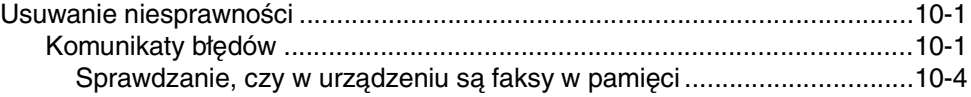

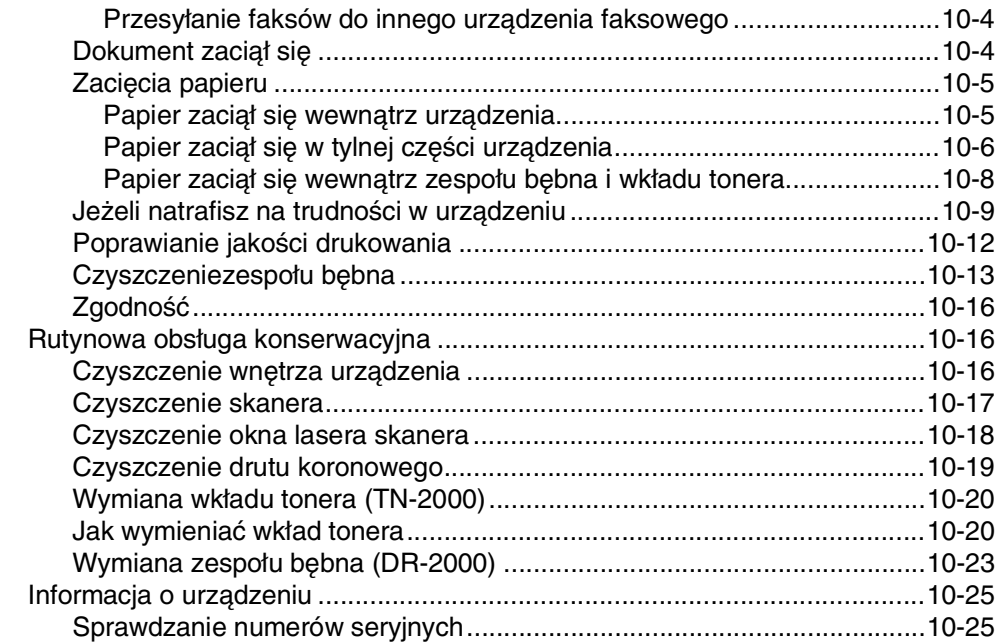

#### S Specyfikacje

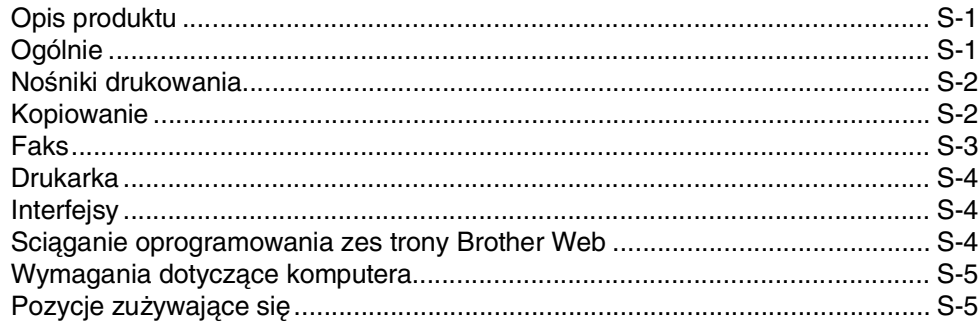

### **Indeks**

**1**

## <span id="page-8-0"></span>**Wprowadzenie**

## <span id="page-8-1"></span>**<sup>1</sup> Korzystanie z tego podręcznika**

W niniejszym podręczniku znajdują się specjalne symbole zwracające uwagę na ważne ostrzeżenia, uwagi i działania. Specjalne kroje liter wskazują klawisze, które należy naciskać, komunikaty, które ukazują się na wyświetlaczu LCD, oraz ważne punkty i tematy.

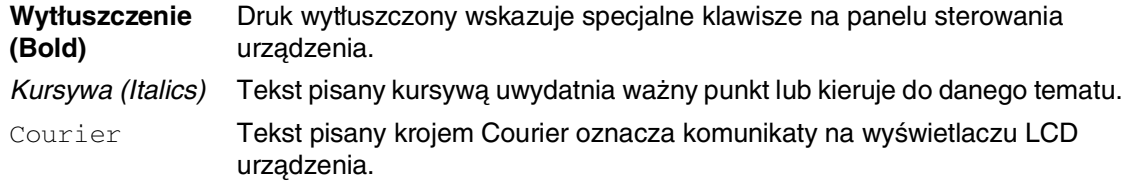

## <span id="page-8-2"></span>**Wybór miejsca**

Umieszczaj urządzenie na płaskiej, stabilnej powierzchni, wolnej od drgań i wstrząsów, na przykład na biurku. Ustaw urządzenie przy gniazdku telefonicznym i standardowym, uziemionym gniazdku elektrycznym. Wybieraj miejsce, gdzie temperatura utrzymuje się w zakresie od 10°C do 32.5°C.

#### $\sqrt{ }$ **UWAGA**

- Unikaj umieszczania urządzenia w miejscu o dużym nasileniu ruchu.
- Nie ustawiaj urządzenia przy grzejnikach, klimatyzatorach, wodzie, chemikaliach lub zamrażarkach.
- Nie wystawiaj urządzenia na bezpośrednie promienie słoneczne, nadmierne ciepło, wilgoć lub pył.
- Nie podłączaj urządzenia do gniazdka elektrycznego sterowanego wyłącznikami ściennymi lub automatycznymi wyłącznikami czasowymi.
- Przerwanie zasilania może wymazać informacje z pamięci urządzenia.
- Nie podłączaj urządzenia do gniazdka elektrycznego obwodu, do którego włączone są duże grzejniki lub inne urządzenia, które mogłyby spowodować wyłączenie zasilania.
- Unikać źródeł zakłóceń, takich, jak głośniki lub stacje bazowe telefonów bezprzewodowych.

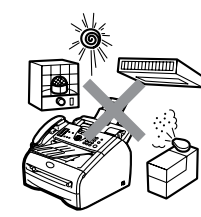

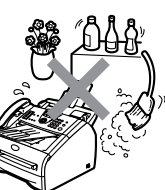

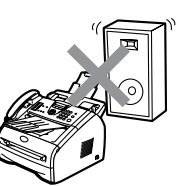

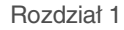

## <span id="page-9-0"></span>**Przegląd panelu sterowania**

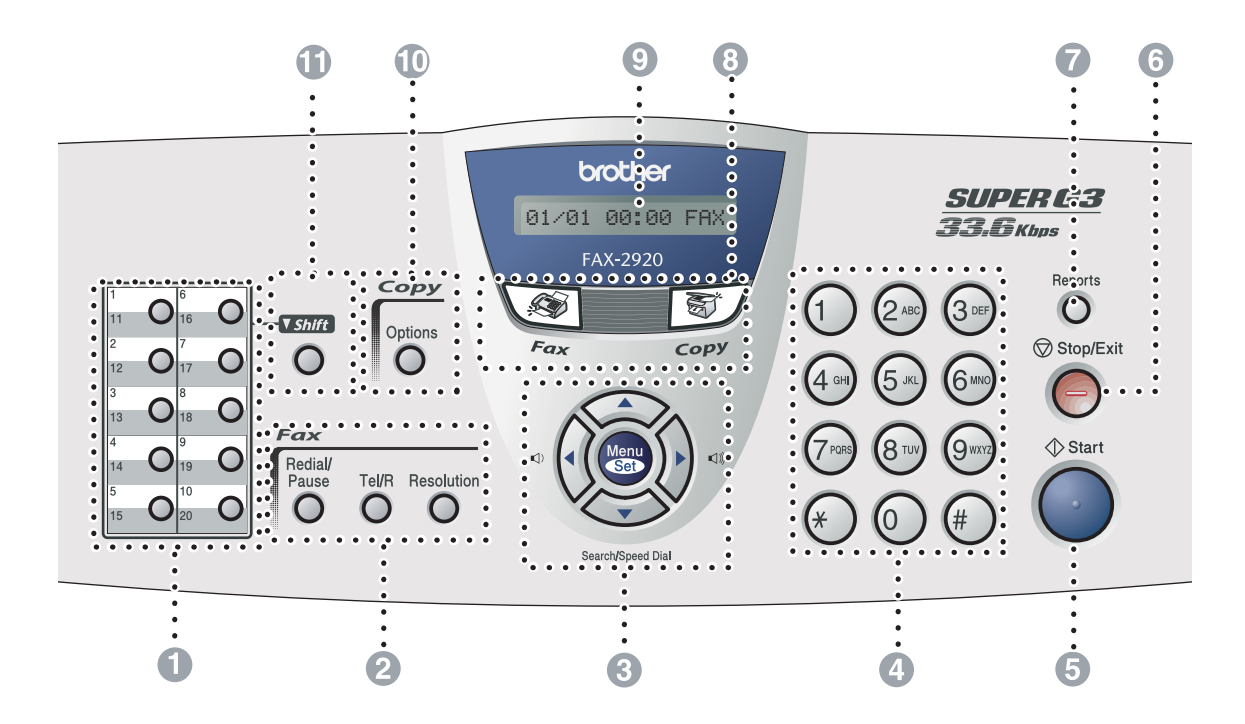

#### 1 **Klawisze wybierania jedno-przyciskowego**

Te 10 klawisze dają natychmiastowy dostęp do 20 uprzednio zapisanych numerów.

#### 2 **Klawisze faksu i telefonu:**

#### **Redial/Pause (Powtórz wybieranie/Pauza)**

Wybiera ponownie ostatnio wybierany numer. Wstawia również pauzę w numerach szybkiego wybierania.

#### **Tel/R (Tel./R)**

Ten klawisz jest używany do wykonywania rozmów telefonicznych po podniesieniu zewnętrznej słuchawki w pseudo-dzwonieniu F/T.

Używaj również tego klawisza dla uzyskania dostępu do linii zewnętrznej, lub przekazania wezwania do innego numeru wewnętrznego, gdy jest on podłączony do PABX (PBX).

#### **Resolution (Rozdzielczość)**

Ustawia rozdzielczość podczas wysyłania faksu.

#### 3 **Klawisze nawigacji:**

#### **Menu/Set (Menu/Ustaw)**

Ten sam klawisz jest używany do operacji Menu i Konfiguracja.

Umożliwia dostęp do Menu dla

zaprogramowania i zapisania konfiguracji w urządzeniu.

#### $\Box$

W trybie czuwania można naciskać te klawisze dla wyregulowania głośności dzwonka.

#### ▼ **Search/Speed Dial (Szukaj/Szybkie wybieranie)**

Umożliwia wgląd do numerów, które są zapisane w pamięci wybierania. Umożliwia on również wybieranie zapisanych numerów poprzez naciskanie **#** i numeru trzy-cyfrowego.

#### ▲▲

Naciskaj dla poruszania się do przodu lub do tyłu po wyborach menu.

#### ▲ lub ▼

Naciskaj w celu poruszania się po menu i opcjach.

#### 4 **Klawiatura wybierania**

Używaj tych klawiszy do wybierania numerów telefonu lub faksu oraz jako klawiatury do wprowadzania informacji do urządzenia.

Klawisz **#** umożliwia tymczasowe przełączenie trybu wybierania podczas dzwonienia telefonu z trybu impulsowego na tonowy.

#### 5 **Start**

Umożliwia rozpoczęcie wysyłania faksów lub wykonywanie kopii.

#### 6 **Stop/Exit (Stop/Zakończ)**

Zatrzymuje operację lub wychodzi z menu.

#### 7 **Reports (Raporty)**

Drukowanie raportu weryfikacji transmisji, Listy pomocy, Listy szybkiego wybierania, Dziennika faksów, Konfiguracji użytkownika, Formularza zamówienia i Konfiguracji sieci \*.

#### 8 **Klawisze trybu:**

**Fax (Faks)**

Umożliwia dostęp do trybu faksu.

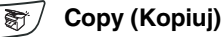

Umożliwia dostęp do trybu kopiowania.

#### 9 **Wyświetlacz ciekłokrystaliczny (LCD)**

Wyświetla na ekranie komunikaty pomocne dla konfiguracji i użytkowania urządzenia.

#### @ **Klawisze kopiowania (ustawienia tymczasowe):**

#### **Options (Opcje)**

Możesz szybko i łatwo wybierać tymczasowe ustawienia dla kopiowania.

#### A **Shift**

W celu uzyskania dostępu do numerów wybierania jedno-przyciskowego 11 do 20, przytrzymaj **Shift** podczas przyciskania klawisza wybierania jedno-przyciskowego.

## <span id="page-11-0"></span>**Połóż dokument**

Można wysyłać faks i wykonywać kopie używając ADF (automatyczny podajnik dokumentów).

## <span id="page-11-1"></span>**Używanie automatycznego podajnika dokumentów (ADF)**

Podajnik ADF może pomieścić do 20 stron, podając każdą pojedynczo do urządzenia. Używaj standardowego papieru 80 g/m<sup>2</sup> i zawsze przekartkuj strony przed włożeniem ich do ADF.

## **D** UWAGA

- **NIE** używaj papieru, który jest skręcony, pomarszczony, zgięty, rozerwany, zszywany, spięty spinaczem, sklejony lub oklejony taśmą.
- **NIE** używaj kartonu, papieru gazetowego lub tkaniny.
- Upewnij się, że dokumenty pisane atramentem są całkowicie suche.
- Dokumenty do faksowania muszą mieć szerokość od 147.3 do 215.9 mm i długość 100 do 356 mm.

1 Wyciągnąć podpórkę dokumentu w ADF.

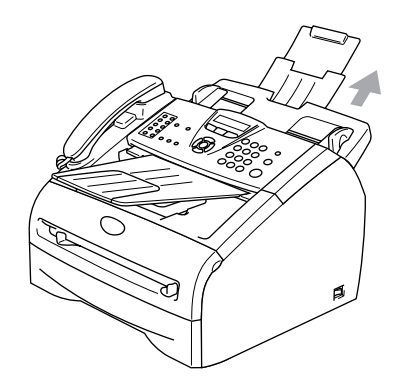

2 Dobrze przekartkuj strony. Upewnij się, że wkładasz dokumenty **stroną zapisaną do góry, górną krawędzią do przodu** do ADF aż poczujesz że dotkną do rolki podającej.

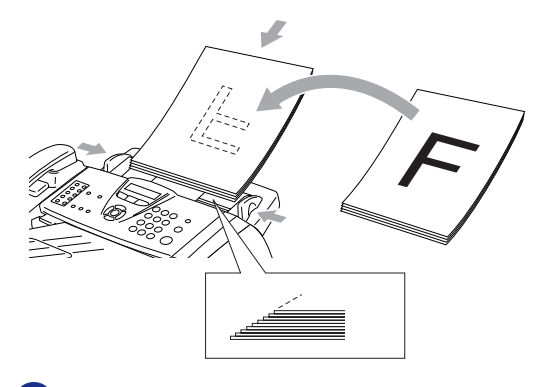

3 Wyreguluj prowadnice papieru dopasowując je do szerokości dokumentów.

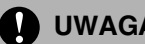

#### **UWAGA**

**NIE** pociągaj dokumentu podczas jego podawania.

## <span id="page-12-0"></span>**O papierze**

## <span id="page-12-1"></span>**Zalecany papier**

W celu uzyskania najlepszej jakości drukowania, zalecamy używania następującego papieru.

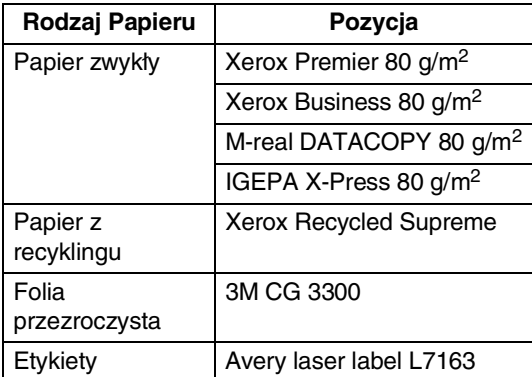

- Używaj papieru, który jest wyprodukowany do kopiowania płaskiego.
- Używaj papieru o gramaturze 75 do 90  $g/m^2$ .
- Używaj papieru neutralnego. Nie używaj papieru kwaśnego lub alkalicznego.
- Używaj papieru długo-włóknistego.
- Używaj papieru o zawartości wilgoci około 5%.

## <span id="page-12-2"></span>**Wybieranie dopuszczalnego papieru**

Zalecamy, by przed zakupem większej ilości przetestować papier (zwłaszcza specjalne formaty i rodzaje papieru) w urządzeniu.

Dla optymalnego drukowania używaj zalecanego rodzaju papieru, zwłaszcza papieru zwykłego i folii przezroczystych. W celu uzyskania dalszych informacji o specyfikacji papieru, zadzwoń do najbliższego przedstawiciela sprzedaży lub do miejsca, gdzie kupiłeś urządzenie.

- Używaj etykiet lub folii, które są przeznaczone do używania w drukarkach laserowych.
- Jeżeli używasz papieru specjalnego, a urządzenie ma problemy z jego podawaniem z tacy papieru, spróbuj ponownie używając szczeliny podawania ręcznego.
- W tym urządzeniu możesz używać papieru z recyklingu.

### **UWAGA**

**Nie** używaj następujących rodzajów papieru lub kopert, mogą one powodować zacięcia papieru i uszkodzenie urządzenia.

- **Nie używaj**:
	- Papieru do drukarek atramentowych;
	- Papieru powlekanego, takiego, jak papier powlekany winylem;
	- Papieru wstępnie zadrukowanego lub silnie teksturowanego, lub papieru z wytłoczonym nagłówkiem;
	- Arkuszy etykiet, które mają usunięte niektóre etykiety;
	- Papieru, który został uprzednio zadrukowany;
	- Papieru, który nie daje się równo ułożyć;
	- Papieru, który jest wyprodukowany z krótkich włókien;
	- Papieru uszkodzonego, zwiniętego, zmarszczonego, lub o nieregularnym kształcie.

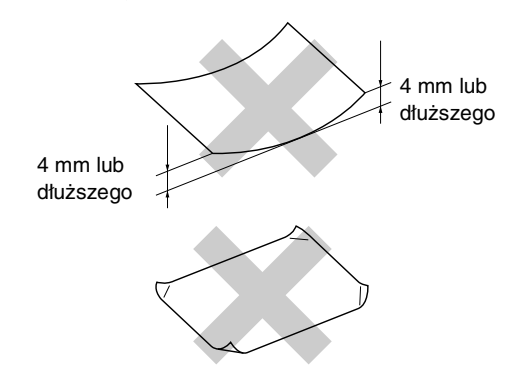

#### ■ **Nie używaj**:

- Kopert, które mają luźną budowę;
- Kopert, które są wytłaczane (posiadają wypukły napis);
- Kopert samoprzylepnych;
- Kopert, które posiadają klamry;
- Kopert, które nie są ostro sprasowane;
- Kopert, które są wstępnie zadrukowane wewnątrz.

#### <span id="page-13-0"></span>**Pojemność tac papieru**

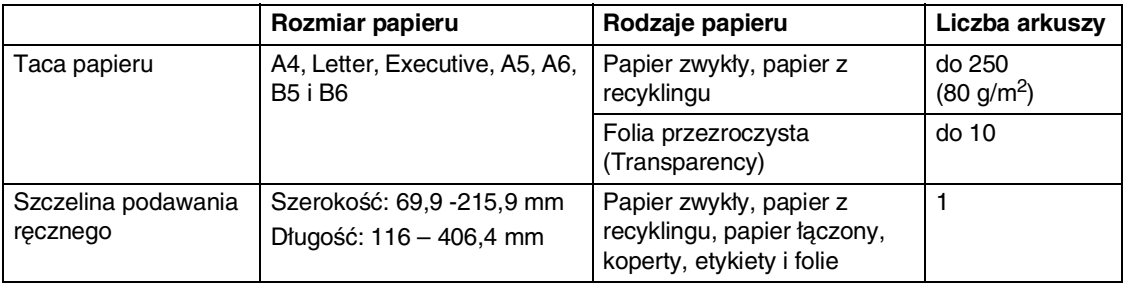

### <span id="page-14-0"></span>**Jak zakładać papier**

#### <span id="page-14-1"></span>**W celu załadowania papieru lub innego nośnika do szczeliny ręcznego podawania**

Do tej szczeliny możesz wkładać pojedynczo koperty i specjalne nośniki do drukowania. Używaj szczeliny ręcznego podawania do drukowania lub kopiowania na etykietach, kopertach lub grubszym papierze.

1 Przesuwaj prowadnice papieru dopasowując je do rozmiaru papieru.

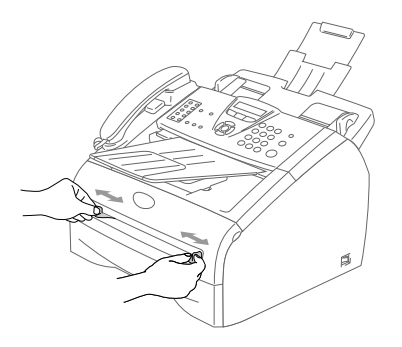

2 Używając obu rąk włóż jeden arkusz papieru do szczeliny ręcznego podawania, aż poczujesz, że przedni brzeg papieru dotknie rolki podawania papieru. Pozwól aby papier poszedł, gdy poczujesz, że urządzenie chwyta papier.

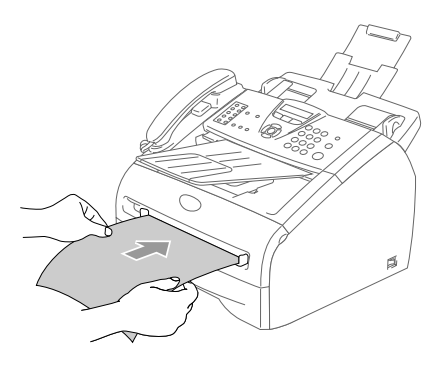

## **Uwaga**

Gdy wkładasz papier do szczeliny ręcznego podawania, pamiętaj proszę o następujących sprawach:

- Strona do drukowania musi być skierowana ku górze.
- Włóż najpierw brzeg prowadzący (górę papieru) i delikatnie popchnij do szczeliny.
- Upewnij się, że papier jest prosty i w prawidłowym położeniu w szczelinie ręcznego podawania. Jeżeli tak nie jest, papier może nie być podawany prawidłowo, co spowoduje przekrzywiony wydruk lub zacięcie papieru.
- Nie wkładaj jednocześnie więcej, niż jednego arkusza lub koperty do szczeliny ręcznego podawania, może to spowodować zacięcie w urządzeniu.

**2**

## <span id="page-15-0"></span>**Programowanie na ekranie**

## <span id="page-15-1"></span>**Programowanie na ekranie**

Urządzenie skonstruowane do łatwego użytkowania z programowaniem na ekranie LCD przy pomocy klawiszy nawigacji. Przyjazne dla użytkownika programowanie pomaga wykorzystać wszystkie zalety wszystkich wyborów menu, które urządzenie ma do zaoferowania.

Ponieważ programowanie jest wykonywane na LCD, stworzyliśmy instrukcje ekranowe krok-po-kroku, do pomocy w programowaniu urządzenia. Wszystko, co potrzebujesz, to wykonywanie instrukcji, które poprowadzą przez wybory menu i opcje programowania.

## <span id="page-15-2"></span>**Tabela menu**

Tabela Menu, która zaczyna się na stronie [2-3](#page-17-0) pomoże zrozumieć wybory menu i opcje, które znajdują się w programach urządzenia. Gdy zapoznasz się z programowaniem, będziesz mógł używać tabelę Menu, gdy będziesz chciał zmienić swoje ustawienia.

## **Uwaga**

Możesz programować urządzenie naciskając **Menu/Set (Menu/Ustaw)**, wraz z numerami menu.

Na przykład w celu ustawienia głośności sygnalizatora na CICHO.

Naciśnij **Menu/Set (Menu/Ustaw)**, **1**, **4**, **2** oraz ▲ lub ▼ w celu wybrania CICHO. Naciśnij **Menu/Set (Menu/Ustaw)**.

### <span id="page-15-3"></span>**Pamięć przechowywania**

Jeżeli występuje awaria zasilania, nie utracisz ustawień menu, ponieważ są one zapisane trwale. Ustawienia tymczasowe (takie, jak Kontrast, Tryb Zagraniczny, i tak dalej) zostaną utracone. Możesz również musieć przestawić datę i czas.

## <span id="page-16-0"></span>**Klawisze nawigacji**

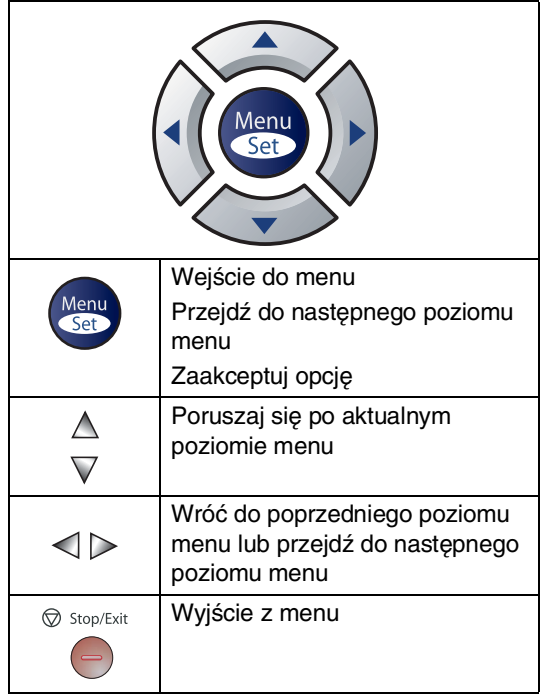

Możesz wejść do trybu menu naciskając **Menu/Set (Menu/Ustaw)**.

Gdy wejdziesz do menu, wyświetlacz LCD przewinie się.

Naciśnij **1** dla menu konfiguracji ogólnej

1.USTAWIENIA

—**LUB**—

Naciśnij **2** dla menu faksu

2.FAX

—**LUB**—

Naciśnij **3** dla menu Kopiowania

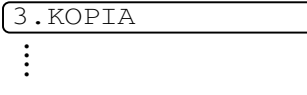

Naciśnij **0** dla konfiguracji początkowej

0.WSTĘPNE USTAW.

Możesz przesuwać się szybciej po każdym poziomie menu, naciskając strzałkę dla wymaganego kierunku: ▲ lub ▼.

Wybierz opcje naciskając **Menu/Set (Menu/Ustaw)** gdy ta opcja pojawi się na wyświetlaczu LCD.

Wyświetlacz LCD pokaże teraz następny poziom menu.

Naciśnij ▲ lub ▼ w celu przesuwania się do następnego wyboru menu.

#### Naciśnij **Menu/Set (Menu/Ustaw)**.

Gdy zakończysz konfigurowanie opcji, wyświetlacz LCD pokaże AKCEPTACJA. **2**

Rozdział 2

<span id="page-17-0"></span>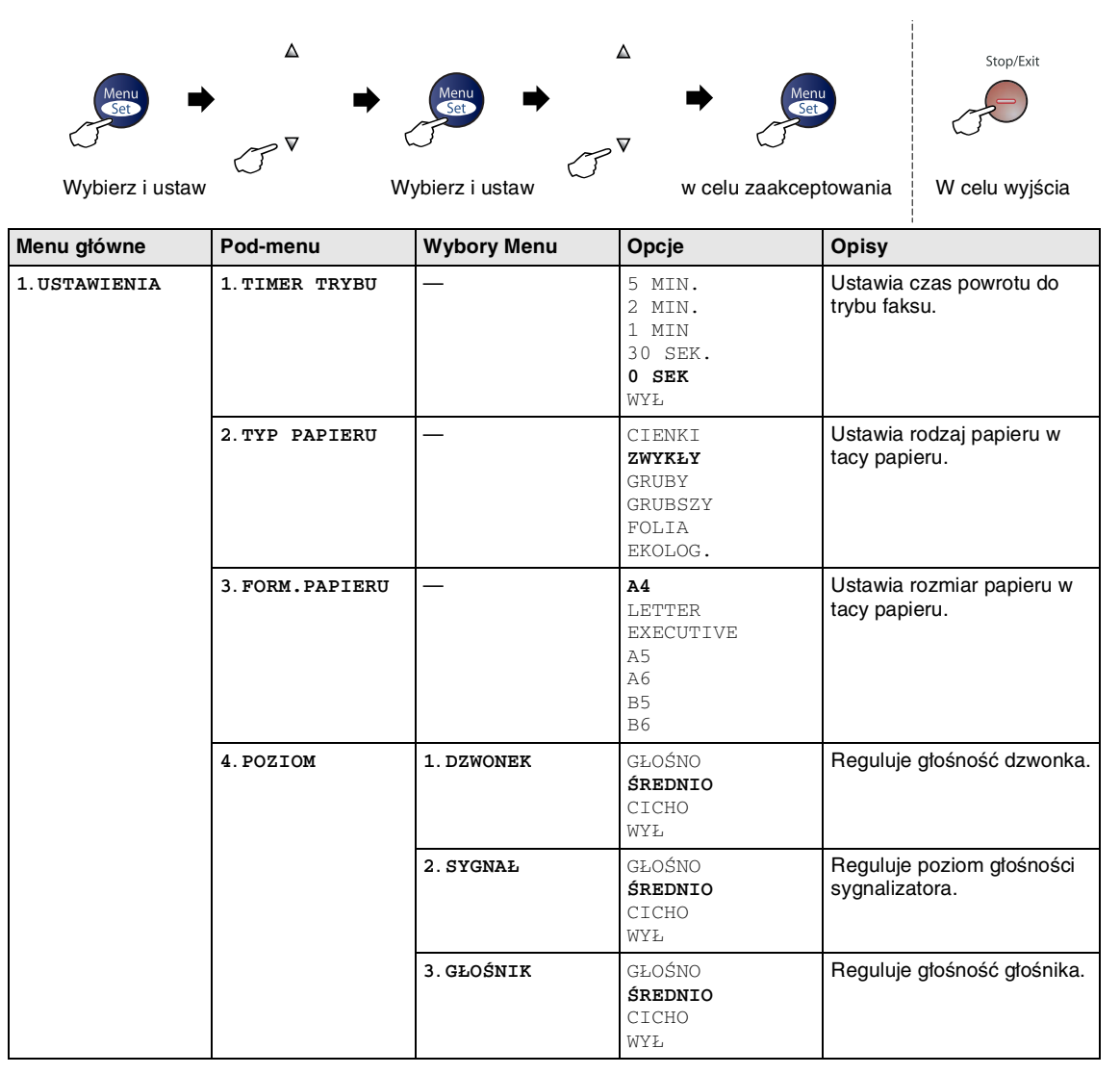

## **Uwaga**

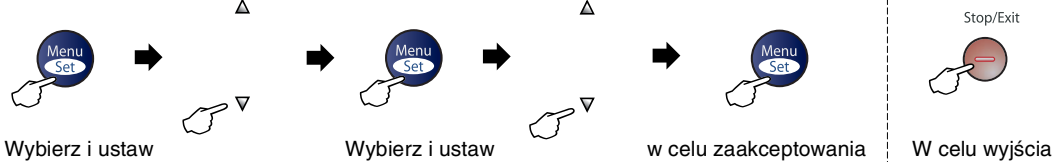

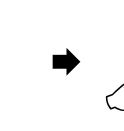

 $\blacktriangle$ 

 $\overline{\mathbf{v}}$ 

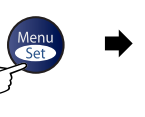

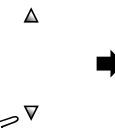

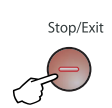

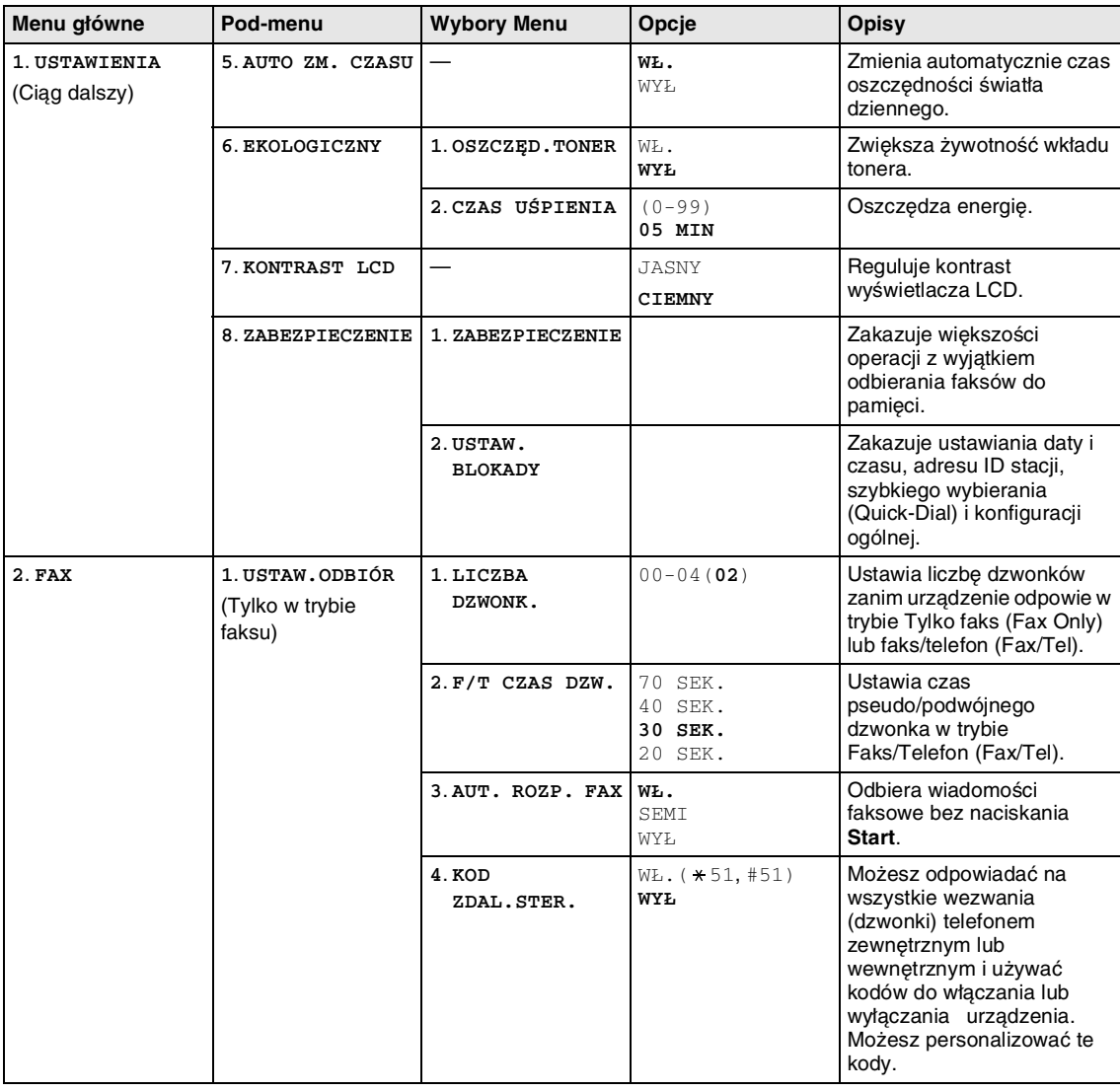

## **Uwaga**

#### Rozdział 2

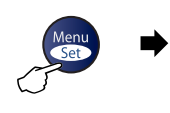

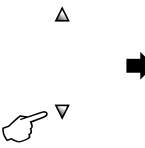

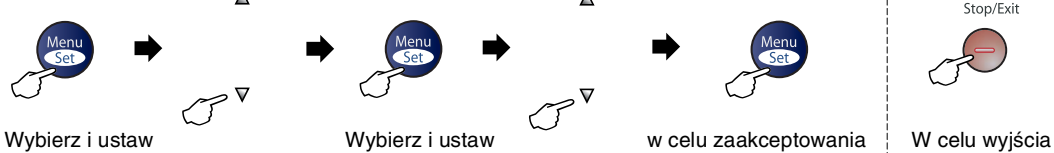

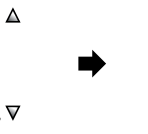

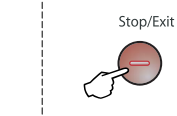

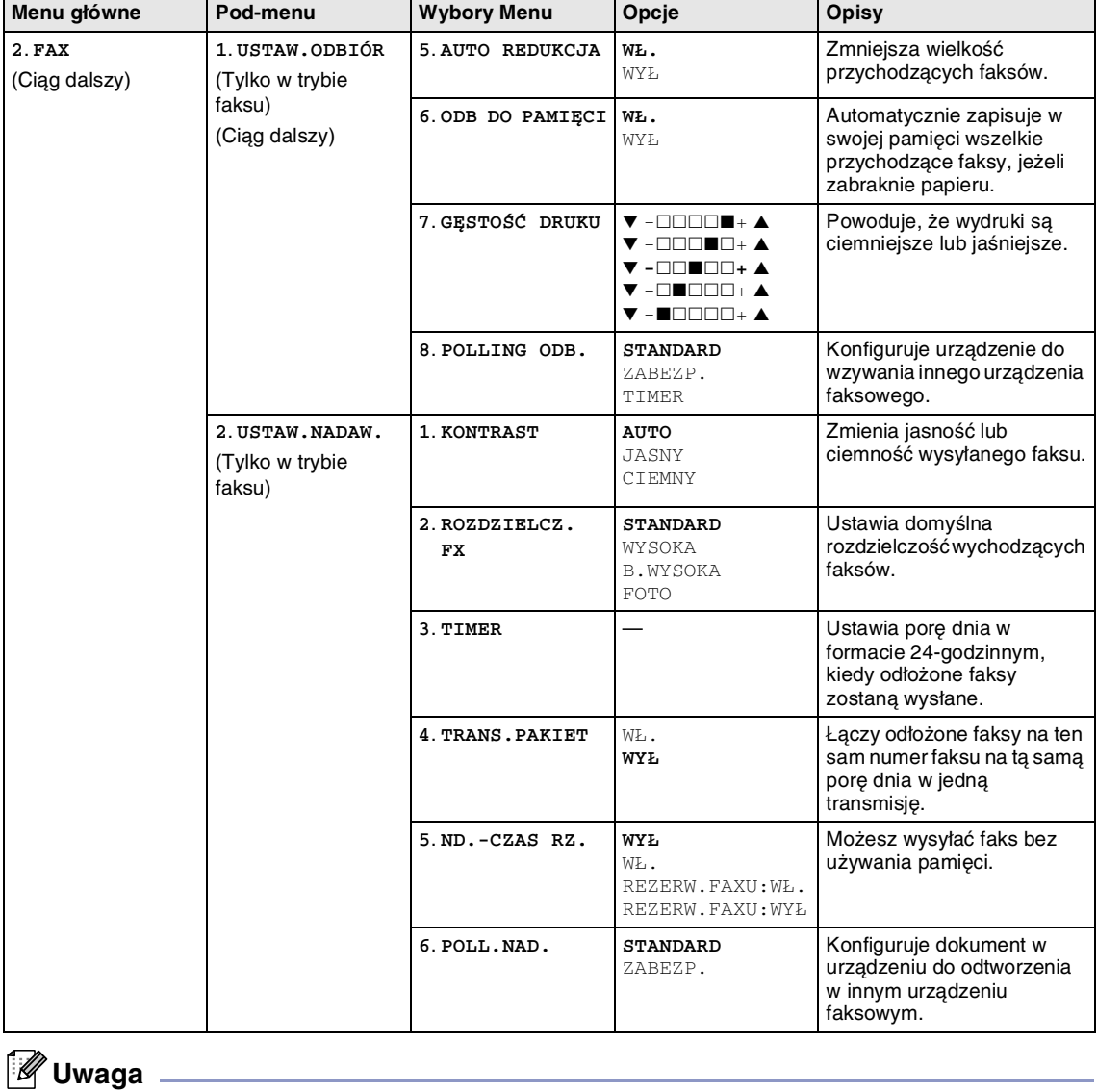

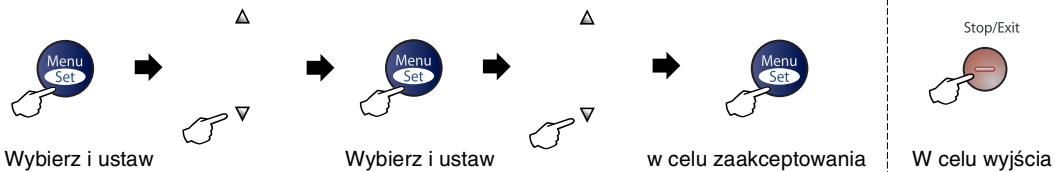

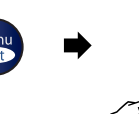

 $\blacktriangle$ 

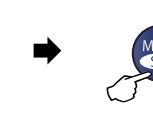

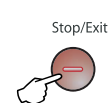

**2**

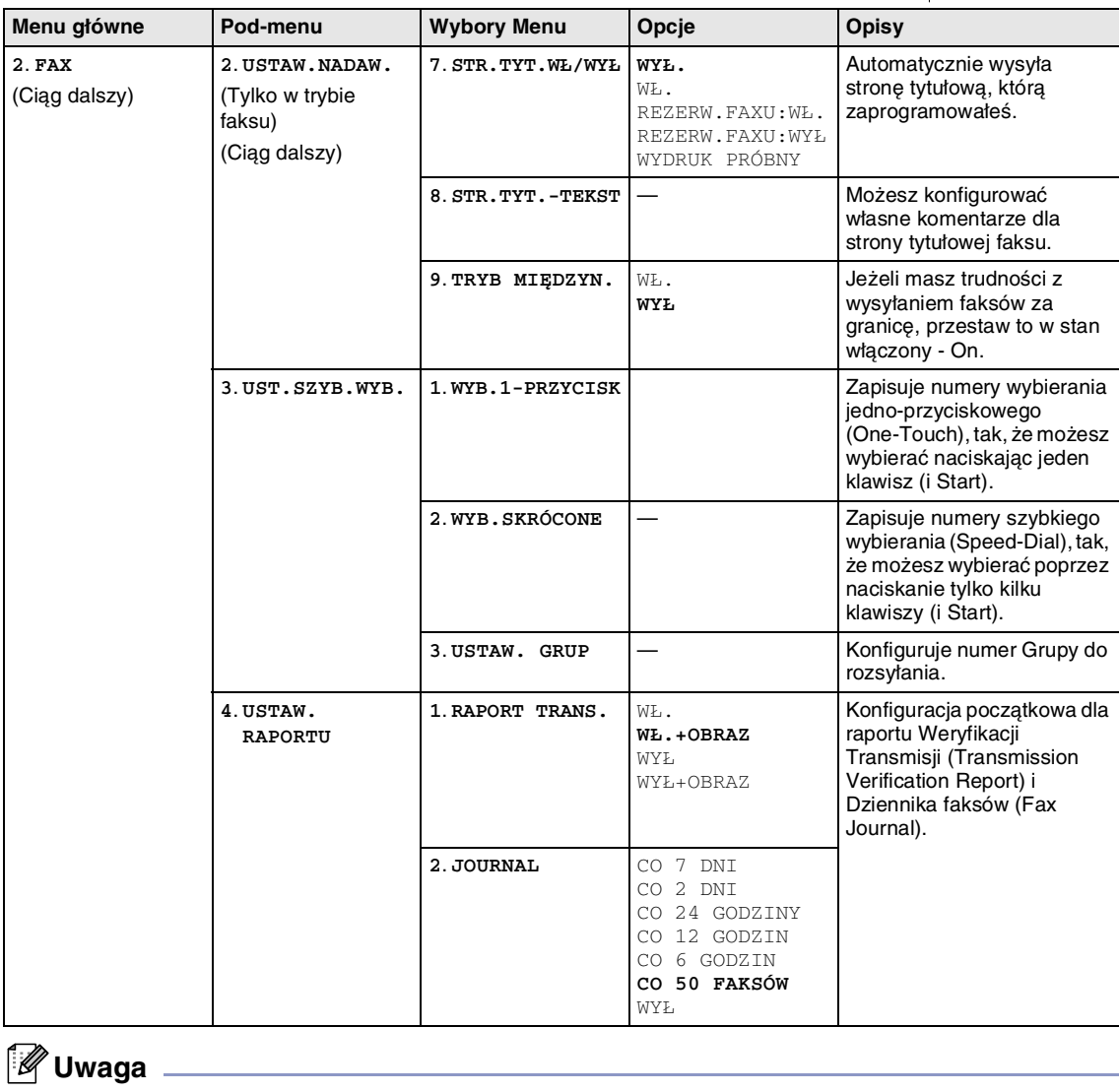

Rozdział 2

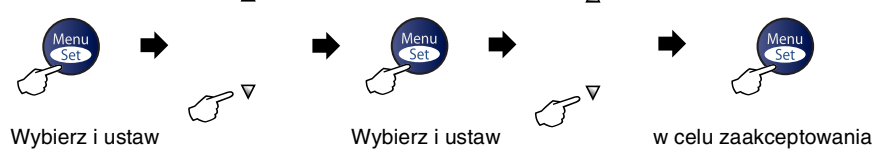

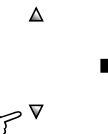

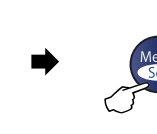

 $\Delta$ 

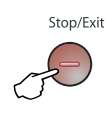

| W celu wyjścia |  |
|----------------|--|
|----------------|--|

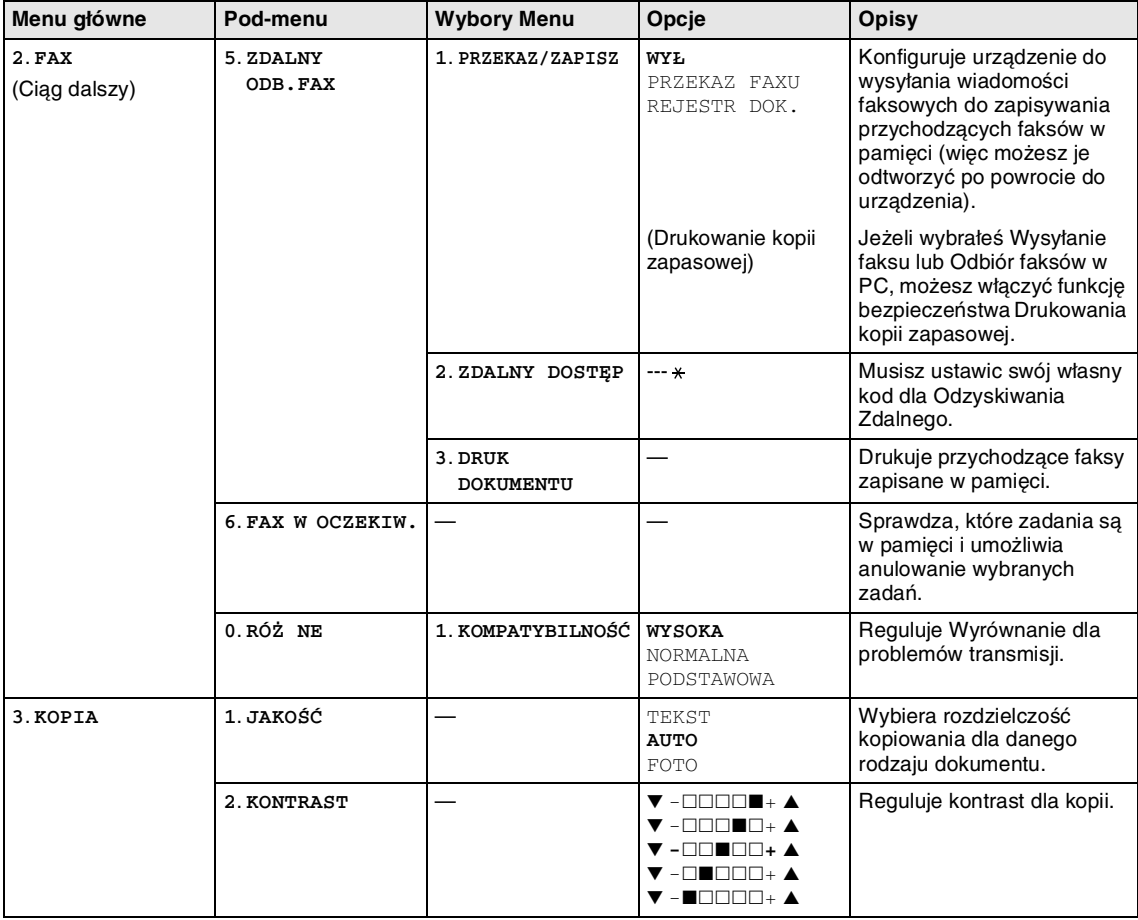

## **Uwaga**

Ustawienia fabryczne są pokazane wytłuszczonym drukiem (Bold).

<u> 1980 - Johann Barbara, martxa a</u>

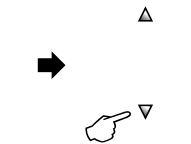

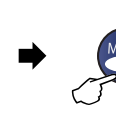

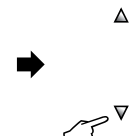

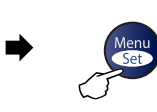

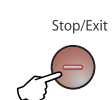

Wybierz i ustaw Wybierz i ustaw w celu zaakceptowania w celu wyjścia w ybierz i w wycharz i wysierz i wycelu wyjścia

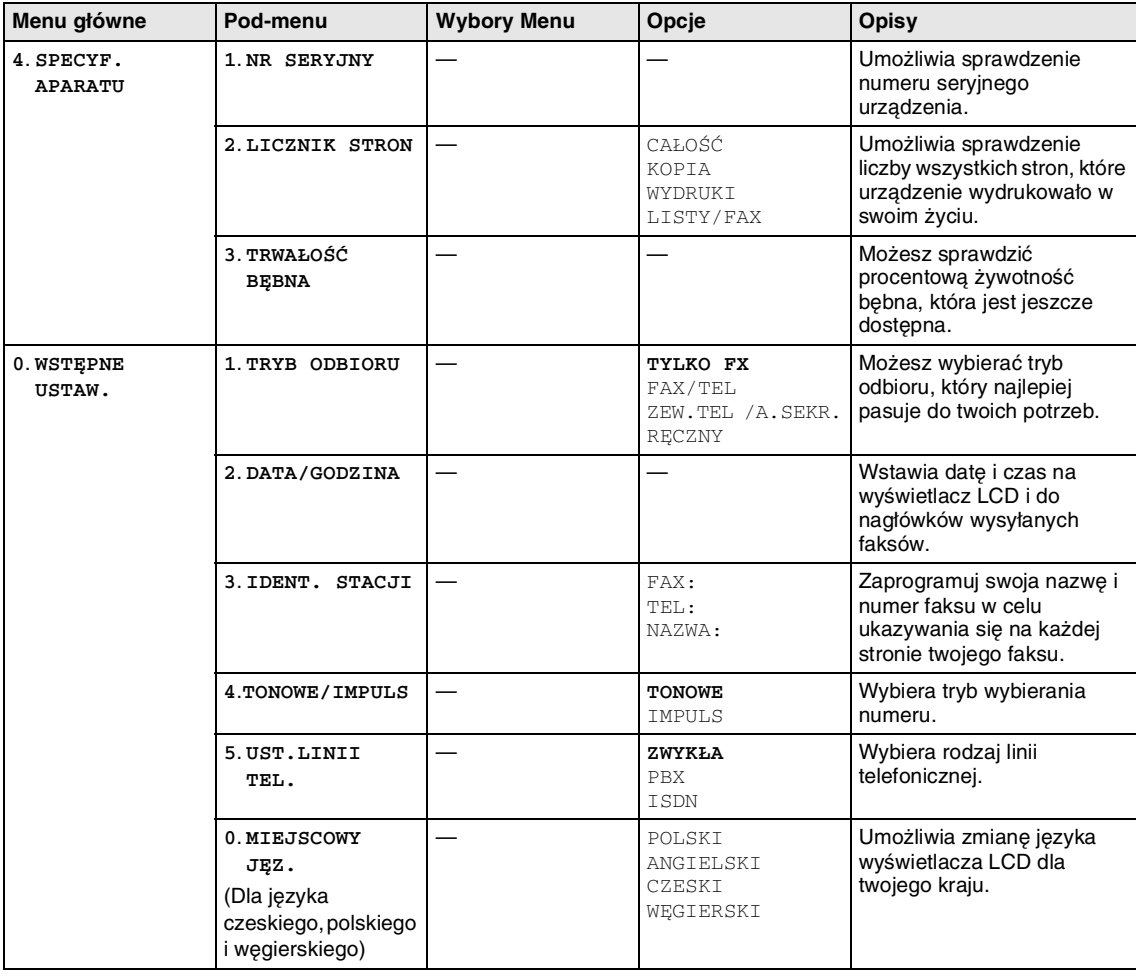

## **Uwaga**

## <span id="page-23-5"></span><span id="page-23-0"></span>**Wprowadzanie tekstu**

Gdy ustawiasz pewne wybory menu, takie, jak adres ID stacji, możesz potrzebować wpisania tekstu do urządzenia. Większość klawiszy numerycznych ma wydrukowane na nich trzy lub cztery litery. Klawisze dla **0**, **#** i  $\star$  nie maja nadrukowanych liter, ponieważ są one używane dla znaków specjalnych.

Poprzez powtarzalne naciskanie klawisza numerycznego możesz uzyskać znak, który chcesz.

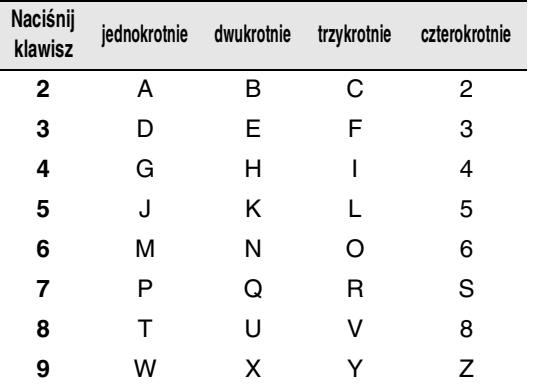

### <span id="page-23-1"></span>**Wstawianie spacji (odstępu)**

W celu wprowadzenia spacji do numeru faksu, naciśnij ▶ jednokrotnie pomiędzy liczbami. W celu wprowadzenia spacji w nazwie, naciśnij ▶ dwukrotnie pomiędzy znakami.

#### <span id="page-23-2"></span>**Dokonywanie poprawek**

Jeżeli wprowadziłeś nieprawidłowo literę i chcesz ja zmienić, naciśnij ◀ w celu przesunięcia kursora pod nieprawidłowy znak. Następnie naciśnij **Stop/Exit (Stop/Zakończ)**. Wszystkie litery nad i na prawo od kursora zostaną usunięte. Wprowadź ponownie prawidłowy znak. Możesz również wrócić i pisać na nieprawidłowych znakach.

#### <span id="page-23-3"></span>**Powtarzanie liter**

Jeżeli musisz wprowadzić znak, który znajduje się na tym samym klawiszu, co znak poprzedni, naciśnij ▶w celu przesunięcia kursora w prawo, zanim ponownie naciśniesz klawisz.

#### <span id="page-23-4"></span>**Znaki specjalne i symbole**

Naciśnij <del>×</del> , # lub 0, a następnie naciśnij ◀ lub ▶ w celu przesunięcia kursora pod żądany znak specjalny lub symbol. Następnie naciśnij **Menu/Set (Menu/Ustaw)** w celu jego wybrania.

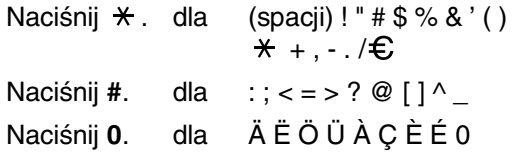

**3**

## <span id="page-24-0"></span>**Konfiguracja wysyłania**

## <span id="page-24-1"></span>**Jak wprowadzić tryb Faksu**

Przed wysyłaniem faksów, lub zmianą konfiguracji wysyłania lub odbierania faksów,

upewnij się, że (**Fax (Faks)**) świeci się

na zielono. Jeżeli tak nie jest, naciśnij  $\setminus\mathcal{F}$ 

(**Fax (Faks)**) w celu wprowadzenia trybu Faksu. Konfiguracją domyślną jest tryb Faksu.

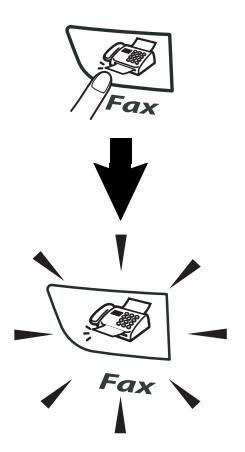

## <span id="page-24-2"></span>**Jak wybierać numer**

Możesz wybierać numer w dowolny z następujących sposobów.

## <span id="page-24-3"></span>**Wybieranie ręczne**

Naciskaj wszystkie cyfry numery faksu.

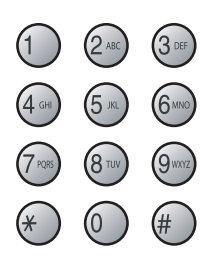

## <span id="page-24-4"></span>**Wybieranie jedno-przyciskowe**

Naciśnij klawisz wybierania jedno-przyciskowego lokalizacji, którą chcesz wywołać. (Patrz [Zapisywanie numerów](#page-30-3)  [Jedno-przyciskowych](#page-30-3) na stronie 5-1.)

## **Uwaga**

W celu jedno-przyciskowego wybrania numerów 11 do 20, przytrzymaj **Shift** gdy naciskasz klawisz wybierania jedno-przyciskowego.

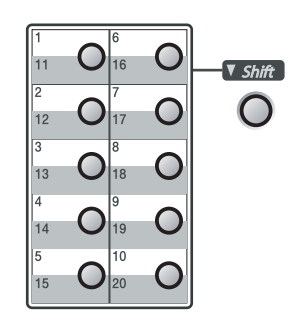

## <span id="page-25-0"></span>**Szybkie wybieranie**

#### Naciśnij **Search/Speed Dial**

**(Szukaj/Szybkie wybieranie)**, **#**, a następnie trzy-cyfrowy numer szybkiego wybierania. (Patrz [Zapisywanie numerów szybkiego](#page-31-2)  wybierania [na stronie 5-2](#page-31-2).)

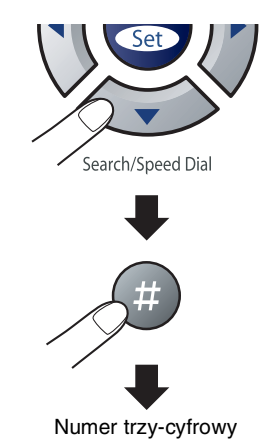

## **Uwaga**

Jeżeli wyświetlacz LCD pokazuje NIE WPISANE gdy wprowadzasz numer wybierania jedno-przyciskowego lub numer szybkiego wybierania, numer ten nie został zapisany w tej lokalizacji.

## <span id="page-25-1"></span>**Szukanie**

Możesz szukać według nazw, które zapisałeś w pamięciach wybierania jedno-przyciskowego i szybkiego wybierania. W celu wyszukiwania naciśnij **Search/Speed Dial (Szukaj/Szybkie wybieranie)** i klawisze nawigacji. (Patrz [Zapisywanie numerów](#page-30-3)  [Jedno-przyciskowych](#page-30-3) na stronie 5-1 [i](#page-31-2)  [Zapisywanie numerów szybkiego wybierania](#page-31-2) [na stronie 5-2.](#page-31-2))

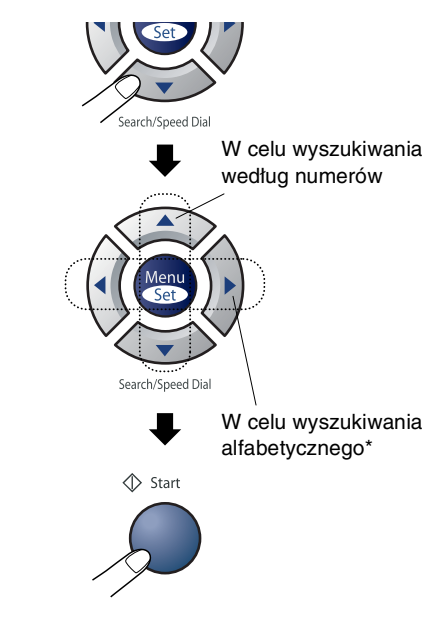

\* W celu wyszukiwania alfabetycznego, możesz używać klawiatury do wprowadzania pierwszej litery nazwy, której szukasz.

## <span id="page-25-2"></span>**Ponowne wybieranie faksu**

Jeżeli wysyłasz faks ręcznie, a linia jest zajęta, naciśnij **Redial/Pause (Powtórz wybieranie/Pauza)**, a następnie naciśnij **Start**w celu ponowienia próby. Jeżeli chcesz wykonać drugie wybieranie ostatnio wybieranego numeru, możesz zaoszczędzić czas, naciskając **Redial/Pause (Powtórz wybieranie/Pauza)** i **Start**.

**Redial/Pause (Powtórz wybieranie/Pauza)** działa tylko, jeżeli wybierałeś z panelu sterowania.

Jeżeli wysyłasz faks automatycznie a linia jest zajęta, urządzenie automatycznie będzie powtarzać wybieranie do trzech razy w odstępach co pięć minut.

## <span id="page-26-0"></span>**Jak faksować**

### <span id="page-26-1"></span>**Automatic transmission**

**Jest to najłatwiejszy sposób wysyłania faksu.**

**Nie** podnosić słuchawki.

Nacisnąć **Start** natychmiast po wybraniu numeru. (W przykładzie faksowania automatycznego, wykonywać czynności podane w [Faksowanie z ADF](#page-26-2) na stronie 3-3.)

### <span id="page-26-2"></span>**Faksowanie z ADF**

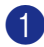

1 Jeżeli nie świeci się na zielono, naciśnij

(**Fax (Faks)**).

- 2 Włóż dokument stroną zapisana do góry do ADF.
- 3 Wybierz numer faksu.

Naciśnij **Start**. Urządzenie rozpoczyna

skanowanie dokumentu.

### <span id="page-26-3"></span>**Rozsyłanie**

Rozsyłanie występuje wtedy, gdy ta sama wiadomość faksowa jest automatycznie wysyłana na więcej niż jeden numer faksu. Do tego samego rozsyłania możesz włączać Grupy, numery wybierania jedno-przyciskowego, numery szybkiego wybierania oraz do 50 ręcznie wybieranych numerów.

Naciskaj **Menu/Set (Menu/Ustaw)** pomiędzy każdym z numerów. Używaj **Search/Speed Dial (Szukaj/Szybkie wybieranie)**, pomoże to w łatwiejszym wybieraniu numerów. (W celu skonfigurowania Grupy numerów, [patrz](#page-32-1)  [Konfigurowanie Grup dla rozsyłania](#page-32-1) na [stronie 5-3.](#page-32-1))

Po zakończeniu rozsyłania zostanie wydrukowany Raport Rozsyłania, dla pokazania wyników.

1 Jeżeli nie świeci się na zielono, naciśnij

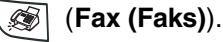

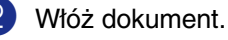

3 Wprowadź numer za pomocą wybierania jedno-przyciskowego, szybkiego wybierania, numeru Grupy, Wyszukiwania lub wybierania ręcznego za pomocą klawiatury.

Naciskać **Menu/Set (Menu/Ustaw)** po każdym numerze.

4 Po wprowadzeniu wszystkich numerów faksów naciśnij **Start**.

### **Uwaga**

- Jeżeli nie wykorzystałeś żadnego z numerów dla Grup, kodów dostępu lub numerów kart kredytowych, możesz 'rozsyłać' faksy aż do 270 różnych numerów.
- Dostępna pamięć będzie różna, zależnie od rodzajów zadań w pamięci i liczby lokalizacji używanych do rozsyłania. Jeżeli rozsyłasz do maksymalnie dostępnej liczby numerów, nie będziesz mógł uzywać Podwójnego Dostępu i faksu odłożonego w czasie.
- Wprowadź długą sekwencje numerów wybierania tak, jak normalnie, ale pamiętaj, że każdy numer wybierania jedno-przyciskowego i numer szybkiego wybierania liczy się jako jeden numer, więc liczba lokalizacji, którą możesz zapisać, staje się ograniczona.
- Jeżeli pamięć jest zapełniona, naciśnij **Stop/Exit (Stop/Zakończ)** w celu zatrzymania zadania lub jeżeli więcej, niż jedna strona została zeskanowana, naciśnij **Start** w celu wysłania części, która znajduje się w pamięci.

## <span id="page-27-0"></span>**Tryb zagraniczny**

Jeżeli masz trudności z wysyłaniem faksu za granicę z powodu możliwych zakłóceń na linii telefonicznej, zalecamy włączenie tryvu zagranicznego. Po wysłaniu faksu przy użyciu tej funkcji, funkcja ta sama się wyłączy.

1 Jeżeli nie świeci się na zielono, naciśnij

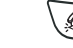

(**Fax (Faks)**).

- Włóż dokument.
- 3 Naciśnij **Menu/Set (Menu/Ustaw)**, **2**, **2**, **9**.

9.TRYB MIĘDZYN.

4 Naciśnij ▲ lub ▼ w celu wybrania  $W\&$ . (lub WYŁ).

Naciśnij **Menu/Set (Menu/Ustaw)**.

**4**

## <span id="page-28-0"></span>**Konfiguracja odbioru**

## <span id="page-28-1"></span>**Podstawowe operacje odbioru**

## <span id="page-28-2"></span>**Wybieranie trybu odbioru**

W tym urządzeniu są cztery różne Tryby odbioru. Można wybrać tryb, który najlepiej odpowiada potrzebom.

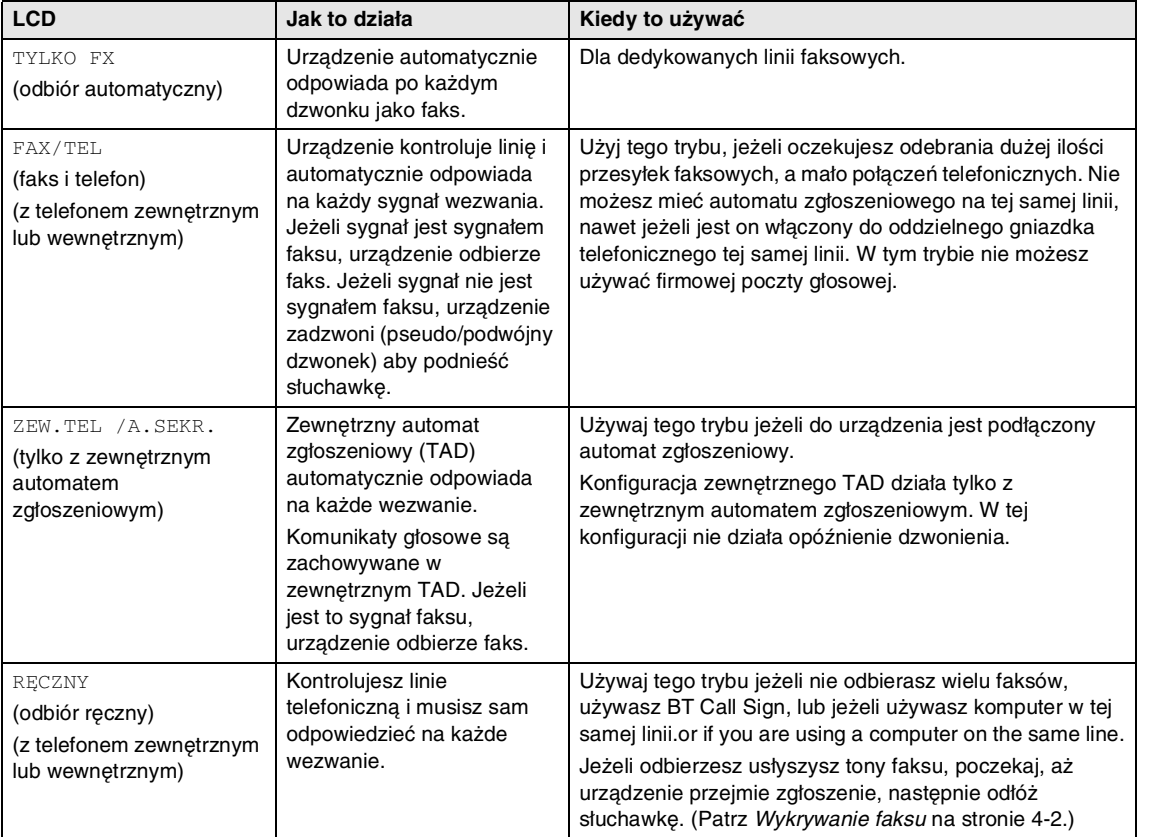

#### <span id="page-29-0"></span>**W celu wybrania lub zmiany Trybu odbioru**

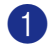

1 Naciśnij **Menu/Set (Menu/Ustaw)**, **0**, **1**.

#### 1.TRYB ODBIORU

Naciśnij ▲ lub ▼ w celu wybrania TYLKO FX, FAX/TEL, ZEW.TEL / A. SEKR. lub RĘCZNY.

Naciśnij **Menu/Set (Menu/Ustaw)**.

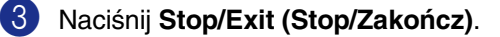

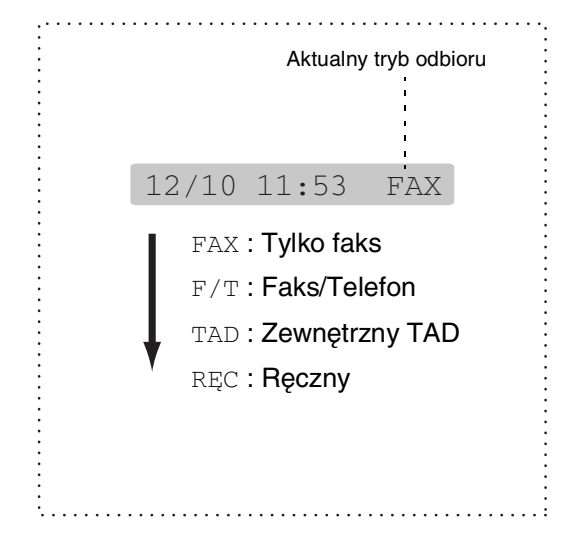

### <span id="page-29-1"></span>**Wykrywanie faksu**

Gdy używasz tej funkcji, nie musisz naciskać **Start** lub Kodu Odbioru Faksu (Fax Receive Code) **51** gdy odpowiadasz na sygnał faksu. Wybranie WŁ. umożliwia, aby urządzenie automatycznie odbierało sygnały faksu, nawet jeżeli podniesiesz słuchawkę telefonu zewnętrznego lub wewnętrznego. Po pojawieniu się na wyświetlaczu LCDPRZYJM. FAX lub po usłyszeniu 'Cwierkania' w słuchawce telefonu zewnętrznego podłączonego do innego gniazdka telefonicznego, po prostu odłożyć słuchawkę, a urządzenie zrobi resztę. SEMI niech machine odbierze faks tylko jeżeli odpowiedziałeś na niego w machine.

#### M **Uwaga**

- **■** Jeżeli ta funkcja jest ustawiona na  $W$ Ł., ale urządzenie machine nie łączy sygnału faksu, gdy podniesiesz słuchawkę telefonu zewnętrznego lub wewnętrznego, naciśnij Kod odbioru faksu **51**. W machine, podnieść słuchawkę, a następnie nacisnąć **Start**.
- Jeżeli wysyłasz faksy z komputera po tej samej linii telefonicznej, machine a urządzenie przechwytuje je, ustaw Fax Detect na WYŁ.
- Wybieranie WYŁ oznacza, że trzeba uaktywnić machine samodzielnie poprzez naciśnięcie **Start** na machine. —**LUB**—

poprzez naciśnięcie **51** podczas nieobecności przy machine.

- 1 Jeżeli nie świeci się na zielono, naciśnij (**Fax (Faks)**).
- 2 Naciśnij **Menu/Set (Menu/Ustaw)**, **2**, **1**, **3**.

3.AUT. ROZP. FAX

 $3$  Naciśnij ▲ lub ▼ w celu wybrania  $W\&\ldots$ , SEMI (lub WYŁ).

Naciśnij **Menu/Set (Menu/Ustaw)**.

4 Naciśnij **Stop/Exit (Stop/Zakończ)**.

# **5**

## <span id="page-30-0"></span>**Numery szybkiego wybierania i opcje wybierania**

## <span id="page-30-1"></span>**Zapisywanie numerów dla łatwego wybierania**

Możesz skonfigurować urządzenie do wykonywania następujących rodzajów łatwego wybierania: Jjedno-przyciskowe, Szybkie wybieranie i Grupy dla rozsyłania faksów. Gdy wybierasz numer szybkiego wybierania, wyświetlacz LCD pokazuje nazwę, jeżeli ją zapisałeś, lub numer.

## **Uwaga**

W przypadku wyłączenia zasilania elektrycznego numery szybkiego wybierania, które są w pamięci, nie zostaną utracone.

### <span id="page-30-3"></span><span id="page-30-2"></span>**Zapisywanie numerów Jedno-przyciskowych**

Urządzenie posiada 10 klawiszy wybierania jedno-przyciskowego dla których można zapisać 20 numerów faksów lub telefonów dla automatycznego wybierania. W celu uzyskania dostępu do numerów 11 do 20, przetrzymaj **Shift**podczas naciskania klawisza wybierania jedno-przyciskowego. Wyświetlacz LCD pokazuje nazwę, jeżeli jest zapisana w pamięci, lub numer.

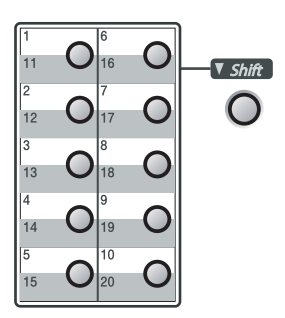

#### 1 Naciśnij **Menu/Set (Menu/Ustaw)**, **2**, **3**, **1**.

#### 1.WYB.1-PRZYCISK

- 2 Naciśnij klawisz wybierania jedno-przyciskowego, dla którego chcesz zapisać numer.
- 3 Wprowadź numer telefonu lub faksu (do 20 cyfr).

Naciśnij **Menu/Set (Menu/Ustaw)**.

4 Używaj klawiatury do wprowadzania nazwy (do 15 znaków).

Naciśnij **Menu/Set (Menu/Ustaw)**.

(Możesz skorzystać ze schematu na stronie [2-9](#page-23-5) pomocnego przy wprowadzaniu liter.)

—**LUB**—

Naciśnij **Menu/Set (Menu/Ustaw)** w celu zapisania numeru bez nazwy.

5 Przejdź do Kroku 2 w celu zapisania innego numeru wybierania jedno-przyciskowego.

—**LUB**—

Naciśnij **Stop/Exit (Stop/Zakończ)**.

### <span id="page-31-2"></span><span id="page-31-0"></span>**Zapisywanie numerów szybkiego wybierania**

Możesz zapisać numery szybkiego wybierania (Speed-Dial), tak, by do wybierania trzeba było naciskać tylko kilka klawiszy (**Search/Speed Dial (Szukaj/Szybkie wybieranie)**, **#**, numer trzy-cyfrowy, i **Start**) Urządzenie może zachować 200 numerów szybkiego wybierania.

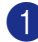

1 Naciśnij **Menu/Set (Menu/Ustaw)**, **2**, **3**, **2**.

#### 2.WYB.SKRÓCONE

2 Używaj klawiatury do wprowadzania trzy-cyfrowego numeru lokalizacji szybkiego wybierania. (001 - 200)

(Na przykład, naciśnij **005**.)

Naciśnij **Menu/Set (Menu/Ustaw)**.

3 Wprowadź numer telefonu lub faksu (do 20 cyfr).

Naciśnij **Menu/Set (Menu/Ustaw)**.

4 Używaj klawiatury do wprowadzania nazwy (do 15 znaków).

#### Naciśnij **Menu/Set (Menu/Ustaw)**.

(Możesz skorzystać ze schematu na stronie [2-9](#page-23-5) pomocnego przy wprowadzaniu liter.)

#### —**LUB**—

Naciśnij **Menu/Set (Menu/Ustaw)** w celu zapisania numeru bez nazwy.

5 Przejdź do Kroku 2 dla zapisania innego numeru szybkiego wybierania.

#### —**LUB**—

Naciśnij **Stop/Exit (Stop/Zakończ)**.

### <span id="page-31-1"></span>**Zmiana numerów wybierania jedno-przyciskowego/ szybkiego wybierania**

Jeżeli próbujesz zapisać numer wybierania jedno-przyciskowego lub numer szybkiego wybierania, gdy numer został już zapisany, wyświetlacz LCD pokaże nazwę, która została tam zapisana (lub numer) i poprosi o wykonanie jednej z poniższych czynności:

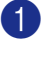

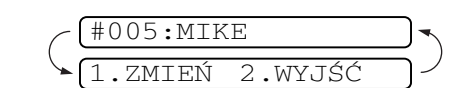

Naciśnij **1** w celu zmiany zapisanego numeru.

—**LUB**—

Naciśnij **2** w celu wyjścia bez dokonywania zmiany.

Jak zmienić zapisany numer lub nazwę:

- Jeżeli chcesz zmienić znak, użyj ▲ lub ▶ w celu ustawienia kursora pod znakiem, który chcesz zmienić, a następnie zastąp znak nowym wpisem.
- Jeżeli chcesz wymazać cały numer, lub całą nazwę, naciśnij **Stop/Exit (Stop/Zakończ)** gdy kursor znajduje się pod pierwszą cyfrą lub literą. Zostaną usunięte znaki nad kursorem i po prawej stronie kursora.

#### 2 Wprowadź nowy numer.

Naciśnij **Menu/Set (Menu/Ustaw)**.

3 Postępuj zgodnie ze wskazówkami, zaczynając od Kroku 4 w czynności Zapisywanie numerów wybierania jedno-przyciskowego i Zapisywanie numerów szybkiego wybierania. ([Patrz](#page-30-2)  [Zapisywanie numerów](#page-30-2)  [Jedno-przyciskowych](#page-30-2) na stronie 5-1 oraz [Zapisywanie numerów szybkiego](#page-31-0)  wybierania [na stronie 5-2.](#page-31-0))

Numery szybkiego wybierania i opcje wybierania

## <span id="page-32-1"></span><span id="page-32-0"></span>**Konfigurowanie Grup dla rozsyłania**

Grupy, które mogą być zapisane pod klawiszem wybierania jedno-przyciskowego lub w lokalizacji szybkiego wybierania, umożliwia wysyłanie tej samej wiadomosci faksowej na wiele numerów faksów, poprzez naciśniecie tylko jednego klawisza wybierania jedno-przyciskowego i **Start** lub **Search/Speed Dial (Szukaj/Szybkie wybieranie)**, **#**, trzy-cyfrowa lokalizacja, oraz **Start**. Najpierw musisz zapisać każdy numer faksu jako numer wybierania jedno-przyciskowego lub numer szybkiego wybierania. Następnie możesz połączyć je w Grupę. Każda grupa wykorzystuje klawisz wybierania jedno-przyciskowego lub klawisz szybkiego wybierania. Możesz mieć do ośmiu Grup, lub możesz przydzielić do 219 numerów do jednej dużej Grupy. (Patrz [Zapisywanie numerów Jedno-przyciskowych](#page-30-2) [na stronie 5-1](#page-30-2) i [Zapisywanie numerów](#page-31-0)  [szybkiego wybierania](#page-31-0) na stronie 5-2.)

1 Naciśnij **Menu/Set (Menu/Ustaw)**, **2**, **3**, **3**.

3.USTAW. GRUP

2 Zdecyduj, gdzie chcesz zapisać Grupę.

—**ORAZ**—

Naciśnij klawisz wybierania jedno-przyciskowego.

#### —**LUB**—

Naciśnij **Search/Speed Dial (Szukaj/Szybkie wybieranie)** i wprowadź trzy cyfry lokalizacji, a następnie naciśnij **Menu/Set (Menu/Ustaw)**.

Na przykład, nacisnąć klawisz wybierania jedno-przyciskowego **2**, lub nacisnąć **Search/Speed Dial (Szukaj/Szybkie wybieranie) 0 4 5** w celu odszukania Szybkiego Wybierania 045.)

Używaj klawiatury do wprowadzania numeru Grupy (1 do 8).

#### USTAW. GRUPY:G01

Naciśnij **Menu/Set (Menu/Ustaw)**.

(Na przykład, naciśnij **1** dla Grupy 1.)

4 W celu włączenia numerów wybierania jedno-przyciskowego lub szybkiego wybierania do Grupy, naciskaj je następująco:

> Na przykład, dla numeru 4 jedno-przyciskowego, naciśnij klawisz wybierania jedno-przyciskowego **4**. Wyświetlacz LCD pokazuje: \* 004. Dla lokalizacji szybkiego wybierania (Speed-Dial) 009, naciśnij **Search/Speed Dial (Szukaj/Szybkie wybieranie)**, a następnie **0 0 9** na klawiaturze.

 $[GO1: X 002#009]$ 

- 5 Naciśnij **Menu/Set (Menu/Ustaw)**<sup>w</sup> celu zaakceptowania numerów dla tej Grupy.
- 6 Używaj klawiatury i schematu na stronie [2-9](#page-23-5) dla wprowadzania nazwy Grupy.

Naciśnij **Menu/Set (Menu/Ustaw)**.

(Na przykład, wpisz NOWI KLIENCI).

7 Naciśnij **Stop/Exit (Stop/Zakończ)**.

## **Uwaga**

Możesz drukować listę wszystkich numerów wybierania jedno-przyciskowego i numerów szybkiego wybierania. Numery Grup będą zaznaczone w kolumnie grupy. [\(Patrz](#page-38-3)  [Drukowanie raportów](#page-38-3) na stronie 7-2.)

**6**

## <span id="page-33-0"></span>**Opcje zdalnego faksu**

## <span id="page-33-1"></span>**Opcje zdalnego faksu**

### **Uwaga**

- Opcji zdalnego faksu możesz używać tylko w czasie: Fax Forwarding—OR—Fax Storage —OR—Off.
- Jeżeli zmienia się opcje zdalnego faksu i odbierane faksy są pozostawiane w pamięci urządzenia, pojawi się komunikat na wyświetlaczu LCD.

## <span id="page-33-2"></span>**Konfiguracja wysyłki faksu**

Gdy wybierzesz Wysyłkę faksu, urządzenie zapisuje odebrany faks w pamięci. Urządzenie będzie następnie wybierać numer faksu, który zaprogramowałeś, i wyśle wiadomość faksową.

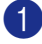

1 Naciśnij **Menu/Set (Menu/Ustaw)**, **2**, **5**, **1**.

#### 1.PRZEKAZ/ZAPISZ

2 Naciśnij ▲ lub ▼ w celu wybrania PRZEKAZ FAXU.

Naciśnij **Menu/Set (Menu/Ustaw)**.

Wyświetlacz LCD poprosi o wprowadzenie numeru faksu, na który faksy mają być wysyłane.

3 Wprowadź numer wysyłania (do 20 cyfr).

Naciśnij **Menu/Set (Menu/Ustaw)**.

Naciśnij ▲ lub ▼ w celu wybrania DRUK BACKUP:WŁ. lub DRUK BACKUP:WYŁ..

#### DRUK BACKUP:WŁ.

Naciśnij **Menu/Set (Menu/Ustaw)**.

## **Uwaga**

Jeżeli wybierzesz DRUK BACKUP:WŁ., urządzenie będzie również drukować faks, więc otrzymasz kopię. Jest to funkcja bezpieczeństwa w przypadku gdy nastąpi awaria zasilania, zanim faks zostanie przesłany, lub występuje problem w urządzeniu odbierającym. Urządzenie może zapisywać faksy maksymalnie do 4 dni, jeżeli wystąpi awaria zasilania.

5 Naciśnij **Stop/Exit (Stop/Zakończ)**.

### <span id="page-33-3"></span>**Konfigurowanie zapisywania faksu**

Jeżeli wybierzesz Zapisywanie faksu, urządzenie zapisuje odbierane faksy w pamięci. Będziesz mógł odtworzyć wiadomości faksowe z innego miejsca korzystając z poleceń Zdalnego Odtwarzania.

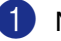

1 Naciśnij **Menu/Set (Menu/Ustaw)**, **2**, **5**, **1**.

1.PRZEKAZ/ZAPISZ

2 Naciśnij ▲ lub ▼ w celu wybrania REJESTR DOK..

Naciśnij **Menu/Set (Menu/Ustaw)**.

3 Naciśnij **Stop/Exit (Stop/Zakończ)**.

### **Uwaga**

Jeżeli ustawiłeś Zapisywanie faksów, w urządzeniu będzie automatycznie drukowana kopia zapasowa.

## <span id="page-34-0"></span>**Konfiguracja Kodu Zdalnego Dostępu**

Kod zdalnego dostępu umożliwia dostęp do funkcji Zdalnego odtwarzania, gdy jesteś daleko od urządzenia. Zanim będziesz mógł używać funkcji zdalnego dostępu i odtwarzania, musisz skonfigurować swój własny kod. Kodem domyślnym jest kod nieaktywny  $(-. + \star)$ .

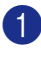

1 Naciśnij **Menu/Set (Menu/Ustaw)**, **2**, **5**, **2**.

2.ZDALNY DOSTĘP

2 Wprowadź trzycyfrowy kod używając cyfr  $0-9$ ,  $\star$  lub #.

> Naciśnij **Menu/Set (Menu/Ustaw)**. (Ustawienie wstępne '\* 'nie może być zmieniane.)

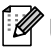

### **Uwaga**

Nie uzywaj tego samego kodu, który jest ustawiony jako Kod Zdalnego Odbioru Faksów **51**) lub Kodu Odpowiedzi Telefonu (**#51**).

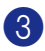

3 Naciśnij **Stop/Exit (Stop/Zakończ)**.

### **Uwaga**

Możesz zmienić swój kod w dowolnym czasie, wprowadzając nowy. Jeżeli chcesz uczynić swój kod nieaktywnym, naciśnij **Stop/Exit (Stop/Zakończ)** w Kroku 2 w celu odtworzenia ustawienia nieaktywnego (---  $\star$  ) i naciśnij **Menu/Set (Menu/Ustaw)**.

## <span id="page-34-1"></span>**Odtwarzanie zdalne**

Możesz przywołać urządzenie z dowolnego telefonu tonowego lub faksu, a następnie użyć Kodu Zdalnego Dostępu i zdalnych poleceń dla odtworzenia wiadomości faksowych. Upewnij się o wycięciu Karty Dostępu do Zdalnego Odtwarzania z ostatniej strony i trzymaj ja zawsze przy sobie.

### <span id="page-34-2"></span>**Używanie Kodu Zdalnego Dostępu**

- 1 Wybierz numer swojego faksu z telefonu lub innego faksu, używając wybierania tonowego.
- 2 Gdy urządzenie odpowie, natychmiast wprowadź swój Kod Zdalnego Dostępu (3 cyfry oraz  $\star$ ).
- 3 Urządzenie zasygnalizuje, jeśli odebrało wiadomości faksowe:

**1 długi sygnał — Wiadomości faksowe**

#### **Brak sygnałów — Brak wiadomości**

- 4 Urządzenie podaje dwa krótkie sygnały, prosząc o wprowadzenie polecenia. Urządzenie rozłączy się, jeżeli z wprowadzaniem polecenia czekasz dłużej, niż 30 sekund. Urządzenie poda trzy sygnały, jeżeli wprowadzisz niewłaściwy kod.
- 5 Gdy zakończyłeś, naciśnij **<sup>9</sup> <sup>0</sup>** w celu zresetowania urządzenia.
	- Rozłączenie.

### **Uwaga**

Jeżeli urządzenie jest przestawione na tryb RĘCZNY, a chcesz używać funkcji zdalnego odtwarzania, możesz uzyskać dostęp do urządzenia, po odczekaniu około 2 minut od chwili, gdy zaczęło dzwonić, a następnie wprowadzając Kod Zdalnego Dostępu w ciągu 30 sekund.

## <span id="page-35-0"></span>**Polecenia zdalne**

Wykonuj poniższe polecenia w celu uzyskania dostępu do funkcji, gdy jesteś daleko od urządzenia. Gdy zadzwonisz do urządzenia i wprowadzisz swój Kod Zdalnego Dostępu (3 cyfry oraz  $\star$ ), system wyda dwa krótkie sygnały i musisz wprowadzić zdalne polecenie.

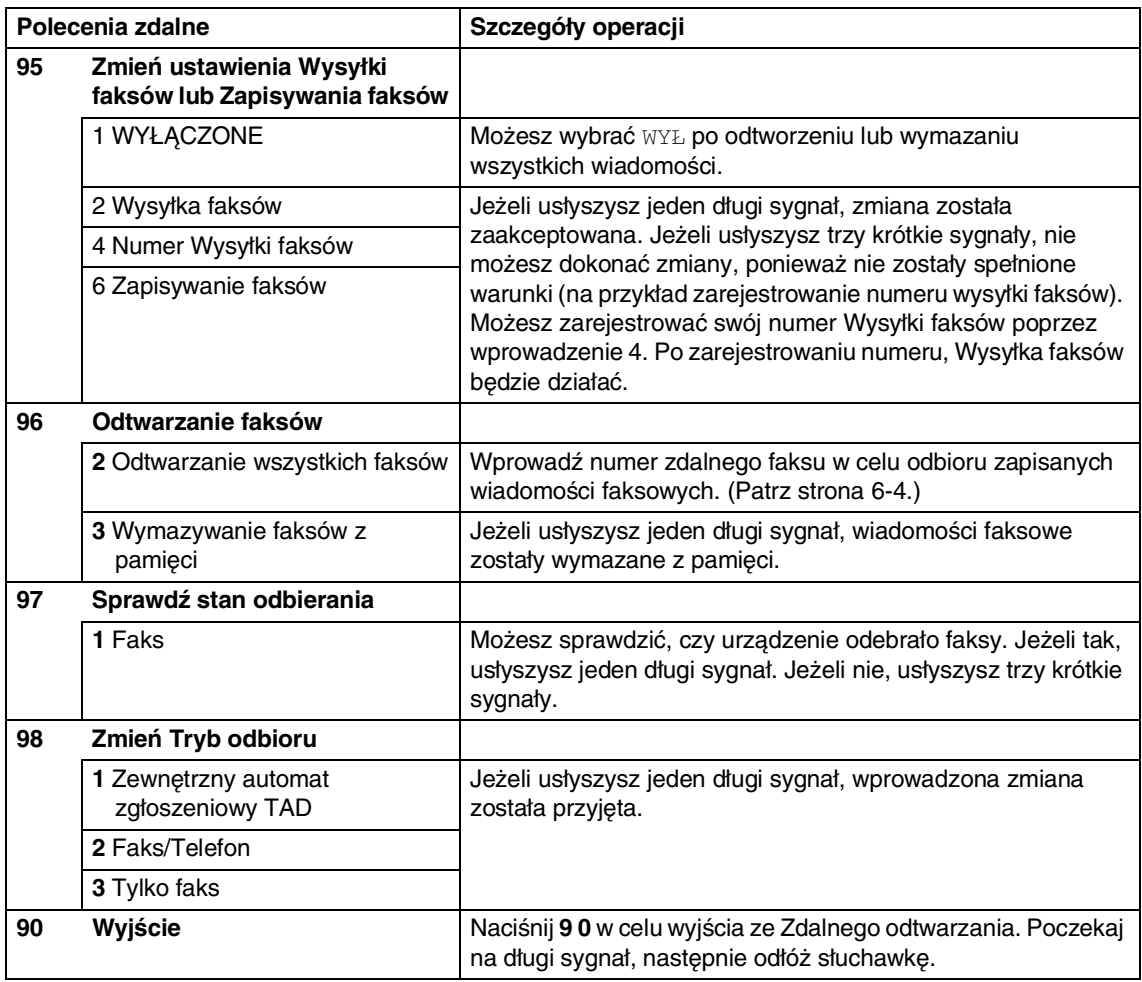
### **Odtwarzanie wiadomości faksowych**

Możesz zadzwonić do urządzenia z dowolnego telefonu tonowego i spowodować wysłanie wiadomości faksowych na faks.

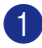

1 Wybierz swój numer faksu.

2 Gdy urządzenie odpowie, natychmiast wprowadź swój Kod Zdalnego Dostępu (3 cyfry oraz  $\star$  ). Jeżeli usłyszysz jeden długi sygnał, masz wiadomości faksowe.

3 Natychmiast po usłyszeniu dwóch krótkich sygnałów, naciśnij na klawiaturze **9 6 2**.

4 Wait for the long beep, and then use the dial pad to enter the number of the remote fax machine where you want your fax messages sent to followed by **##** (up to 20 digits).

#### **Uwaga**

Nie możesz używać \* oraz # jako numerów wybierania. Jednak naciśnij **#** jeżeli chcesz zapisać pauzę.

5 Gdy zakończyłeś, naciśnij **<sup>9</sup> <sup>0</sup>** w celu zresetowania urządzenia.

6 Po usłyszeniu sygnału zwojego urządzenia odłóż słuchawkę. Urządzenie zadzwoni na inne urządzenie faksowe, które następnie wydrukuje twoje wiadomości faksowe. **7**

## **Drukowanie raportów**

## **Konfiguracje i działania faksu**

W tablicy menu musisz skonfigurować Raport weryfikacji transmisji i Okres sprawozdawczy.

Naciśnij **Menu/Set (Menu/Ustaw)**, **2**, **4**, **1**.

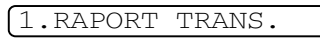

#### —**LUB**—

Naciśnij **Menu/Set (Menu/Ustaw)**, **2**, **4**, **2**.

2.JOURNAL

### **Dostosowywanie Raportu weryfikacji transmisji**

Możesz wykorzystać Raport transmisji jako dowód, że wysłałeś faks. Ten raport wyszczególnia czas i datę transmisji, oraz podaje, czy transmisja była udana (OK). Jeżeli wybierzesz WŁ. lub WŁ.+OBRAZ, raport będzie drukowany dla każdego wysłanego faksu.

Jeżeli wysyłasz bardzo dużo faksów do tego samego miejsca, możesz potrzebować czegoś więcej, niż numery zadań, aby wiedzieć, które faksy musisz wysłać ponownie. Wybranie WŁ.+OBRAZ lub WYŁ+OBRAZ spowoduje wydrukowanie w raporcie odcinka pierwszej strony faksu, co pomoże w zapamiętaniu.

## **Uwaga**

Gdy właczony jest Raport Weryfikacji WYŁ lub WYŁ+OBRAZ, raport będzie drukowany tylko jeżeli wystąpi błąd transmisji, z zapisem ERROR (błąd) w kolumnie RESULT (wynik).

1 Naciśnij **Menu/Set (Menu/Ustaw)**, **2**, **4**, **1**.

1.RAPORT TRANS.

2 Naciśnij ▲ lub ▼ w celu wybrania WŁ., WŁ.+OBRAZ, WYŁ lub WYŁ+OBRAZ.

Naciśnij **Menu/Set (Menu/Ustaw)**.

3 Naciśnij **Stop/Exit (Stop/Zakończ)**.

### **Konfigurowanie Okresu Sprawozdawczego**

Możesz skonfigurować urządzenie do drukowania dziennika w podanych odstępach czasu (co 50 faksów, 6, 12 lub 24 godziny, 2 lub 7 dni). Jeżeli ustawisz przedział czasu na WYŁ, możesz drukować raport wykonując kroki podane na raportach drukowania.

Ustawieniem domyślnym jest CO 50 FAKSÓW.

1 Naciśnij **Menu/Set (Menu/Ustaw)**, **2**, **4**, **2**.

#### 2.JOURNAL

2 Naciśnij ▲ lub ▼ dla wybrania przedziału czasu.

#### Naciśnij **Menu/Set (Menu/Ustaw)**.

Jeżeli wybierzesz 7 dni, wyświetlacz LCD poprosi o wybranie dnia, w którym rozpocznie się odliczanie 7-dniowe)

3 Wprowadź czas dla rozpoczęcia drukowania w formacie 24-godzinnym. Naciśnij **Menu/Set (Menu/Ustaw)**.

> (Na przykład: wprowadź 19:45 dla 7:45 PM.)

4 Naciśnij **Stop/Exit (Stop/Zakończ)**.

#### **Uwaga**

- Jeżeli wybierzesz 6, 12, 24 godzin, 2 lub 7 dni, urządzenie będzie drukować raport w wybranym czasie, a następnie wymaże wszystkie zadania ze swojej pamięci. Jeżeli pamięć urządzenia zapełni się 200 zadaniami, zanim upłynie wybrany czas, urządzenie wydrukuje dziennik wcześniej, a następnie wymaże wszystkie zadania z pamięci. Jeżeli potrzebujesz dodatkowego raportu, zanim powinien być drukowany, możesz wydrukować go bez wymazywania zadań z pamięci.
- Jeżeli wybierzesz CO 50 FAKSÓW, urządzenie wydrukuje dziennik, gdy urządzenie zapisze 50 zadań.

## **Drukowanie raportów**

Dostępne są następujące raporty:

1.WERYF.RAPORT

Drukuje Raport Weryfikacji Transmisji dla ostatniej transmisji.

2.POMOC Drukuje Listę pomocy, tak, że jednym spojrzeniem można zobaczyć, jak

szybko zaprogramować urządzenie.

- 3.SZYBK. WYBIER. Podaje nazwy i numery zapamiętane w pamięci One-Touch i Speed-Dial, w kolejności liczbowej.
- 4.DZIENNIK FAXU

Podaje informacje o ostatnich faksach przychodzących i wychodzących. (TX oznacza Nadawanie.) (RX oznacza Odbiór.)

- 5.USTAW.UŻYTKOW. Podaje konfiguracje.
- 6.ZAMÓWIENIE

Możesz drukować formularz zamawiania akcesoriów w celu jego wypełnienia i wysłania do dealera Brother.

#### **Jak drukować raport**

- 1 Naciśnij **Reports (Raporty)**.
- Naciśnij ▲ lub ▼ w celu wybrania wymaganego raportu.

Naciśnij **Menu/Set (Menu/Ustaw)**.

—**LUB**—

Wpisz liczbę raportów, które chcesz drukować.

Na przykład, naciśnij **2** w celu wydrukowania Listy pomocy.

```
8
```
## **Tworzenie kopii**

## **Używanie urządzenia jako kopiarki**

Możesz używać to urządzenie jako kopiarki, tworząc jednocześnie do 99 kopii.

### **Wprowadź tryb kopiowania**

Przed wykonywaniem kopii upewnij się, że

**(Copy (Kopiuj)**) świeci się na zielono.

Jeżeli tak nie jest, naciśnij (**Copy** 

**(Kopiuj)**) w celu wprowadzenia trybu **Copy** Konfiguracją domyślną jest tryb Faksu. Możesz zmieniać liczbę sekund lub minut, kiedy urządzenie pozostaje w trybie **Copy**.

### <span id="page-39-0"></span>**Wykonywanie wielu kopii**

- 1 Naciśnij (**Copy (Kopiuj)**) w celu zapalenia jej na zielono.
- 2 Włóż dokument.
- 3 Używaj klawiatury do wprowadzania wymaganej liczby kopii (do 99).
- 4 Naciśnij **Start**.

### **Uwaga**

W celu posortowania kopii, naciśnij **Options (Opcje)** i ▲ lub ▼ w celu wybrania PLIK/SORT.

### **Zatrzymanie kopiowania**

W celu zatrzymania kopiowania, naciśnij **Stop/Exit (Stop/Zakończ)**.

## **Używanie tymczasowych klawiszy Kopiowania**

Gdy chcesz szybko zmienić ustawienia kopiowania tymczasowo dla następnej kopii, użyj klawiszy **Options (Opcje)**. Możesz stosować różne kombinacje.

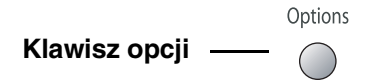

### **Uwaga**

- Urządzenie powraca do swojej domyślnej konfiguracji po 60 sekundach, lub jeżeli zegar trybu przywraca urządzenie do trybu faksu.
- Możesz zapisać ustawienia jakości i kontrastu, które używasz najczęściej, ustawiając je jako domyślne.

### **Zmiana konfiguracji tymczasowego kopiowania**

Używaj klawisza **Options (Opcje)** do szybkiego ustawiania następujących tymczasowych konfiguracji kopiowania dla następnej kopii.

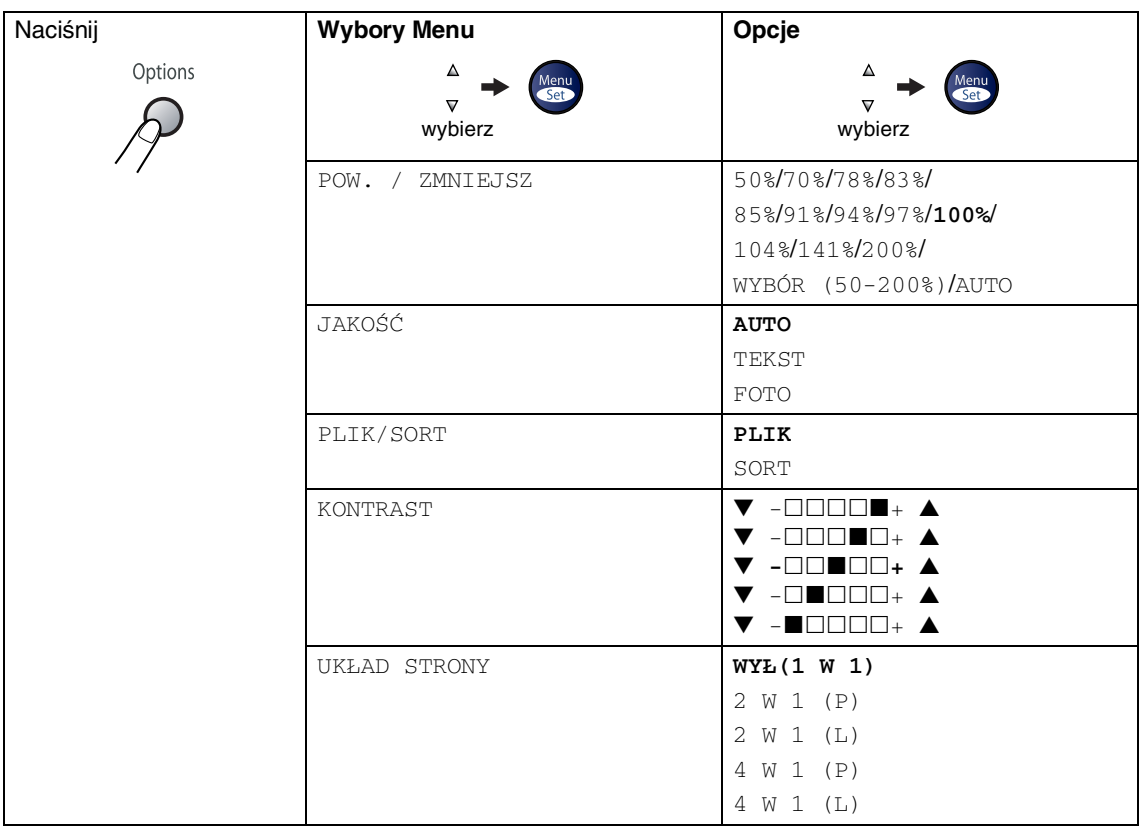

### **Uwaga**

Ustawienia fabryczne są pokazane wytłuszczonym drukiem (Bold).

Po wybraniu konfiguracji poprzez naciśnięcie **Menu/Set (Menu/Ustaw)**, wyświetlacz LCD pokaże USTAW. TYMCZAS..

Naciśnij **Start** jeżeli zakończyłeś wybieranie konfiguracji.

**9**

# **Ważne informacje**

### **Specyfikacja IEC 60825-1**

To urządzenie jest urządzeniem laserowym Klasy 1 laser zgodnie z definicją specyfikacji IEC 60825-1. Etykieta pokazana poniżej jest nakładana w krajach, w których jest to wymagane.

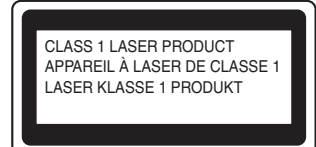

To urządzenie posiada diodę laserową Klasy 3B, która wytwarza niewidzialne promieniowanie laserowe w zespole skanera. Zespół skanera nie powinien być w żadnych okolicznościach otwierany.

#### **Dioda laserowa**

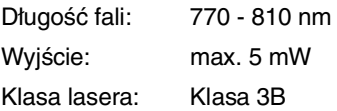

#### **OSTRZEŻENIE**

Używanie sterowań lub regulacji albo wykonywanie procedur innych, niż podane w tej książce może spowodować niebezpieczne narażenie się na promieniowanie.

### **Odłącz urządzenie**

Ten wyrób musi być instalowany przy gniazdku elektrycznym, które jest łatwo dostępne. W przypadku zagrożenia trzeba odłączyć kabel zasilania od gniazdka sieciowego w celu całkowitego odcięcia zasilania.

### **Zakłócenia radiowe (tylko Model 220-240V)**

Ten produkt jest zgodny z EN55022 (CISPR Publikacja 22)/Klasa B. Przed używaniem tego produktu upewnij się, że używasz następujących kabli interfejsu.

1.A USB cable which must not exceed 2.0 metres in length.

#### **Ważne instrukcje bezpieczeństwa**

- Przeczytaj wszystkie te instrukcje.
- 2 Zachowaj je dla późniejszego korzystania.
- 3 Przestrzegaj wszystkich ostrzeżeń i instrukcji naniesionych na produkcie.
- 4 Odłącz ten produkt od gniazdka ściennego przed czyszczeniem wnętrza urządzenia. Nie używaj płynnych ani aerozolowych środków czyszczących. Do czyszczenia używaj zwilżonej szmatki.
- 5 Nie umieszczaj tego produktu na niestabilnym wózku, podstawce, lub stole. Ten produkt może spaść, co spowoduje poważne uszkodzenia produktu.
- 6 Szczeliny i otwory w obudowie i z tyłu lub w dnie są przeznaczone do wentylacji; w celu zapewnienia niezawodnego działania produktu i w celu zabezpieczenia go przed przegrzaniem te otwory nie mogą być zablokowane ani przykryte. Te otwory nie powinny być nigdy blokowane przez umieszczanie produktu na łóżku, tapczanie, dywanie lub innej podobnej powierzchni. Ten produkt nigdy nie powinien być umieszczany przy lub nad kaloryferem lub grzejnikiem. Ten produkt nigdy nie powinien być umieszczany w zabudowie, dopóki nie zostanie zapewniona prawidłowa wentylacja.
- 7 Ten produkt powinien być zasilany z takiego źródła zasilania, jakie podano na etykiecie. Jeżeli nie jesteś pewien, jakiego typu zasilanie jest dostępne, skontaktuj się z dealerem lub z miejscowym przedsiębiorstwem energetycznym.
- 8 Ten produkt jest wyposażony w 3-stykową wtyczkę z uziemieniem. Ta wtyczka będzie pasować tylko do gniazdka z uziemieniem. Jest to funkcja bezpieczeństwa. Jeżeli nie możesz włączyć wtyczki do gniazdka, wezwij elektryka, by wymienił przestarzałe gniazdko.. Nie zmieniaj przeznaczenia uziemionej wtyczki.
- 
- 9 Używaj tylko przewodu zasilającego dostarczonego z tym urządzeniem.
- 0 Nie pozwalaj, aby cokolwiek leżało na przewodzie zasilania. Nie umieszczaj tego produktu tam, gdzie ludzie będą przechodzić przez przewód.
- **11** Nie umieszczaj niczego przed urządzeniem, co będzie blokować odbierane faksy. Nie umieszczaj niczego na drodze odbieranych faksów.
- 12 Odczekaj, aż strony wyjdą z urządzenia, zanim je podniesiesz.
- C Odłącz ten produkt od gniazdka zasilania i zgłoś obsługę do personelu Serwisu autoryzowanego w następujących sytuacjach:
	- Gdy przewód zasilania jest uszkodzony lub nadpalony.
	- Jeżeli do produktu został wlany płyn.
	- Jeżeli produkt został narażony na deszcz lub wodę.
	- Jeżeli produkt nie działa normalnie, gdy przestrzegane są instrukcje obsługi. Reguluj tylko te regulacje, które są ujęte w instrukcjach obsługi. Niewłaściwe wyregulowanie innych regulatorów może spowodować uszkodzenie i często będzie wymagało dużej pracy wykwalifikowanego technika w celu przywrócenia normalnego działania produktu.
	- Jeżeli ten produkt został upuszczony lub obudowa została uszkodzona.
	- Jeżeli produkt wykazuje wyraźną zmianę zachowania, sygnalizując potrzebę obsługi serwisowej.

#### Rozdział 9

14 W celu ochrony produktu przed przepięciami w zasilaniu, zalecamy używanie urządzenia zabezpieczającego zasilanie (Surge Protector).

E W celu zmniejszenia ryzyka pożaru, porażenia elektrycznego i obrażenia osób, zwrócić uwagę na następujące:

- Nie używać tego produktu przy urządzeniach, które korzystają z wody, przy basenie pływackim lub w mokrej piwnicy.
- Nie używać tego urządzenia podczas burzy (istnieje możliwość zdalnego porażenia elektrycznego) lub do raportowania wycieku gazu w sąsiedztwie wycieku.
- Nie wrzucać baterii do ognia. Mogą one eksplodować. Sprawdzić przepisy miejscowe, czy nie ma specjalnych instrukcji likwidowania.

#### **Znaki towarowe**

Logo Brother jest zarejestrowanym znakiem towarowym Brother Industries, Ltd.

Logo Brother jest zarejestrowanym znakiem towarowym Brother Industries, Ltd.

Multi-Function Link jest zarejestrowanym znakiem towarowym Brother International Corporation.

© Copyright 2004 Brother Industries, Ltd. Wszelkie prawa zastrzeżone.

Windows oraz Microsoft są zarejestrowanymi znakami towarowymi Microsoft w USA i innych państwach.

Macintosh oraz True Type są zarejestrowanymi znakami towarowymi Apple Computer, Inc.

PaperPort oraz OmniPage OCR są zarejestrowanymi znakami towarowymi ScanSoft, Inc.

Presto! PageManager jest zarejestrowanym znakiem towarowym NewSoft Technology Corporation.

Każda firma, której nazwa oprogramowania jest wymieniona w tym podręczniku posiada Umowę Licencji Oprogramowania dotyczącą programów będących jej własnością.

**Wszystkie inne nazwy marki i wyrobu wymienione w tym podręczniku są zarejestrowanymi znakami towarowymi właściwych firm.**

### **10 Usuwanie niesprawności i rutynowa obsługa konserwacyjna**

## **Usuwanie niesprawności**

### <span id="page-44-0"></span>**Komunikaty błędów**

Jak w każdym skomplikowanym wyrobie biurowym, mogą wystąpić błędy. Jeśli tak się zdarzy, urządzenie rozpozna problem i wyświetli komunikat błędu. Najczęściej występujące komunikaty błędów są pokazane poniżej.

Możesz sam naprawić większość problemów. Jeżeli potrzebujesz dalszej pomocy, Centrum Rozwiązań Brother oferuje ostatnie FAQs i wskazówki usuwania niesprawności.

Odwiedź naszą stronę internetową<http://solutions.brother.com>

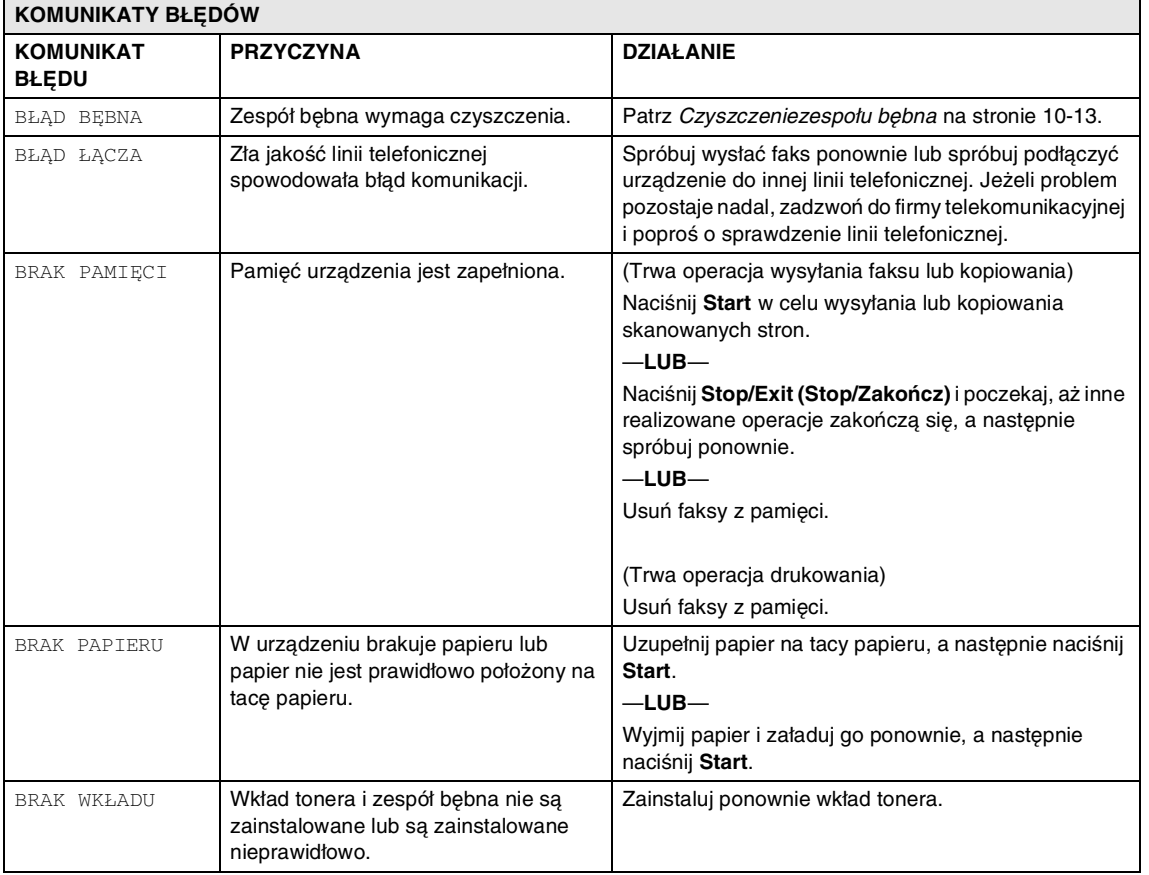

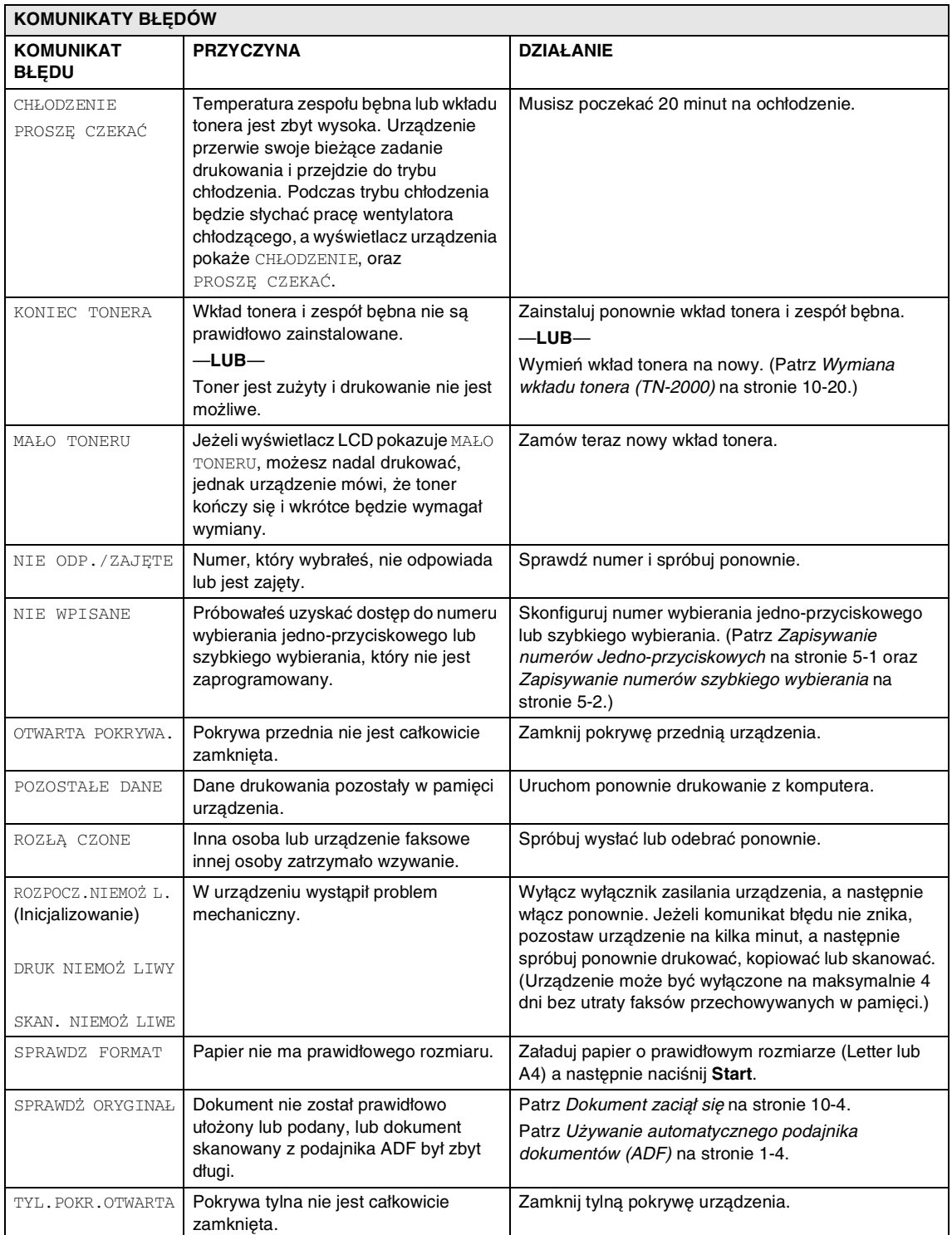

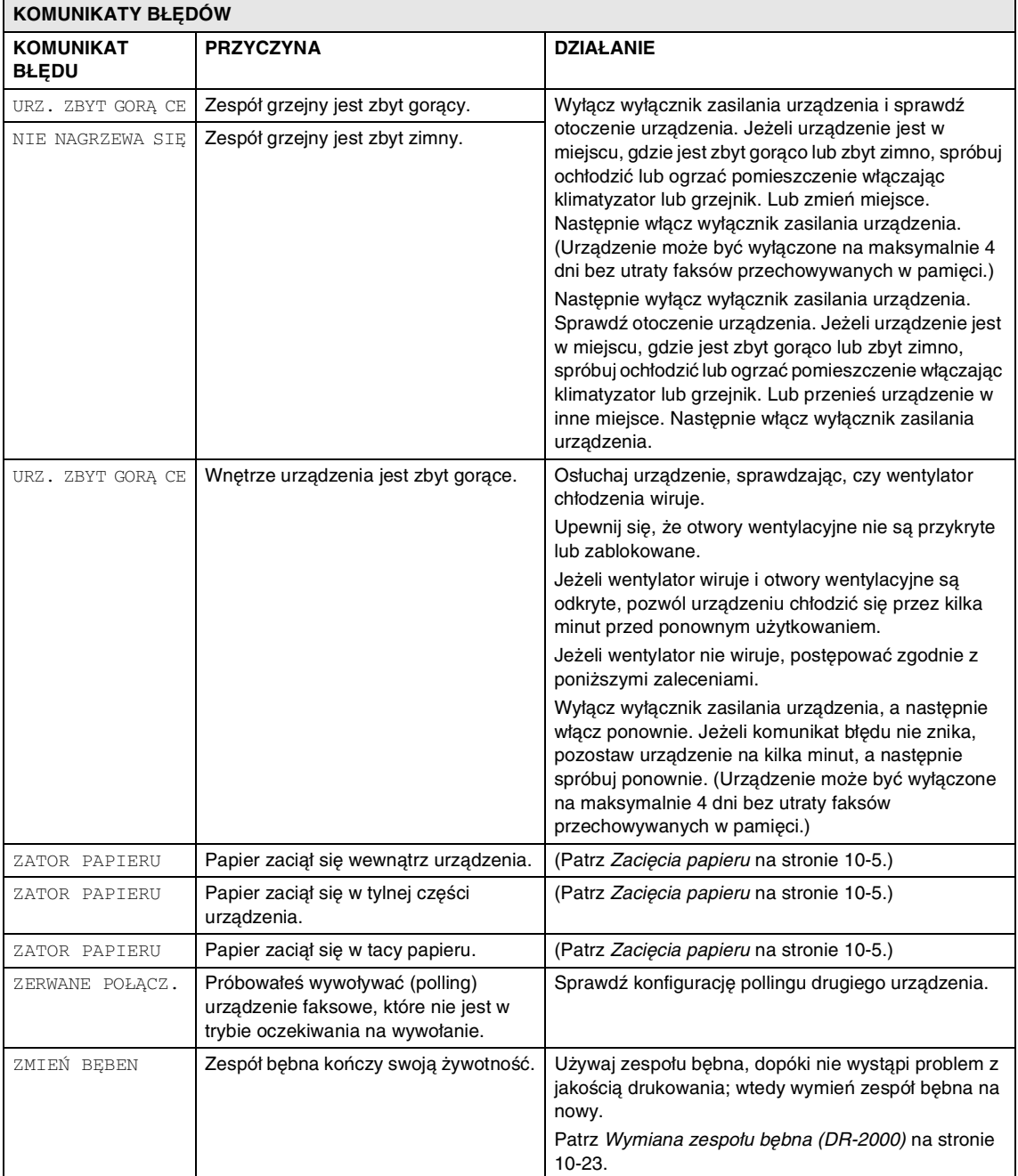

#### **Sprawdzanie, czy w urządzeniu są faksy w pamięci**

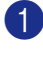

1 Naciśnij **Menu/Set (Menu/Ustaw)**, **9**, **0**, **1**.

2 Jeżeli wyświetlacz LCD pokazuje BRAK DANYCH, nie ma faksów pozostałych w pamięci urządzenia.

#### —**LUB**—

Jeżeli wyświetlacz LCD pokazuje WYBRAĆ NR FAXU są faksy w pamięci urządzenia.

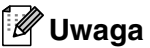

Możesz przesłać raport Dziennika faksów do innego urządzenia faksowego, naciskając

**Menu/Set (Menu/Ustaw)**, **9**, **0**, **2** w Krolu 1.

Możesz przesłać faksy do innego urządzenia faksowego. Patrz [Przesyłanie faksów do innego](#page-47-1)  [urządzenia faksowego](#page-47-1).

#### <span id="page-47-1"></span>**Przesyłanie faksów do innego urządzenia faksowego**

Jeżeli nie skonfigurowałeś adresu IP stacji, nie możesz wprowadzać trybu przesyłania faksów.

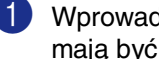

1 Wprowadź numer faksu, na który faksy mają być przesyłane.

2 Naciśnij **Start**.

#### <span id="page-47-0"></span>**Dokument zaciął się**

Jeżeli dokument zaciął się, wykonuj kroki podane niżej.

Dokumenty mogą się zacinać, jeżeli nie są one ułożone lub podawane prawidłowo, lub jeżeli są za długie. W celu usunięcia zacięcia dokumentu wykonuj kroki podane niżej.

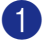

Otwórz pokrywę panelu sterowania.

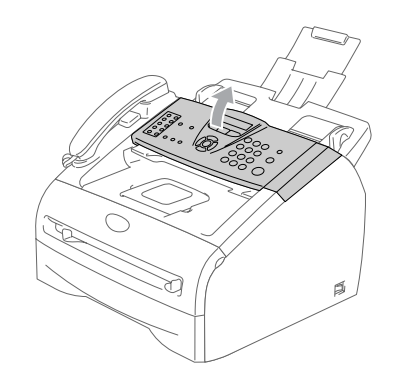

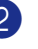

2 Ostrożnie wyciągnąć zablokowany dokument w kierunku przodu urządzenia.

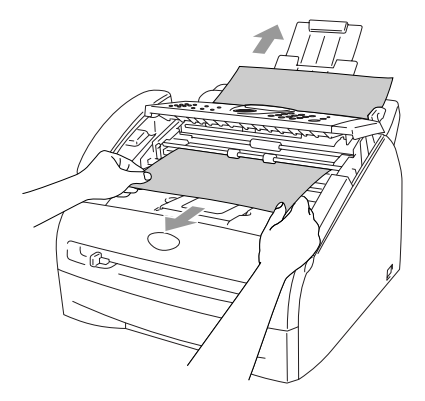

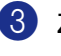

3 Zamknąć pokrywę panelu. Naciśnij **Stop/Exit (Stop/Zakończ)**.

### <span id="page-48-0"></span>**Zacięcia papieru**

W celu usunięcia zacięcia papieru wykonać czynności podane w tym rozdziale.

#### **Papier zaciął się wewnątrz urządzenia**

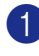

1 Wyciągnij całkowicie tacę papieru z urządzenia.

2 Wyciągnij zaciety papier w górę i poprzez otwór tacy papieru.

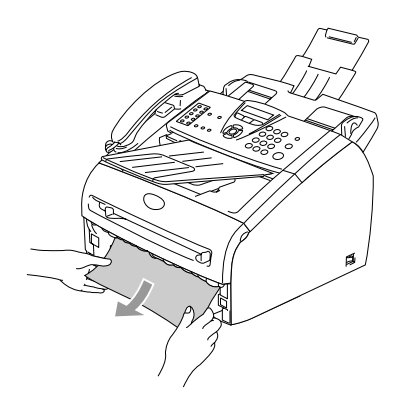

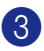

3 Otwórz pokrywę przednią.

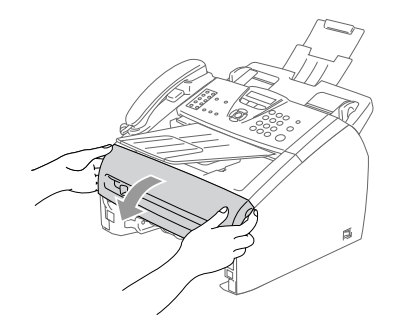

4 Wyciągnij zespół bębna i wkładu tonera. Zacięty papier może być wyciągnięty z zespołem bębna i wkładem tonera, lub może to uwolnić papier, tak, że można wyciągnąć go przez otwór tacy papieru.

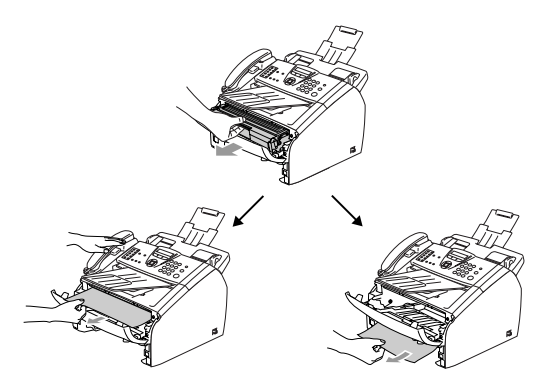

**UWAGA**

W celu uniknięcia uszkodzenia urządzenia przez elektryczność statyczną, nie dotykaj elektrod pokazanych na poniższym schemacie.

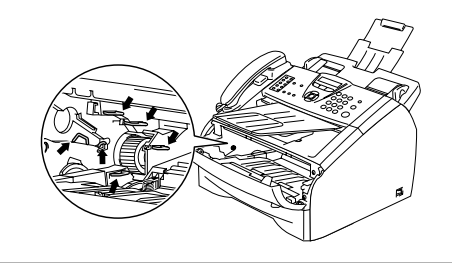

5 Wstaw ponownie zespół bębna i wkładu tonera do urządzenia.

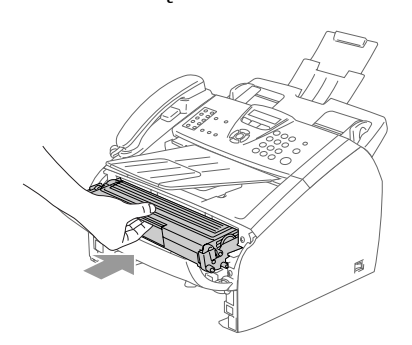

6 Zamknij pokrywę przednią.

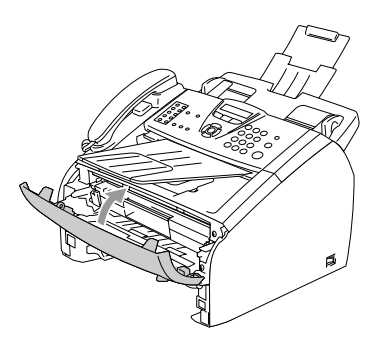

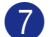

7 Wstaw tacę papieru do urządzenia.

#### **Papier zaciął się w tylnej części urządzenia**

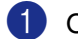

1 Otwórz pokrywę przednią.

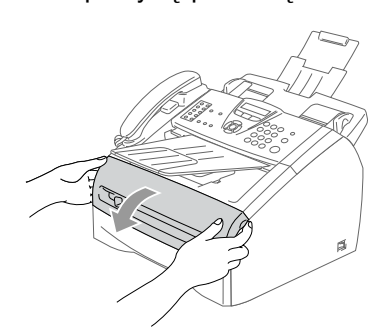

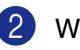

2 Wyciągnij zespół bębna i wkładu tonera.

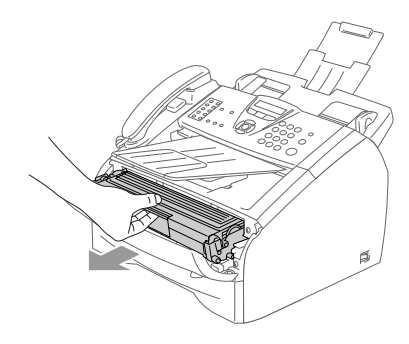

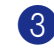

3 Otwórz pokrywę tylną.

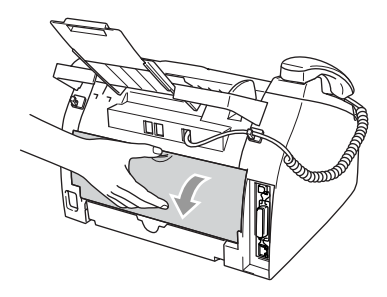

4 Pociągnij do siebie języczek w celu otwarcia pokrywy tylnej pochylni.

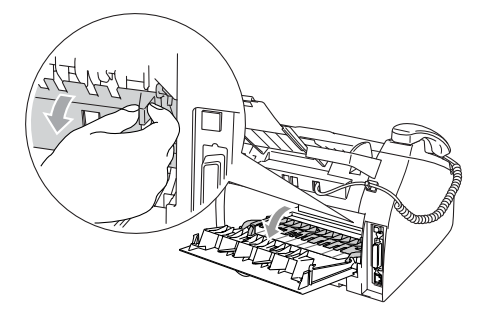

5 Wyciągnij zacięty papier z zespołu grzejnego. Jeżeli nie można łatwo wyciągnąć zaciętego papieru, naciśnij jedną ręką niebieski języczek, wyciągając ostrożnie papier drugą ręką.

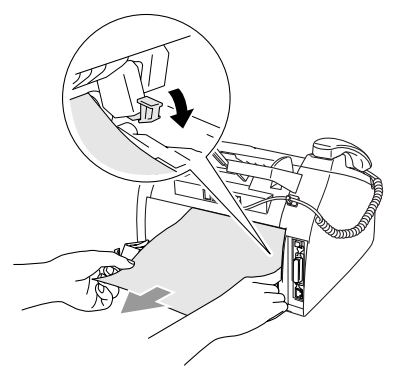

6 Zamknij pokrywę tylną.

- - 7 Wstaw ponownie zespół bębna i wkładu tonera do urządzenia.

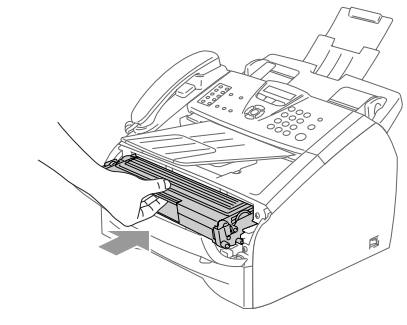

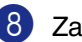

8 Zamknij pokrywę przednią.

#### **Papier zaciął się wewnątrz zespołu bębna i wkładu tonera**

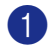

1 Otwórz pokrywę przednią.

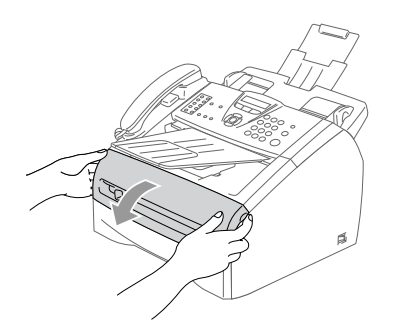

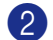

2 Wyciągnij zespół bębna i wkładu tonera.

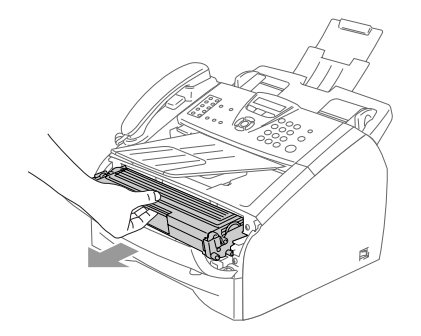

3 Przytrzymaj wciśniętą dźwignię blokującą z lewej strony i wyjmij wkład tonera z zespołu bębna. Wyjmij zacięty papier, jeżeli znajduje się on w zespole bębna.

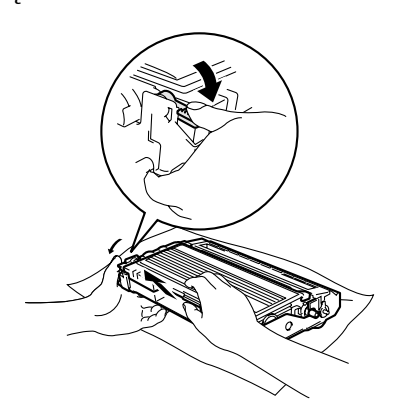

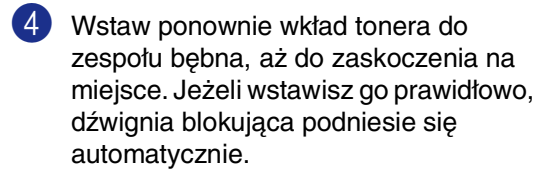

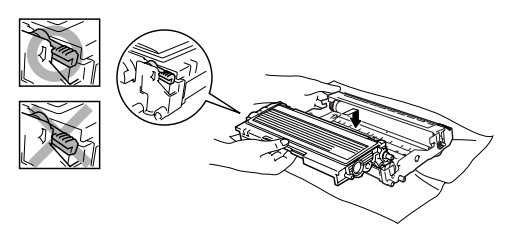

5 Wstaw ponownie zespół bębna i wkładu tonera do urządzenia.

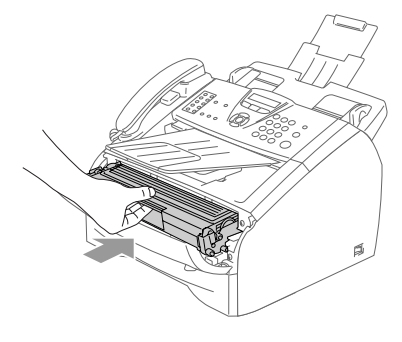

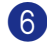

6 Zamknij pokrywę przednią.

### **Jeżeli natrafisz na trudności w urządzeniu**

Jeżeli uważasz, że jest problem z wyglądem faksów, wykonaj najpierw kopię. Jeżeli kopia wygląda dobrze, problem prawdopodobnie nie jest w tym urządzeniu. Sprawdź poniższy schemat i wykonuj wskazówki usuwania niesprawności.

Centrum Rozwiązań Brother (Brother Solutions Center) oferuje najnowsze FAQs (często zadawane pytania) i wskazówki usuwania niesprawności.

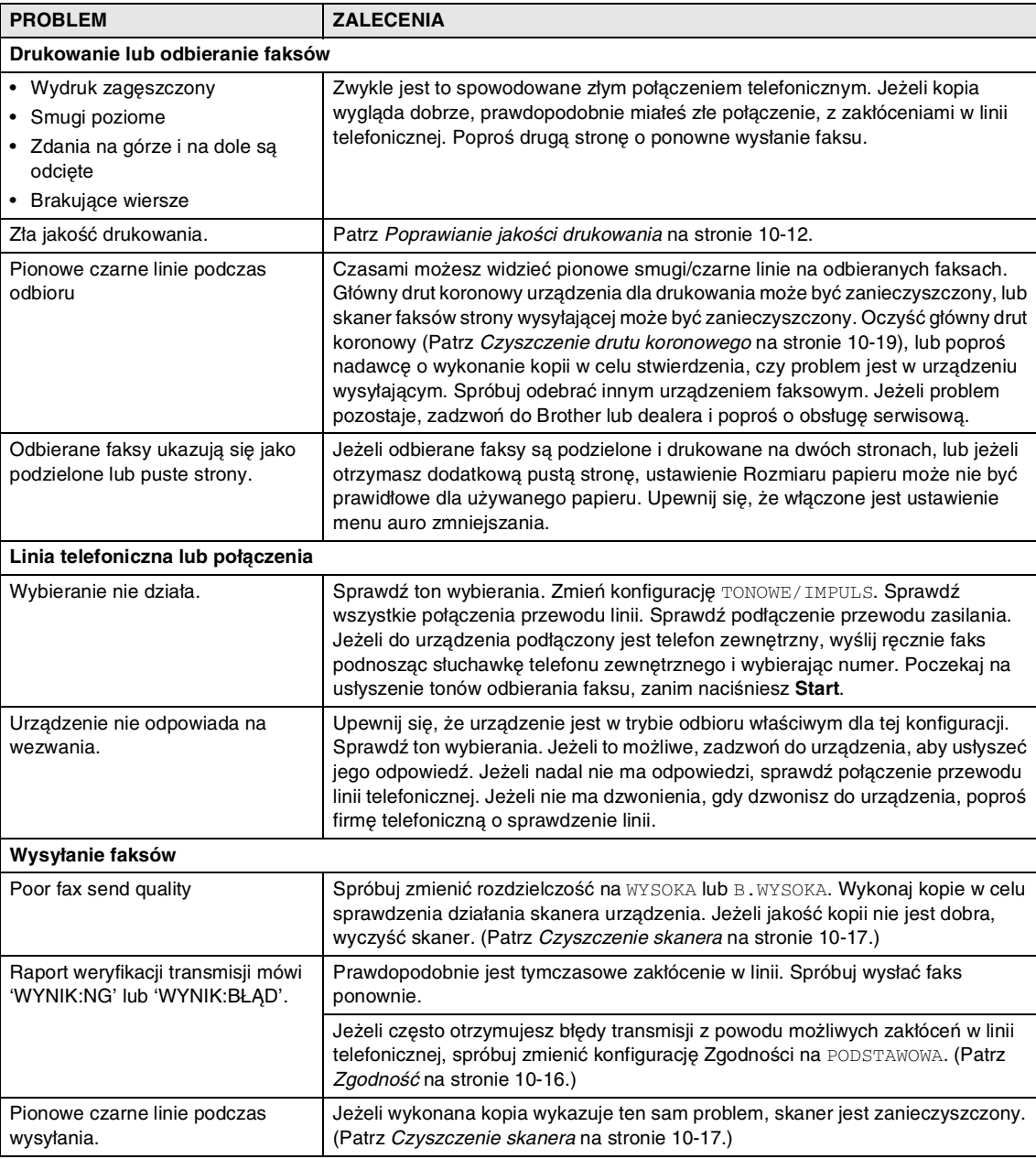

Odwiedź naszą stronę internetową [http://solutions.brother.com.](http://solutions.brother.com)

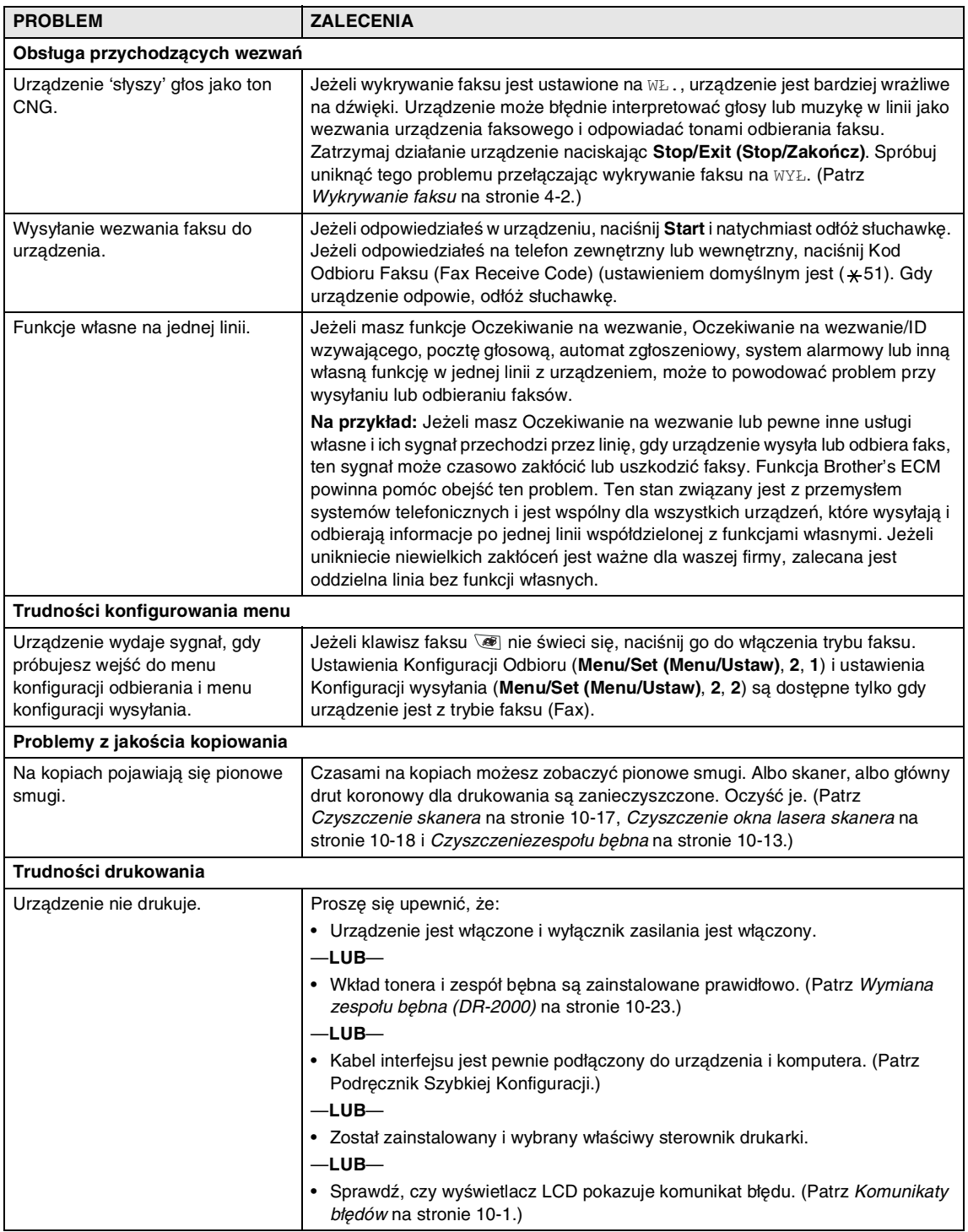

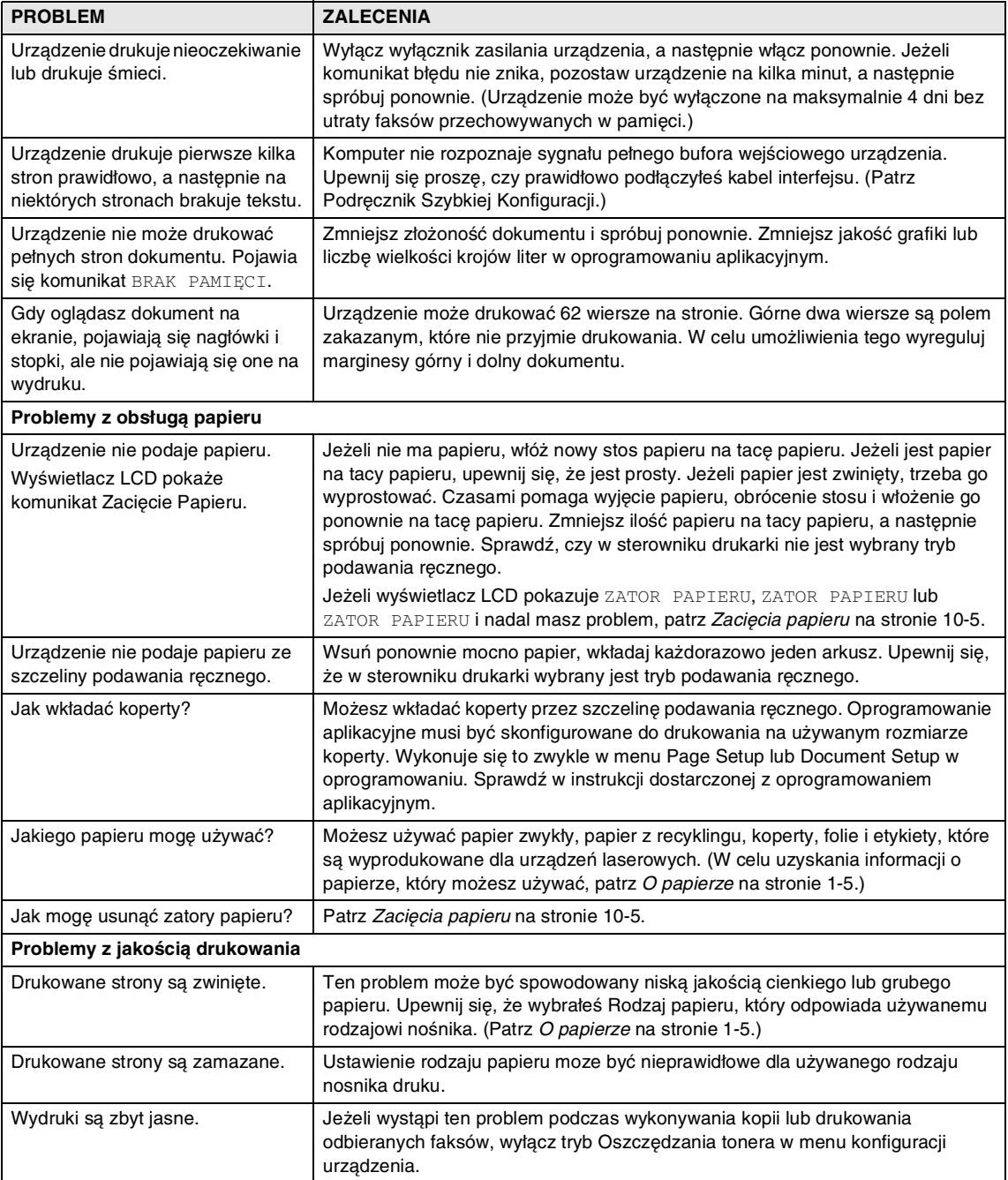

## <span id="page-55-0"></span>**Poprawianie jakości drukowania**

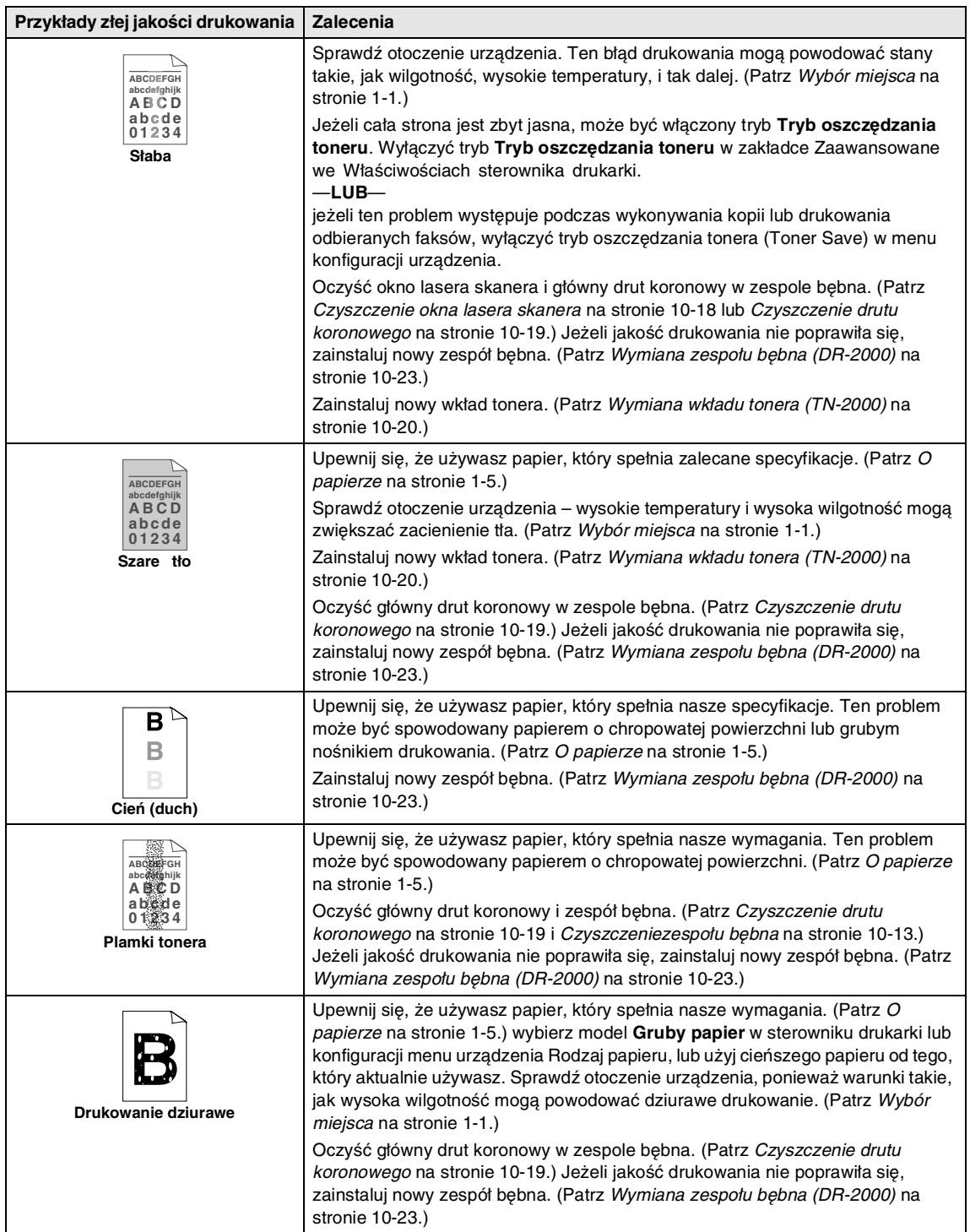

<span id="page-56-0"></span>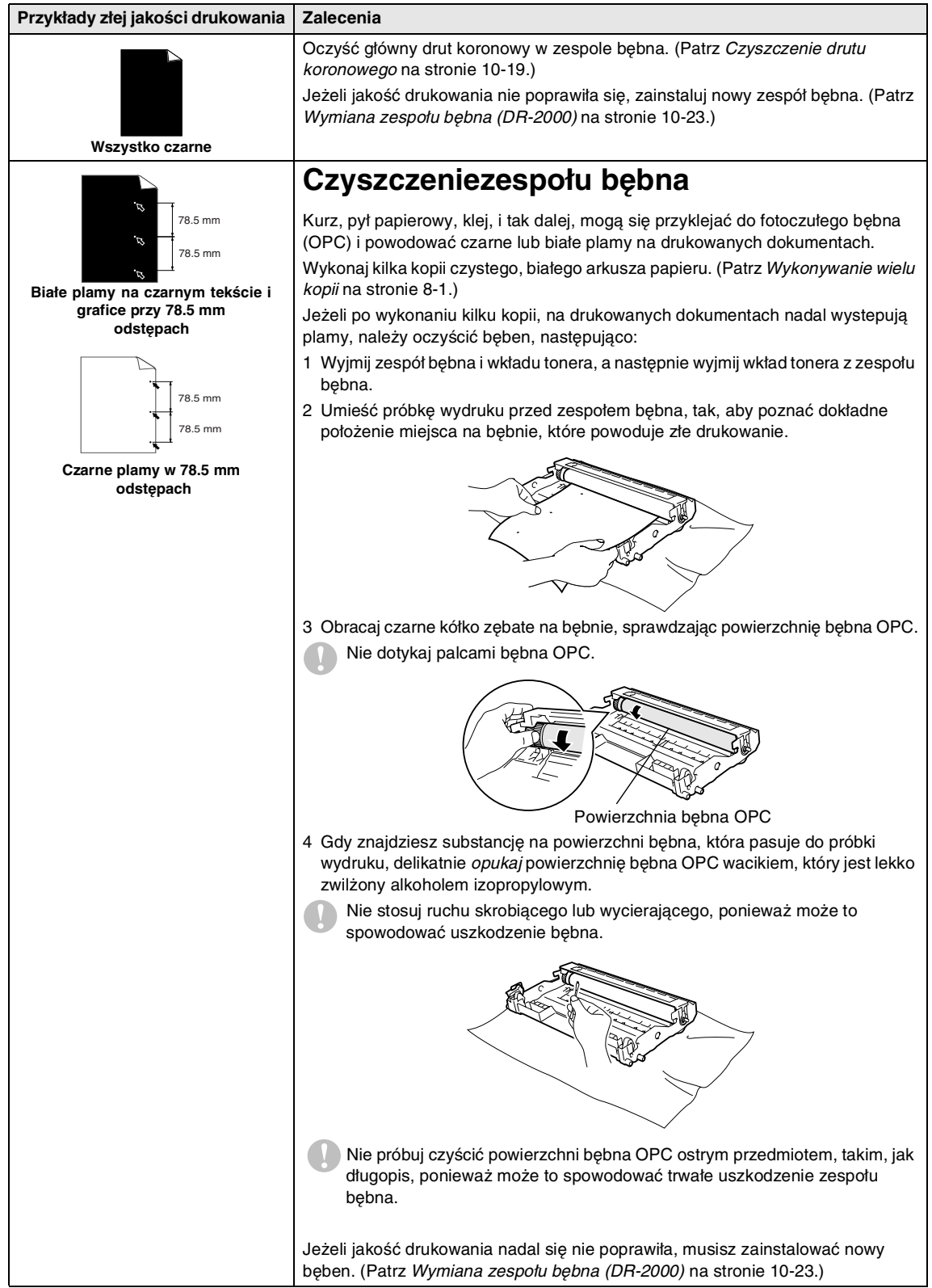

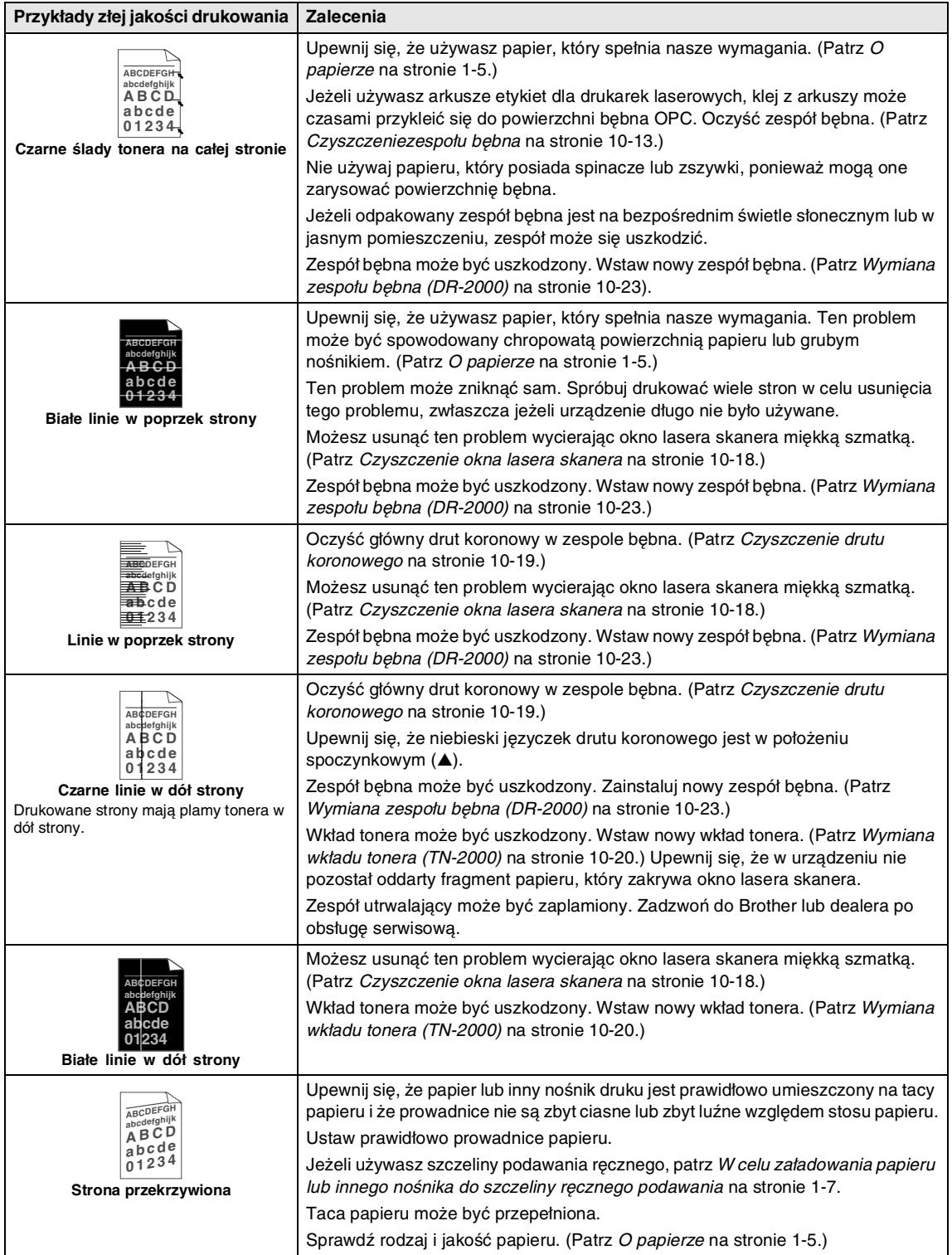

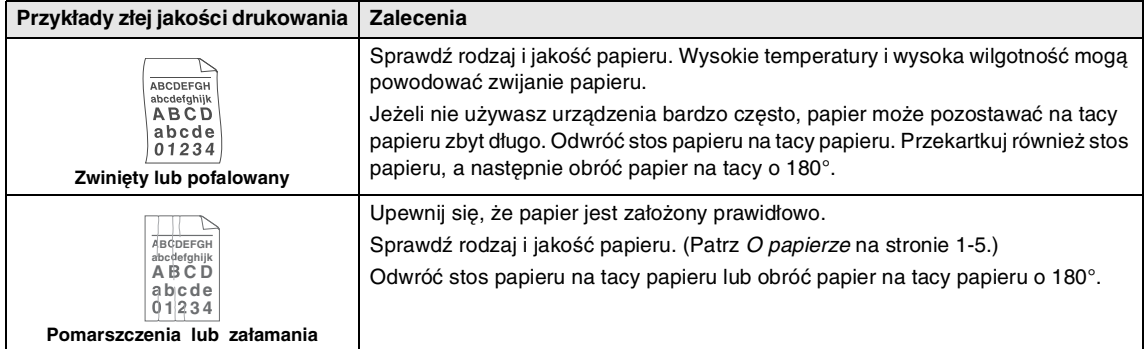

### <span id="page-59-0"></span>**Zgodność**

Jeżeli masz problemy z wysyłaniem lub odbieraniem faksu z powodu możliwych zakłóceń w linii telefonicznej, zalecamy wyregulować Wyrównywanie dla zgodności w celu zmniejszenia prędkości modemu dla operacji faksowania.

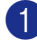

1 Naciśnij **Menu/Set (Menu/Ustaw)**, **2**, **0**, **1**.

1.KOMPATYBILNOŚĆ

2 Naciśnij ▲ lub ▼ w celu wybrania PODSTAWOWA lub NORMALNA (lub WYSOKA).

Naciśnij **Menu/Set (Menu/Ustaw)**.

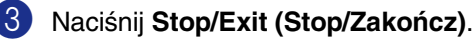

#### **Uwaga**

- PODSTAWOWA zmniejsza prędkość modemu do 9600 bps. Jeżeli zakłócenia nie są powtarzającym się problemem w linii telefonicznej, możesz preferować używać tego tylko gdy potrzeba.
- NORMALNA ustawia predkość modemu na 14400 bps.
- WYSOKA ustawia prędkość modemu na 33600 bps.
- Gdy zmienisz zgodność na PODSTAWOWA, funkcja ECM nie będzie dostępna.

## **Rutynowa obsługa konserwacyjna**

#### **UWAGA**

Zespół bębna zawiera toner, więc przenoś go ostrożnie. Jeżeli toner się rozsypie i pobrudzi ręce lub odzież, natychmiast zetrzyj go lub zmyj zimną wodą.

#### **Czyszczenie wnętrza urządzenia**

#### **UWAGA**

- Używaj neutralnych detergentów. Czyszczenie płynami lotnymi, takimi, jak rozcieńczalnik lub benzyna uszkodzi zewnętrzną powierzchnię urządzenia.
- Nie używaj materiałów czyszczących, które zawierają amoniak.
- Nie używaj alkoholu izopropylowego do usuwania zanieczyszczeń z panelu sterowania. Może to spowodować pęknięcia panelu.
- 1 Wyciągnij całkowicie tacę papieru z urządzenia.

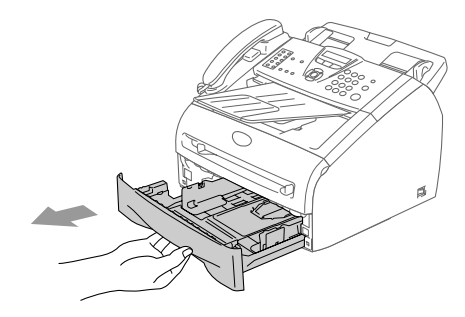

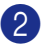

2 Wytrzyj wnętrze urządzenia miękką szmatką w celu usunięcia kurzu.

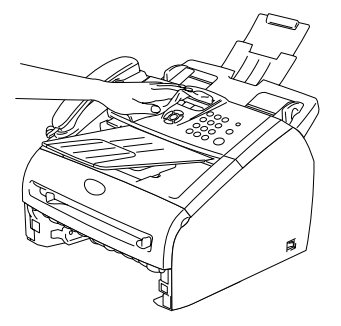

- 3 Usuń papier, który znajduje się na tacy papieru.
- 4 Wytrzyj wnętrze tacy papieru miękką szmatką w celu usunięcia kurzu.

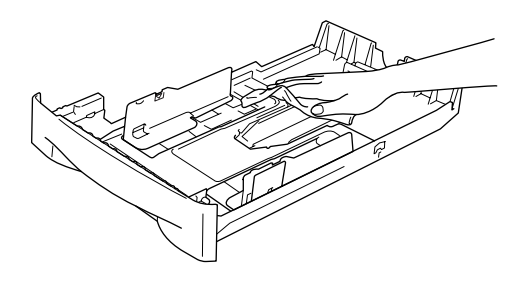

5 Włóż ponownie papier i włóż tacę papieru do urządzenia.

#### <span id="page-60-0"></span>**Czyszczenie skanera**

- 1 Włącz wyłącznik zasilania urządzenia.
	- 2 Podnieść pokrywę panelu sterowania.
- 3 Zwilżyć alkoholem izopropylowym małą, czystą szmatkę nie pozostawiającą włókien i ostrożnie usunąć zanieczyszczenia ze szklanej pokrywy i białego paska nad nią.

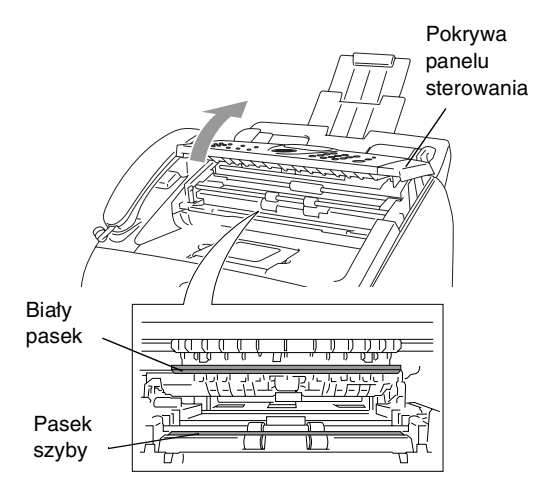

4 Zamknąć pokrywę panelu.

### <span id="page-61-0"></span>**Czyszczenie okna lasera skanera**

### **UWAGA**

- *Nie* używaj alkoholu izopropylowego do czyszczenia okna lasera skanera.
- Nie dotykaj palcami okna lasera.
- Zanim będziesz czyścić wnętrze urządzenia, wyłącz wyłącznik zasilania urządzenia. Odłącz najpierw przewód linii

telefonicznej, a następnie odłącz przewód zasilania od gniazdka elektrycznego.

2 Otwórz pokrywę przednią i wyjmij zespół bębna i wkładu tonera.

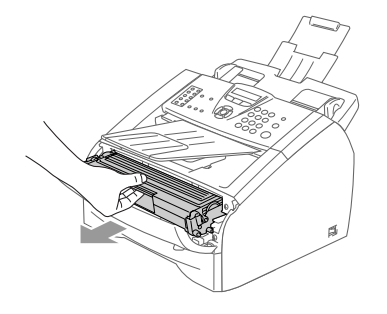

#### **OSTRZEŻENIE**

Tuż po użytkowaniu urządzenia, niektóre części wewnętrzne urządzenia są bardzo **GORĄCE!** gdy otworzysz przednią pokrywę urządzenia, nigdy nie dotykaj zacienionych części pokazanych na schemacie poniżej.

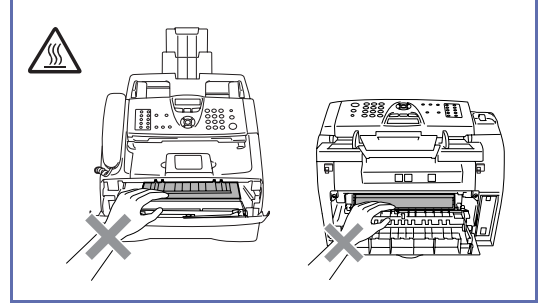

### **UWAGA**

W celu uniknięcia uszkodzenia urządzenia przez elektryczność statyczną, nie dotykaj elektrod pokazanych poniżej.

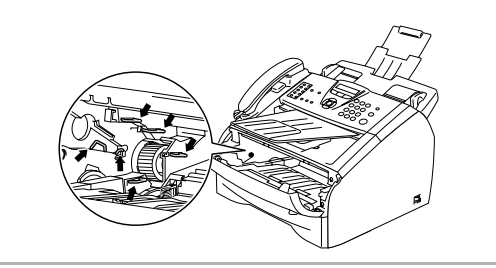

3 Delikatnie oczyść okno lasera skanera, wycierając je miękką nie pylącą suchą szmatką. Nie używać alkoholu izopropylowego.

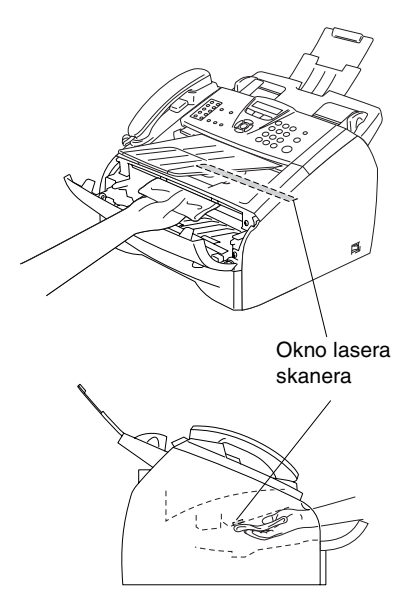

4 Wstaw ponownie zespół bębna i wkładu tonera do urządzenia.

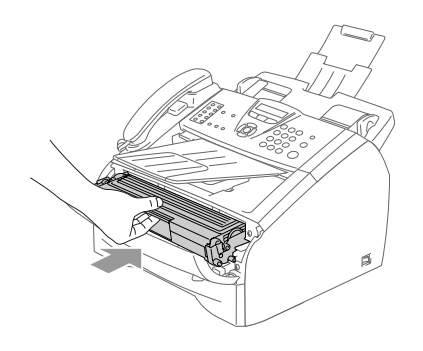

- 
- 5 Zamknij pokrywę przednią.
- 6 Ponownie włącz najpierw przewód zasilania do gniazdka elektrycznego, a następnie włącz przewód linii telefonicznej.

Włącz wyłącznik zasilania urządzenia.

### <span id="page-62-0"></span>**Czyszczenie drutu koronowego**

Zalecamy umieścić zespół bębna i wkładu tonera na szmatce lub dużym papierze odpadowym w celu uniknięcia rozsypania tonera.

1 Otwórz pokrywę przednią i wyjmij zespół bębna i wkładu tonera.

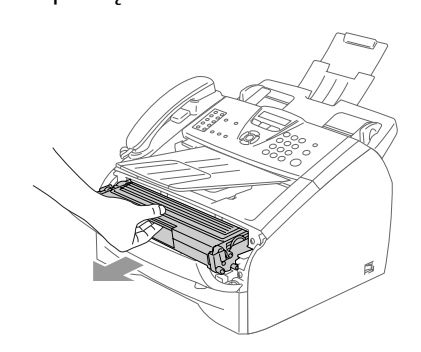

2 Oczyść główny drut koronowy wewnątrz zespołu bębna poprzez kilkakrotne delikatne przesuwanie niebieskiego języczka z prawej strony do lewej.

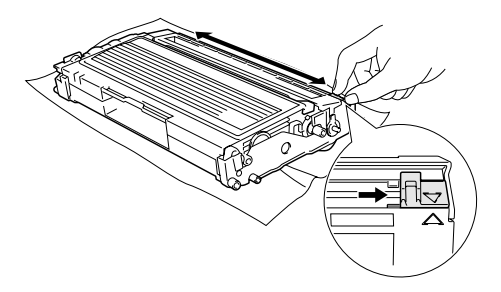

3 Przestaw ponownie niebieski języczek do położenia spoczynkowego i zatrzaśnij go (▼).

#### **UWAGA**

Jeżeli nie przesuniesz niebieskiego języczka do położenia spoczynkowego (▼), drukowane obrazy mogą mieć pionowe czarne pasy.

Zainstaluj ponownie w urządzeniu zespół bębna i wkładu tonera.

Zamknij pokrywę przednią.

### <span id="page-63-0"></span>**Wymiana wkładu tonera (TN-2000)**

Wkład tonera może wydrukować do 2.500 stron. Gdy kończy się toner we wkładzie tonera, wyświetlacz LCD pokazuje MAŁO TONERU. Aktualna wartość licznika stron będzie różna zależnie od przeciętnego rodzaju dokumentu (t.zn. standard letter, szczegółowa grafika).

## **Uwaga**

Dobrym pomysłem jest utrzymywanie nowego wkładu tonera gotowego do użycia, gdy zobaczysz ostrzeżenie MAŁO TONERU.

Usuń zużyty wkład zgodnie z miejscowymi przepisami, nie wyrzucaj do śmieci domowych. Możesz również sprawdzić naszą stronę internetową poświęcona ekologii: www.brothergreen.co.uk w celu uzyskania informacji o recyklingu. Upewnij się o szczelnym zamknięciu wkładu tonera, tak, aby proszek tonera nie wysypał się z wkładu. Jeżeli masz pytania, zadzwoń do miejscowej firmy usuwania odpadów.

Zalecamy czyścić urządzenie i zespół bębna przy wymianie wkładu tonera. [\(Patrz](#page-61-0)  [Czyszczenie okna lasera skanera](#page-61-0) na stronie [10-18](#page-61-0) i [Czyszczenie drutu koronowego](#page-62-0) na [stronie 10-19](#page-62-0).)

### **Jak wymieniać wkład tonera**

### **OSTRZEŻENIE**

Tuż po używaniu urządzenia, niektóre wewnętrzne części urządzenia będą bardzo **GORĄCE!** Nigdy nie dotykaj zacieniowanych części pokazanych na ilustracji.

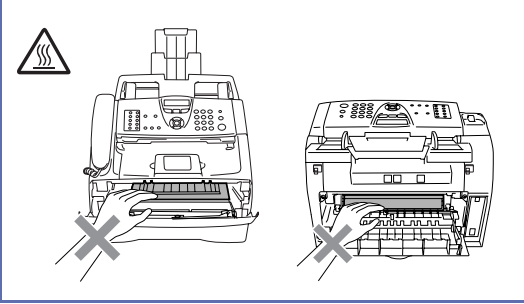

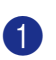

1 Otwórz pokrywę przednią i wyjmij zespół bębna i wkładu tonera.

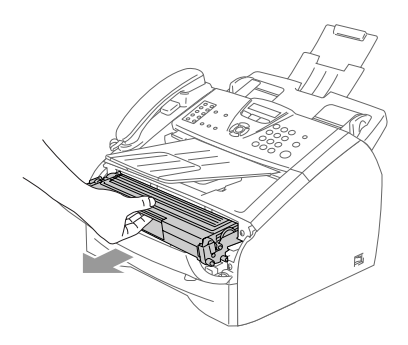

#### **UWAGA**

W celu uniknięcia uszkodzenia urządzenia przez elektryczność statyczną, nie dotykaj elektrod pokazanych poniżej.

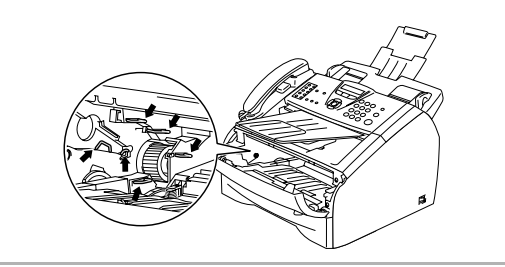

2 Przytrzymaj wciśniętą dźwignię blokującą z lewej strony i wyjmij wkład tonera z zespołu bębna.

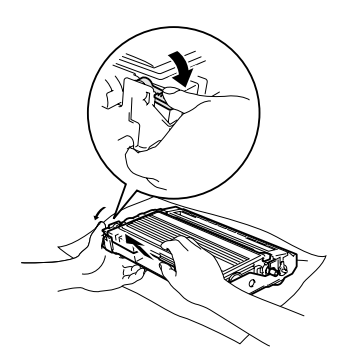

#### **UWAGA**

- Umieść zespół bębna na szmatce lub dużym papierze odpadowym w celu uniknięcia rozsypania tonera.
- Ostrożnie przenoś wkład tonera. Jeżeli toner rozsypie się na ręce lub odzież, natychmiast zetrzyj lub zmyj go zimną wodą.
- 3 Rozpakuj nowy wkład tonera. Włóż zużyty wkład tonera do torebki aluminiowej i usuń go zgodnie z miejscowymi przepisami.

#### **A** UWAGA

- Urządzenia Brother są przeznaczone do pracy z tonerem o specjalnej specyfikacji i będą działać do poziomu optymalnych wyników, gdy używa się oryginalnych wkładów tonera marki Brother (**TN-2000**). Brother nie może zagwarantować tych optymalnych wyników, jeżeli używane są tonery lub wkłady tonera o innych specyfikacjach. Rrother nie zaleca więc używania w tym urządzeniu wkładów innych, niż oryginalne wkłady marki Brother.
- Jeżeli uszkodzenie bębna lub innej części tego urządzenia będzie spowodowane używaniem produktów innego producenta, wszelkie wynikające z tego naprawy nie będą objete gwarancją.
- Odpakuj wkład tonera bezpośrednio przed instalowaniem go w urządzeniu. Jeżeli wkład tonera będzie odpakowany przez dłuższy czas, żywotność tonera ulegnie skróceniu.
- Nie dotykaj zacieniowanych części pokazanych na ilustracjach, w celu uniknięcia pogorszenia jakości drukowania.

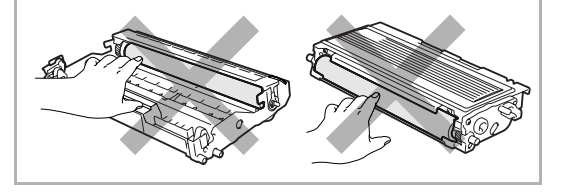

4 Delikatnie przechylaj wkład tonera w jedną i drugą stronę pięć lub sześć razy w celu równomiernego rozprowadzenia tonera wewnątrz wkładu.

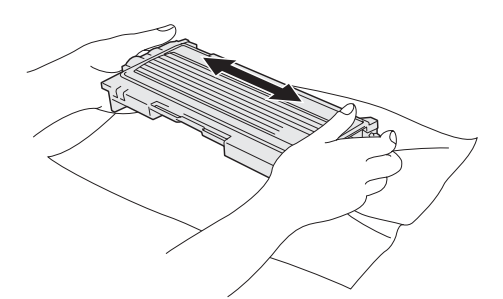

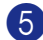

5 Zdejmij elementy zabezpieczające.

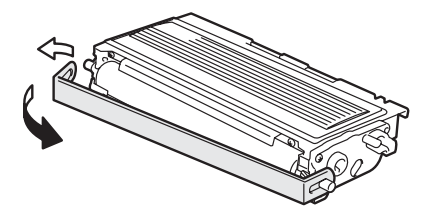

6 Wstaw nowy wkład tonera do zespołu bębna aż do zaskoczenia we właściwym miejscu. Jeżeli wstawisz go prawidłowo, dźwignia blokująca podniesie się automatycznie.

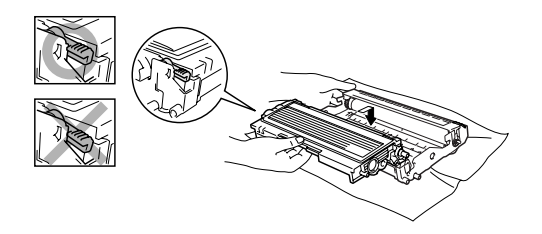

7 Oczyść główny drut koronowy wewnątrz zespołu bębna poprzez kilkakrotne delikatne przesuwanie niebieskiego języczka z prawej strony do lewej. Ustaw niebieski języczek w położeniu spoczynkowym (▼) przed ponownym instalowaniem zespołu bębna i wkładu tonera.

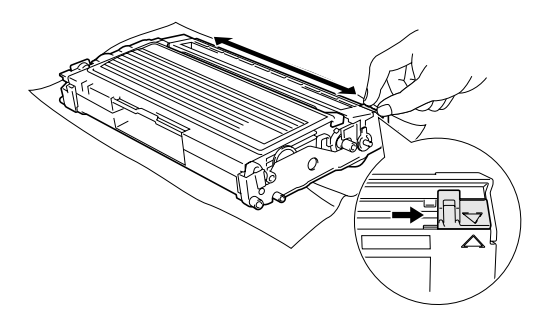

- 8 Zainstaluj w urządzeniu zespół bębna i wkładu tonera.
- 9 Zamknij pokrywę przednią.

### <span id="page-66-0"></span>**Wymiana zespołu bębna (DR-2000)**

Urządzenie wykorzystuje zespół bębna do tworzenia drukowanych obrazów na papierze. Jeżeli wyświetlacz LCD pokazuje ZMIEŃ BĘBEN, żywotność zespołu bębna kończy się i jest czas, aby kupić nowy.

Nawet jeżeli wyświetlacz LCD pokazuje ZMIEŃ BĘBEN, możesz nadal drukować bez wymiany bębna w tej chwili. Jednak jeżeli wystąpi zauwazalne pogorszenie jakości wydruków wyjściowych (nawet zanim pojawi się ZMIEŃ BĘBEN), wtedy należy wymienić bęben. Podczas wymiany zespołu bębna należy wyczyścić urządzenie. ([Patrz](#page-61-0)  [Czyszczenie okna lasera skanera](#page-61-0) na stronie [10-18.](#page-61-0))

### **UWAGA**

Podczas wymiany zespołu bębna, przenoś go ostrożnie, ponieważ zawiera on toner. Jeżeli toner wysypie się i zabrudzi ręce lub odzież, natychmiast zetrzyj go lub zmyj zimną wodą.

## **Uwaga**

Zespół bębna jest pozycja zużywającą się i konieczna jest jego okresowa wymiana. Jest wiele czynników, które determinują żywotność bębna, takich, jak temperatura, wilgotność, rodzaj papieru oraz ilość zużywanego tonera na strony zadania drukowania. Szacunkowa żywotność bębna to do 12.000 stron. Aktualna liczba stron, którą wydrukuje bęben, może być znacznie mniejsza, niż te wartości szacunkowe. Ponieważ nie mamy kontroli nad wieloma czynnikami, które determinują aktualną żywotność bębna, nie możemy zagwarantować minimalnej liczby stron, które będą drukowane przez bęben.

#### **OSTRZEŻENIE**

Tuż po użytkowaniu urządzenia, niektóre części wewnętrzne urządzenia są bardzo **GORĄCE!** Proszę więc zachować ostrożność.

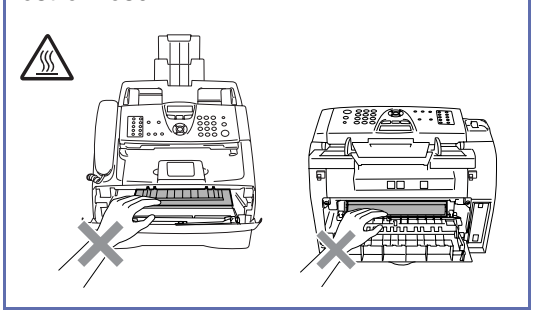

1 Otwórz pokrywę przednią i wyjmij zespół bębna i wkładu tonera.

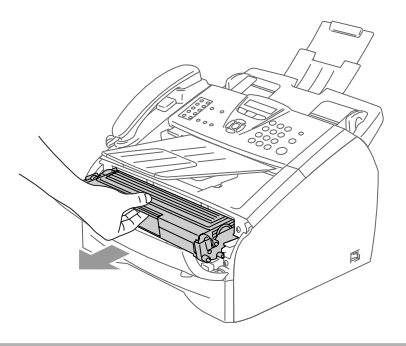

### **UWAGA**

W celu uniknięcia uszkodzenia drukarki przez elektryczność statyczną, nie dotykaj elektrod pokazanych poniżej.

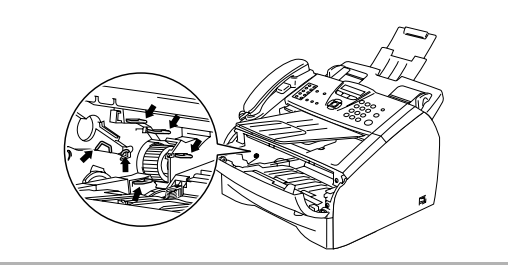

2 Przytrzymaj wciśniętą dźwignię blokującą z lewej strony i wyjmij wkład tonera z zespołu bębna.

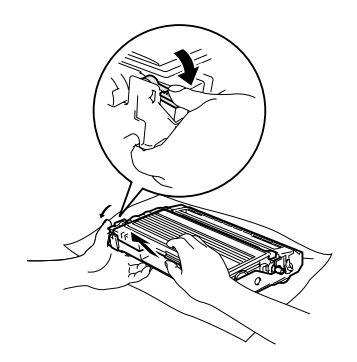

#### **Uwaga**

Usuń zużyty zespół bębna zgodnie z miejscowymi przepisami, nie wyrzucaj go do śmieci domowych. Upewnij się, że dobrze uszczelniłeś zespół bębna, tak, aby proszek tonera nie wysypał się z zespołu. Jeżeli masz pytania, zadzwoń do miejscowej firmy usuwania odpadów.

#### **UWAGA**

Odpakuj nowy zespół bębna bezpośrednio przed jego instalowaniem. Włóż stary zespół bębna do torebki plastikowej.

3 Odpakuj nowy zespół bębna.

Zainstaluj wkład tonera do nowego zespołu bębna, aż zaskoczy na swoje miejsce. Jeżeli wstawisz go prawidłowo, dźwignia blokująca podniesie się automatycznie.

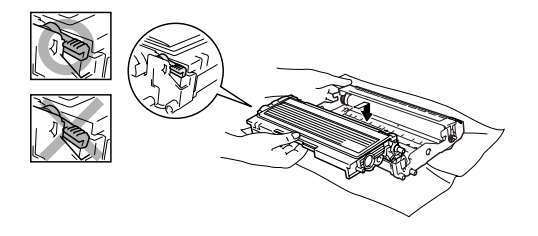

- 5 Zainstaluj ponownie w urządzeniu zespół bębna i wkładu tonera.
- 

6 Nie zamykaj przedniej pokrywy.

7 Naciśnij **Options (Opcje)**.

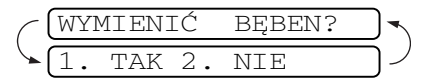

W celu potwierdzenia, że zainstalowano nowy bęben, naciśnij **1**.

8 Gdy wyświetlacz LCD pokaże AKCEPTACJA, zamknij pokrywę przednią.

#### **UWAGA**

Jeżeli toner rozsypie się i zabrudzi ręce lub odzież, natychmiast zetrzyj go lub zmyj zimną wodą.

Usuwanie niesprawności i rutynowa obsługa konserwacyjna

## **Informacja o urządzeniu**

### **Sprawdzanie numerów seryjnych**

Numer seryjny można zobaczyć na wyświetlaczu LCD.

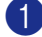

1 Naciśnij **Menu/Set (Menu/Ustaw)**, **4**, **1**.

1.NR SERYJNY

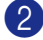

2 Naciśnij **Stop/Exit (Stop/Zakończ)**.

**10**

## **Opis produktu**

## **Ogólnie**

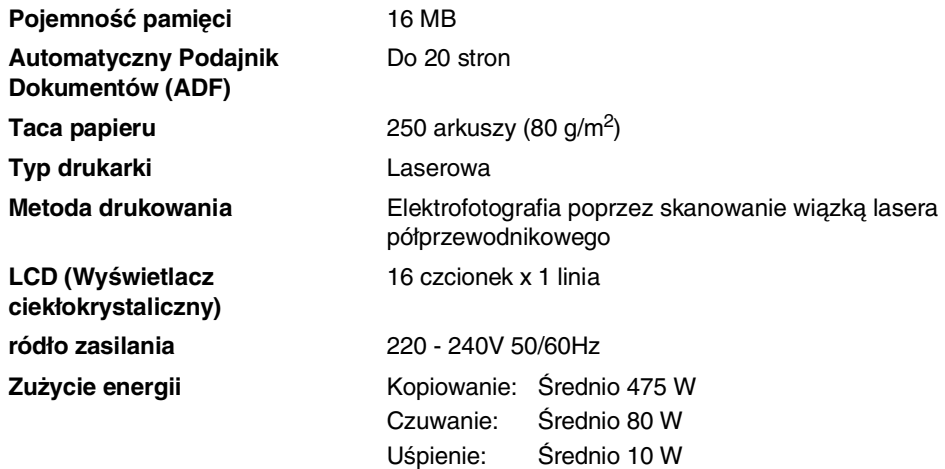

#### **Wymiary**

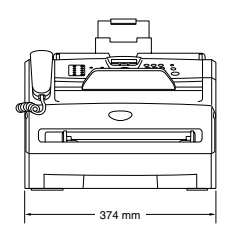

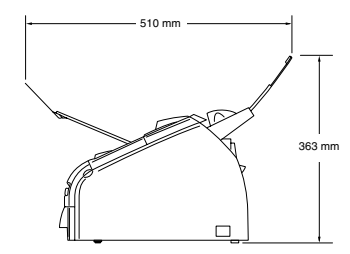

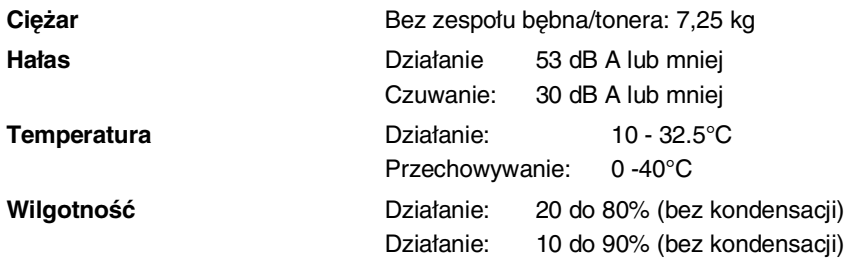

## **Nośniki drukowania**

**Wejście papieru Taca papieru**

- Rodzaj Papieru: Papier zwykły, papier z recyklingu lub folie <sup>1</sup>
- Rozmiar papieru:

A4, Letter, Executive, A5, A6, B5 i B6

W celu uzyskania dalszych szczegółów, patrz [O papierze](#page-12-0) na [stronie 1-5](#page-12-0).

- Gramatura papieru: 60 $-105$  g/m<sup>2</sup>
- $\blacksquare$  Maksymalna pojemność tacy papieru: Do 250 arkuszy 80 g/m<sup>2</sup> papieru zwykłego lub do 10 folii

#### **Szczelina podawania ręcznego**

■ Rodzaj Papieru:

Papier zwykły, papier z recyklingu, folie, koperty<sup>1</sup>, papier łączony lub etykiety<sup>1</sup>

- Rozmiar papieru:
	- Szerokość: 69.9 215.9 mm Długość: 116 - 406.4 mm W celu uzyskania dalszych szczegółów, patrz [O papierze](#page-12-0) na [stronie 1-5](#page-12-0).
- Gramatura papieru: 60 - 161 g/m<sup>2</sup>
- Maksymalna pojemność tacy papieru: Po jednym arkuszu

**Wyjście papieru** Do 100 arkuszy formatu A4 papieru zwykłego (Wkładać stroną do druku w dół do wyjścia tacy papieru)

1 Dla folii lub etykiet, w celu uniknięcia zamazywania, zalecamy zdejmować zadrukowane strony natychmiast gdy wyjdą z urządzenia.

## **Kopiowanie**

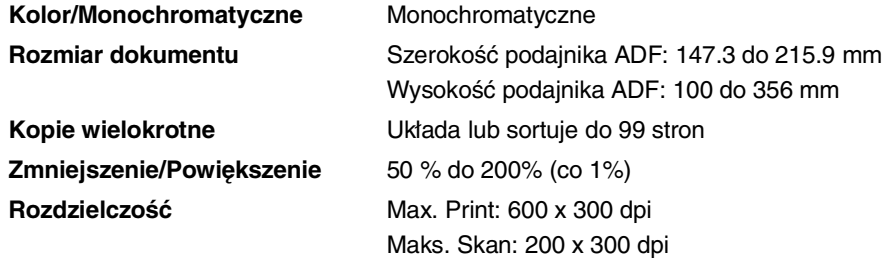

## **Faks**

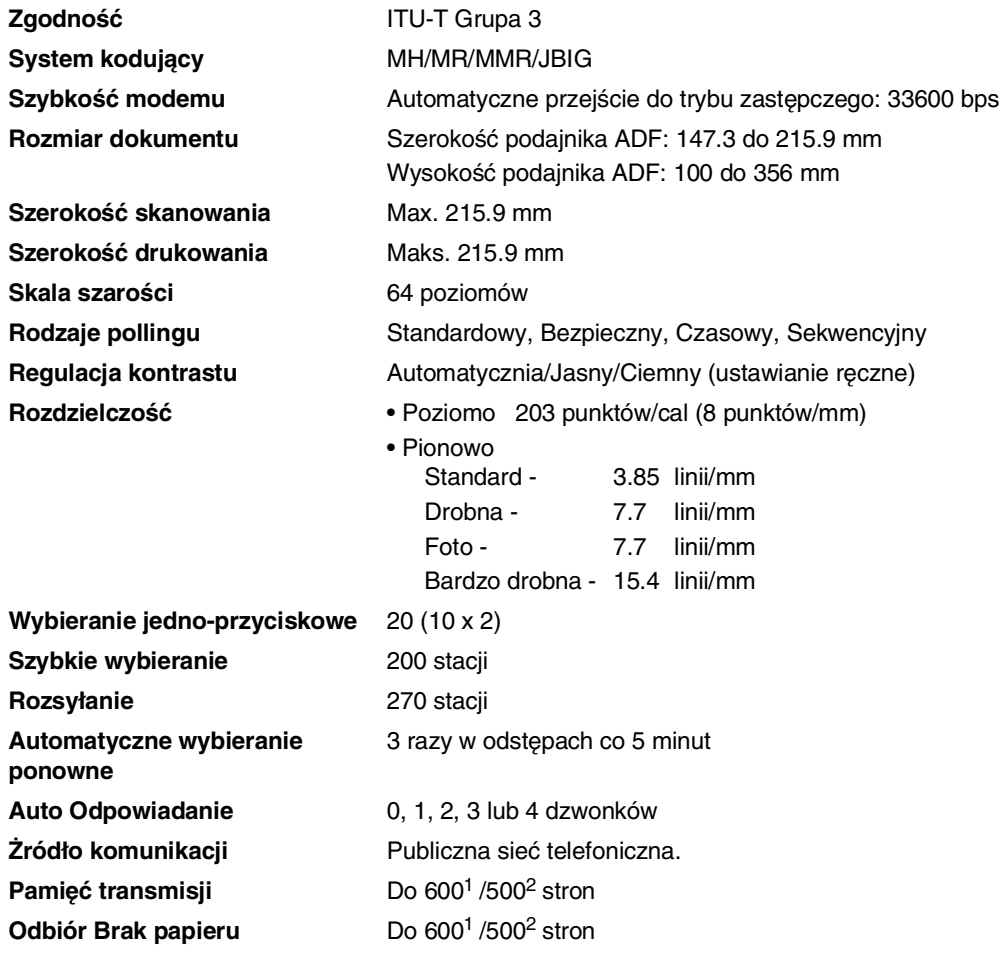

1 "Strony" oznacza "Standardowa Karta Nr 1 Brother" (typowy list firmowy, rozdzielczość standardowa, kod MMR). Specyfikacje i materiały drukowane podlegają zmianom bez uprzedniego powiadamiania.

2 "Strony" oznacza "Karta Testu ITU-T #1" (typowy list firmowy, rozdzielczość standardowa, kod MMR). Specyfikacje i materiały drukowane podlegają zmianom bez uprzedniego powiadamiania.
# <span id="page-72-0"></span>**Drukarka**

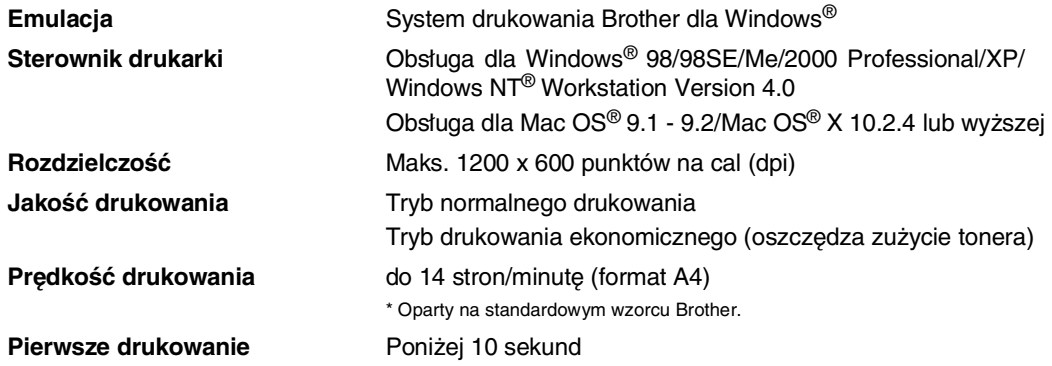

# **Interfejsy**

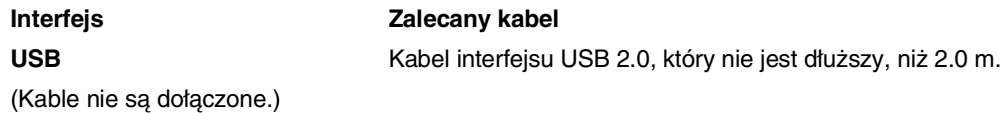

## **Uwaga**

Urządzenie posiada pełnej prędkości interfejs USB 2.0. Ten interfejs jest zgodny z Hi-Speed USB 2.0; jednak maksymalna prędkość przesyłania danych będzie 12 Mbits/s. Urządzenie może być również podłączane do komputera, który posiada interfejs USB 1.1.

Upewnij się, że używasz kabla interfejsu USB 2.0, którego długość nie przekracza 2.0 m.

# **Sciąganie oprogramowania zes trony Brother Web**

Możesz ściągnąć ze strony internetowej firmy Brother oprogramowanie do drukowania I faksowania, wówczas możesz wysłać i drukować faxy bezpośrednio z komputera.

Odwiedź nas w:

**<http://solutions.brother.com>**

Możesz równieś ściągnąć instrukcję użytkwania dla programuPC-Fax.

# **Wymagania dotyczące komputera**

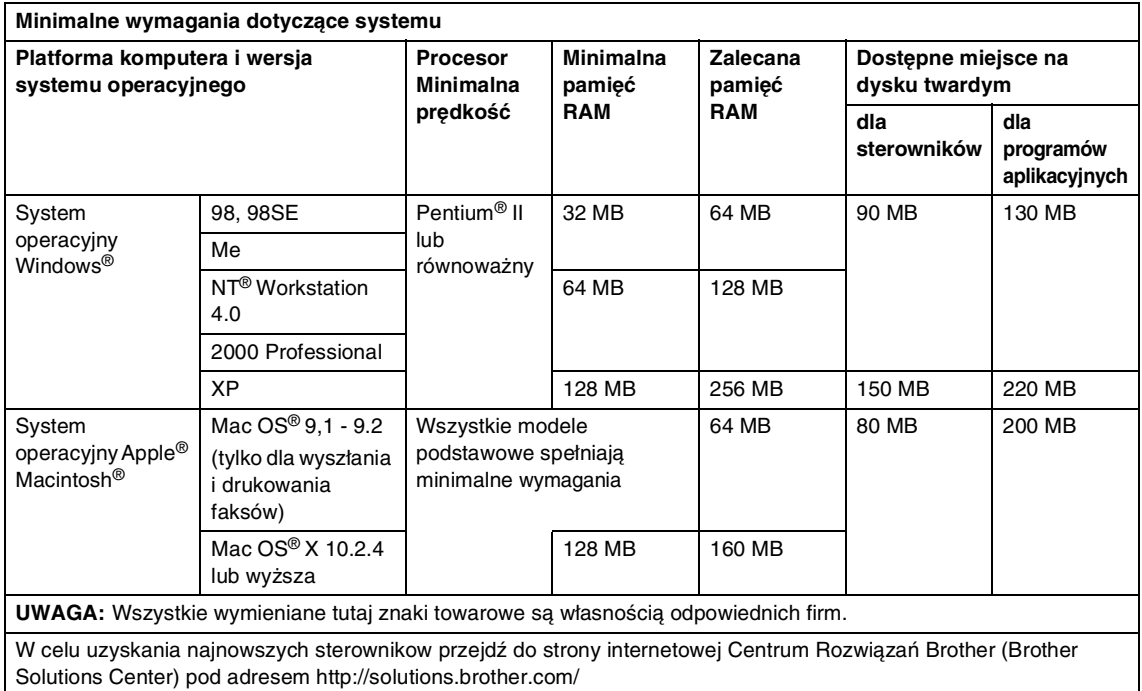

# **Pozycje zużywające się**

**Żywotność wkładu tonera (TN-2000)**

<span id="page-73-0"></span>Standardowy wkład tonera: Do 2.500 stron\* \*(przy drukowaniu na papierze o formacie letter lub A4 przy 5% pokryciu drukiem)

#### **Uwaga**

Oczekiwana żywotność tonera będzie różna zależnie od rodzaju przeciętnego zadania drukowania.

**Oczekiwana żywotność zespołu bębna (DR-2000)**

Do 12.000 stron

## **Uwaga**

Jest wiele czynników, które determinują żywotność bębna, takich, jak temperatura, wilgotność, rodzaj papieru, używany toner i liczba stron na zadanie drukowania.

# **Indeks**

## **A**

**I**

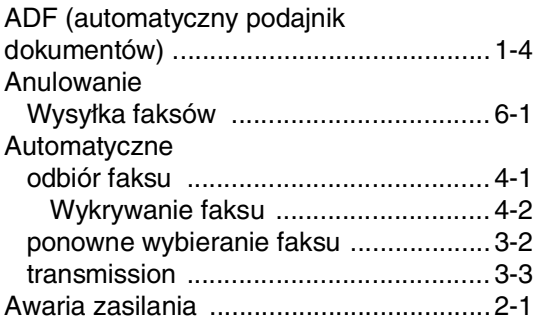

#### **C**

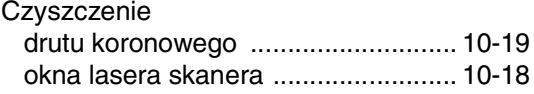

#### **D**

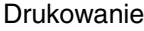

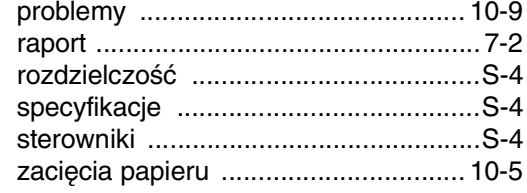

### **F**

#### Faks [odbieranie ............................................ 4-1](#page-28-0) [odtwarzanie z miejsca zdalnego .......6-4](#page-36-0) [Wysyłka faksów ................................ 6-1](#page-33-0) [zgodność ....................................... 10-16](#page-59-0) [wysyłanie .............................................3-1](#page-24-0) [automatic .......................................... 3-3](#page-26-0) [Rozsyłanie ........................................3-3](#page-26-1) [wprowadź tryb Faksu ........................3-1](#page-24-1) [z ADF ................................................ 3-3](#page-26-2) [z pamięci \(Podwójny dostęp\) ............3-2](#page-25-0) [zagraniczny ....................................... 3-4](#page-27-0) [zgodność ....................................... 10-16](#page-59-0)

## **G**

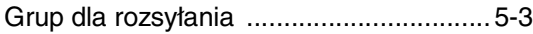

## **I**

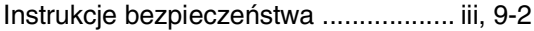

#### **J**

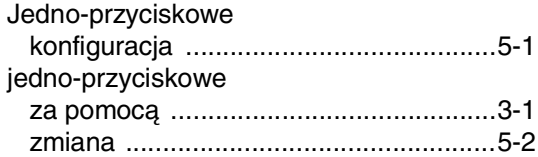

#### **K**

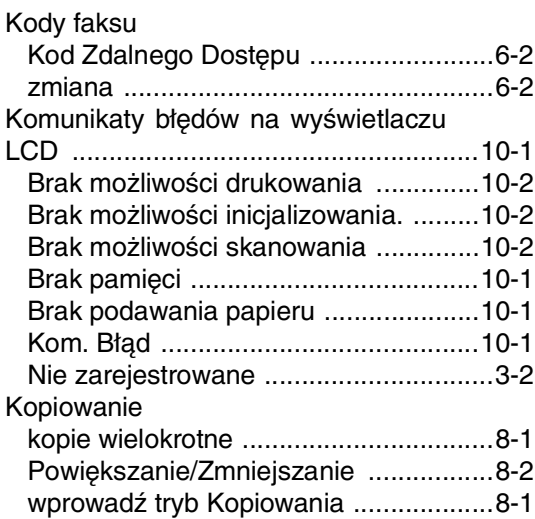

#### **L**

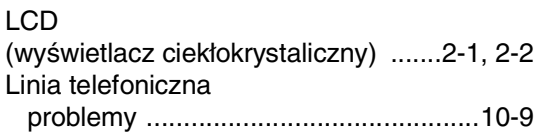

#### **O**

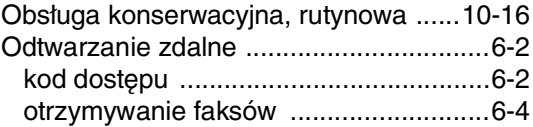

#### **P**

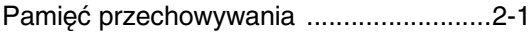

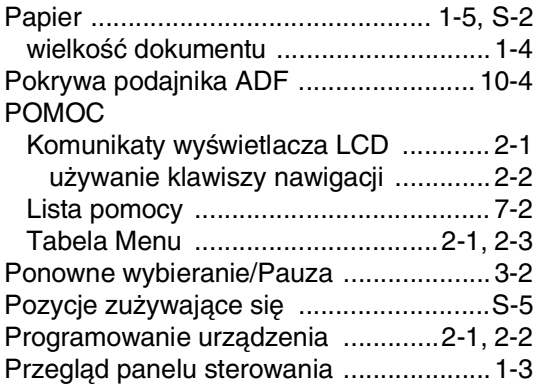

# **R**

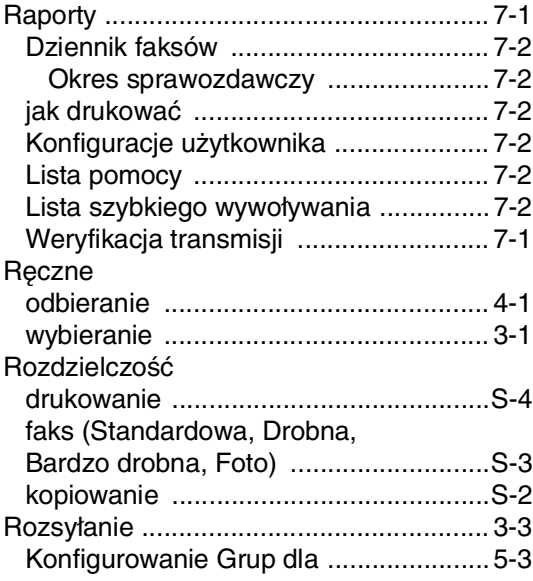

# **S**

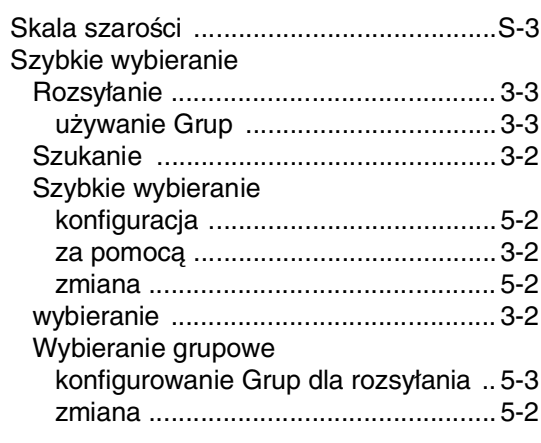

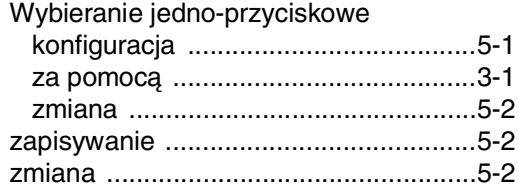

# **T**

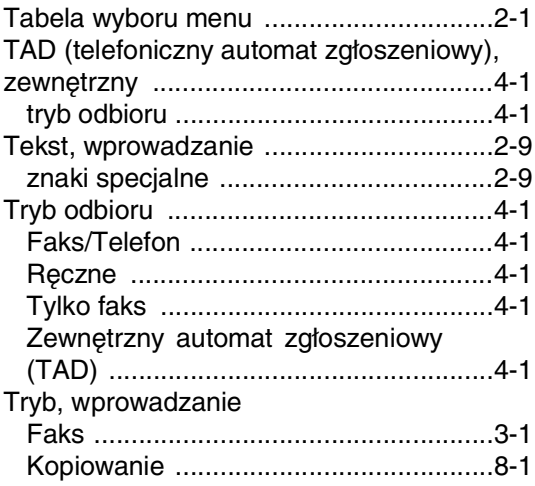

# **U**

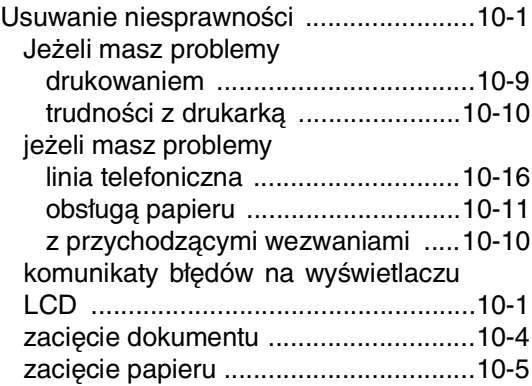

## **W**

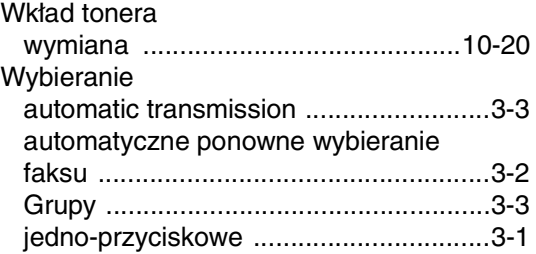

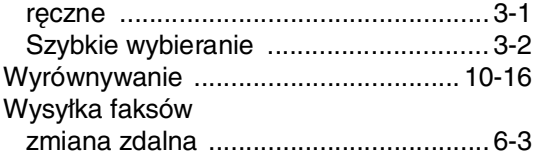

## **Z**

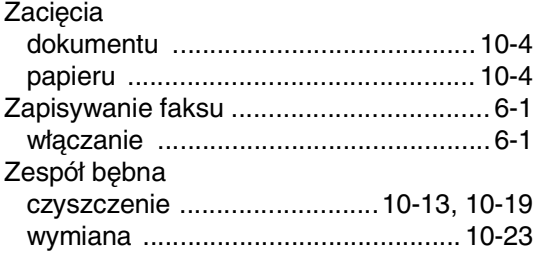

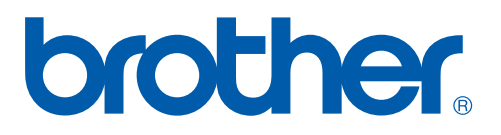

To urządzenie jest dopuszczone do użytkowania tylko w kraju, w którym zostało zakupione, lokalne firmy Brother lub ich dealerzy będą obsługiwać tylko urządzenia zakupione w ich własnych krajach.